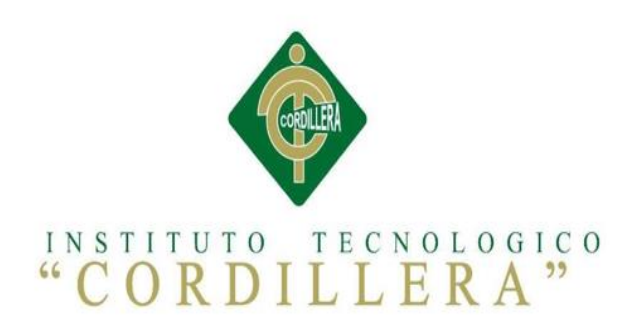

## CARRERA ANÁLISIS DE SISTEMAS

# AUTOMATIZACIÓN DEL PROCESO DE CONTROL DE NÓMINA Y LA ELABORACIÓN DEL ROL DE PAGOS MEDIANTE UN SISTEMA WEB DE LA EMPRESA ENNOTEX S.A

Proyecto de investigación previo la obtención del Título de Tecnólogo en

Análisis de Sistemas

Autor: Jaime Mauricio Carvajal Flores

Tutor: Ing. Johnny Coronel

Quito, Abril 2017

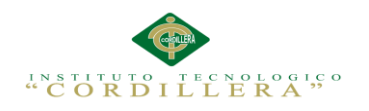

#### **Declaración de Aprobación Tutor y Lector**

<span id="page-1-0"></span>En mi calidad de tutor del trabajo sobre el tema **"AUTOMATIZACIÓN DEL PROCESO DE CONTROL DE NÓMINA Y LA ELABORACIÓN DEL ROL DE PAGOS MEDIANTE UN SISTEMA WEB DE LA EMPRESA ENNOTEX S.A"** presentado por el ciudadano **Jaime Mauricio Carvajal Flores**, estudiante de la Escuela de Sistemas, considero que dicho informe reúne los requisitos y méritos suficientes para ser sometido a la evaluación por parte del Tribunal de Grado, que el Honorable Consejo de Escuela designe, para su correspondiente estudio y calificación.

Quito, Abril de 2017.

Ing. Johnny Coronel Prof. Luis Ríos

**TUTOR LECTOR**

\_\_\_\_\_\_\_\_\_\_\_\_\_\_\_\_ \_\_\_\_\_\_\_\_\_\_\_\_\_\_\_\_

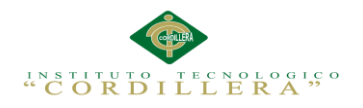

## **Declaratoria**

<span id="page-2-0"></span>Declaro que la investigación es absolutamente original, auténtica, personal, que se han citado las fuentes correspondientes y que en su ejecución se respetaron las disposiciones legales que protegen los derechos de autor vigentes. Las ideas, doctrinas, resultados y conclusiones a los que he llegado son de mi absoluta responsabilidad.

Jaime Mauricio Carvajal Flores

\_\_\_\_\_\_\_\_\_\_\_\_\_\_\_\_\_\_\_\_\_\_\_\_\_\_\_\_\_

C.C. 1721745675

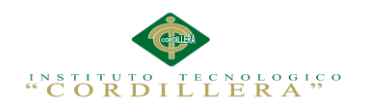

#### **Licencia de Uso no Comercial**

<span id="page-3-0"></span>Yo **Jaime Mauricio Carvajal Flores** portador de la cédula de ciudadanía signada con el No. 1721745675 de conformidad con lo establecido en el Artículo 110 del Código de Economía Social de los Conocimientos, la Creatividad y la Innovación (INGENIOS) que dice: "En el caso de las obras creadas en centros educativos, universidades, escuelas politécnicas, institutos superiores técnicos, tecnológicos, pedagógicos, de artes y los conservatorios superiores, e institutos públicos de investigación como resultado de su actividad académica o de investigación tales como trabajos de titulación, proyectos de investigación o innovación, artículos académicos, u otros análogos, sin perjuicio de que pueda existir relación de dependencia, la titularidad de los derechos patrimoniales corresponderá a los autores. Sin embargo, el establecimiento tendrá una licencia gratuita, intransferible y no exclusiva para el uso no comercial de la obra con fines académicos. Sin perjuicio de los derechos reconocidos en el párrafo precedente, el establecimiento podrá realizar un uso comercial de la obra previa autorización a los titulares y notificación a los autores en caso de que se traten de distintas personas. En cuyo caso corresponderá a los autores un porcentaje no inferior al cuarenta por ciento de los beneficios económicos resultantes de esta explotación. El mismo beneficio se aplicará a los autores que hayan transferido sus derechos a instituciones de educación superior o centros educativos.", otorgo licencia gratuita, intransferible y no exclusiva para el uso no comercial del proyecto denominado AUTOMATIZACIÓN DEL PROCESO DE CONTROL DE NOMINA Y LA ELABORACIÓN DEL ROL DE PAGOS MEDIANTE UN SISTEMA WEB DE LA

EMPRESA ENNOTEX S.A con fines académicos al Instituto Tecnológico Superior Cordillera.

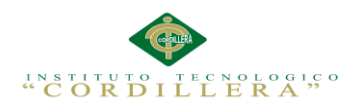

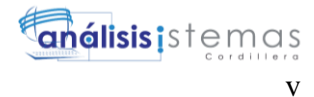

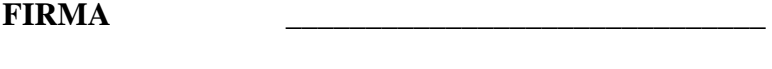

**NOMBRE** Jaime Mauricio Carvajal Flores

**CEDULA** 1721745675

Quito, a los 14 de junio de 2017

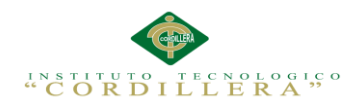

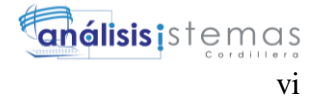

#### **Agradecimiento**

<span id="page-5-0"></span>Comienzo agradeciendo a mi asesor de tutorías Ing. Johnny Coronel por su esfuerzo y dedicación, a mis maestros por su enseñanza y paciencia constante, con lo cual he logrado culminar una etapa importante de mi vida. Gracias a sus consejos y motivación que han sido un aporte fundamental para continuar en mi formación personal y profesional.

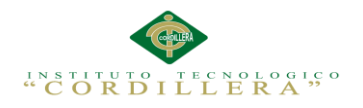

#### **Dedicatoria**

<span id="page-6-0"></span>A mi hija que con su amor infinito me impulso a culminar mi carrera

A mis padres y hermano por su apoyo incondicional

A mis maestros y amistades por estar presentes en cada momento.

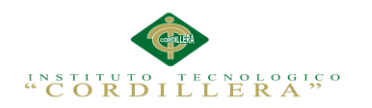

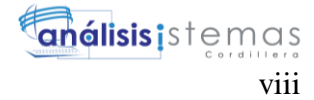

## Índice General

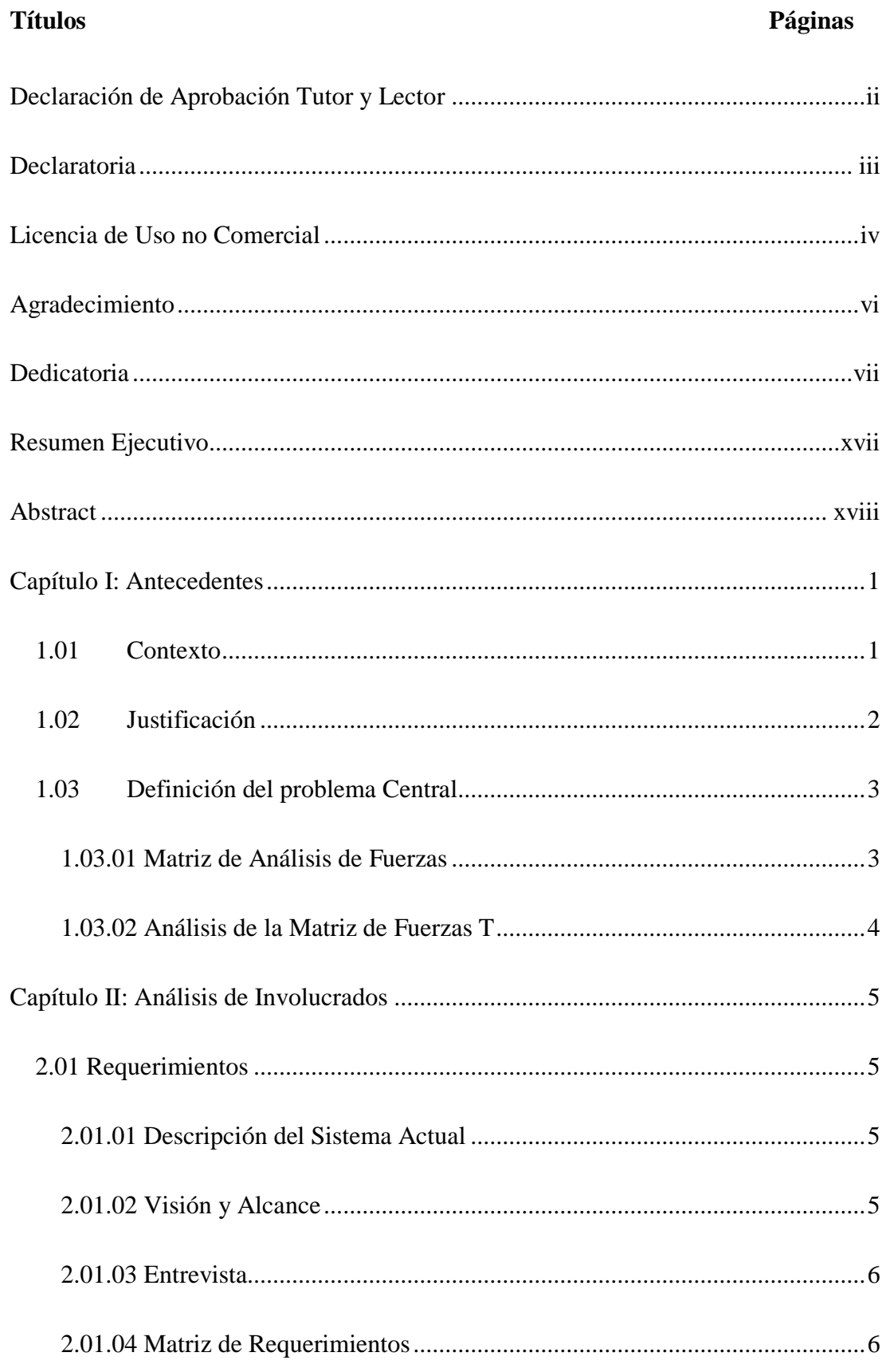

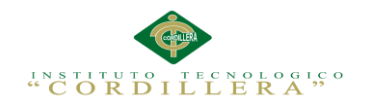

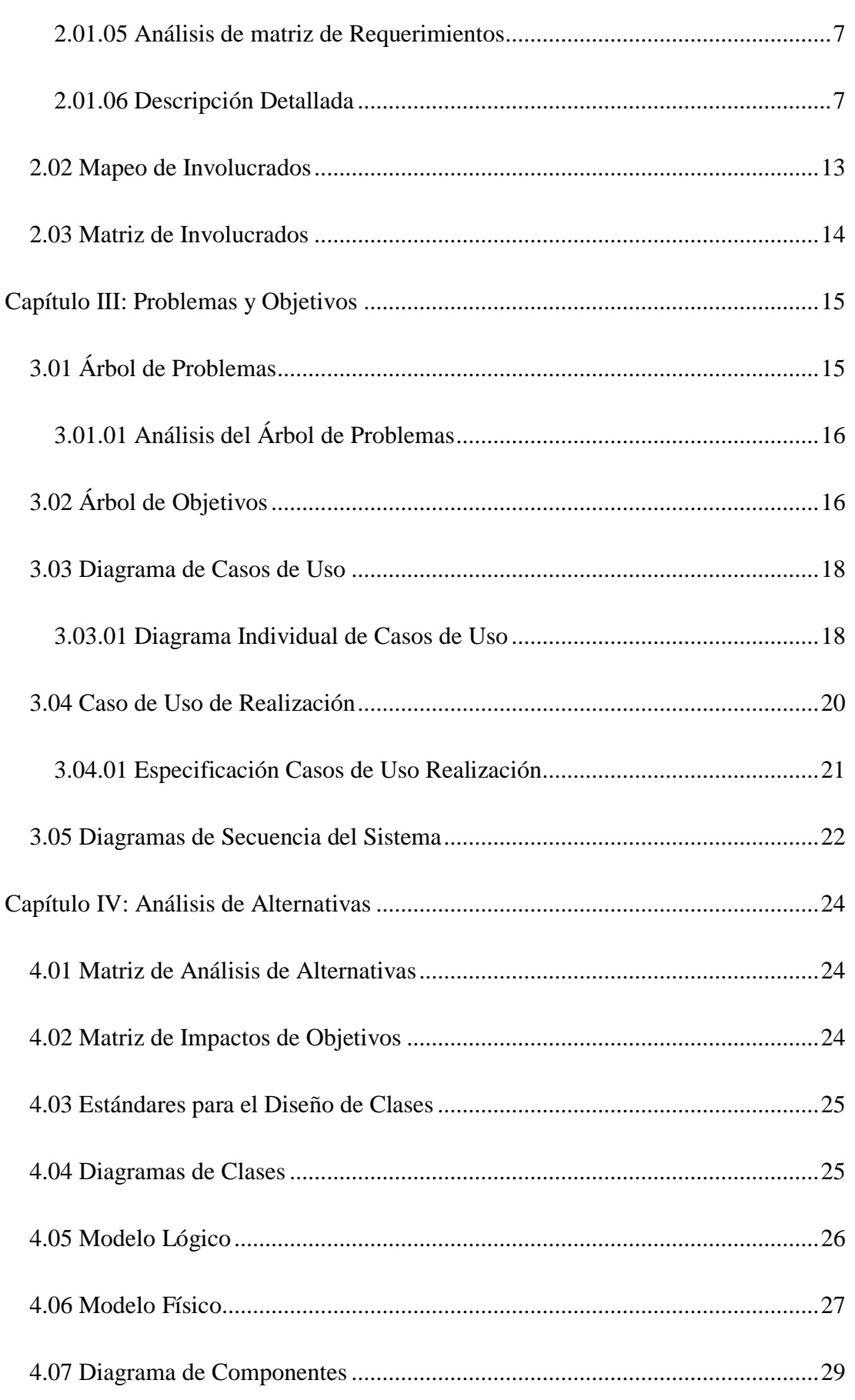

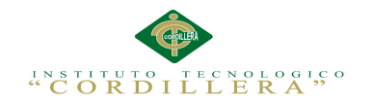

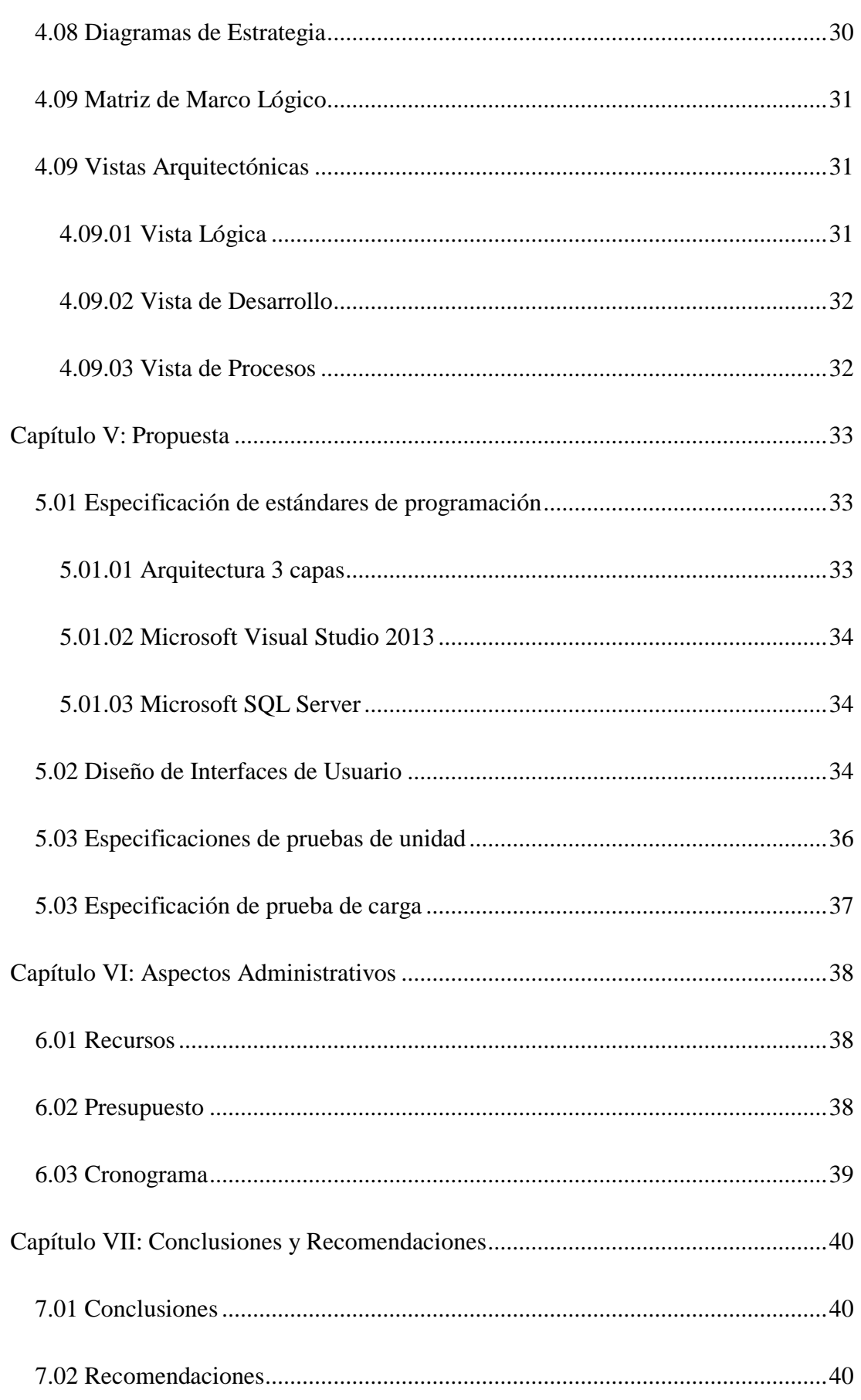

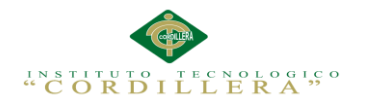

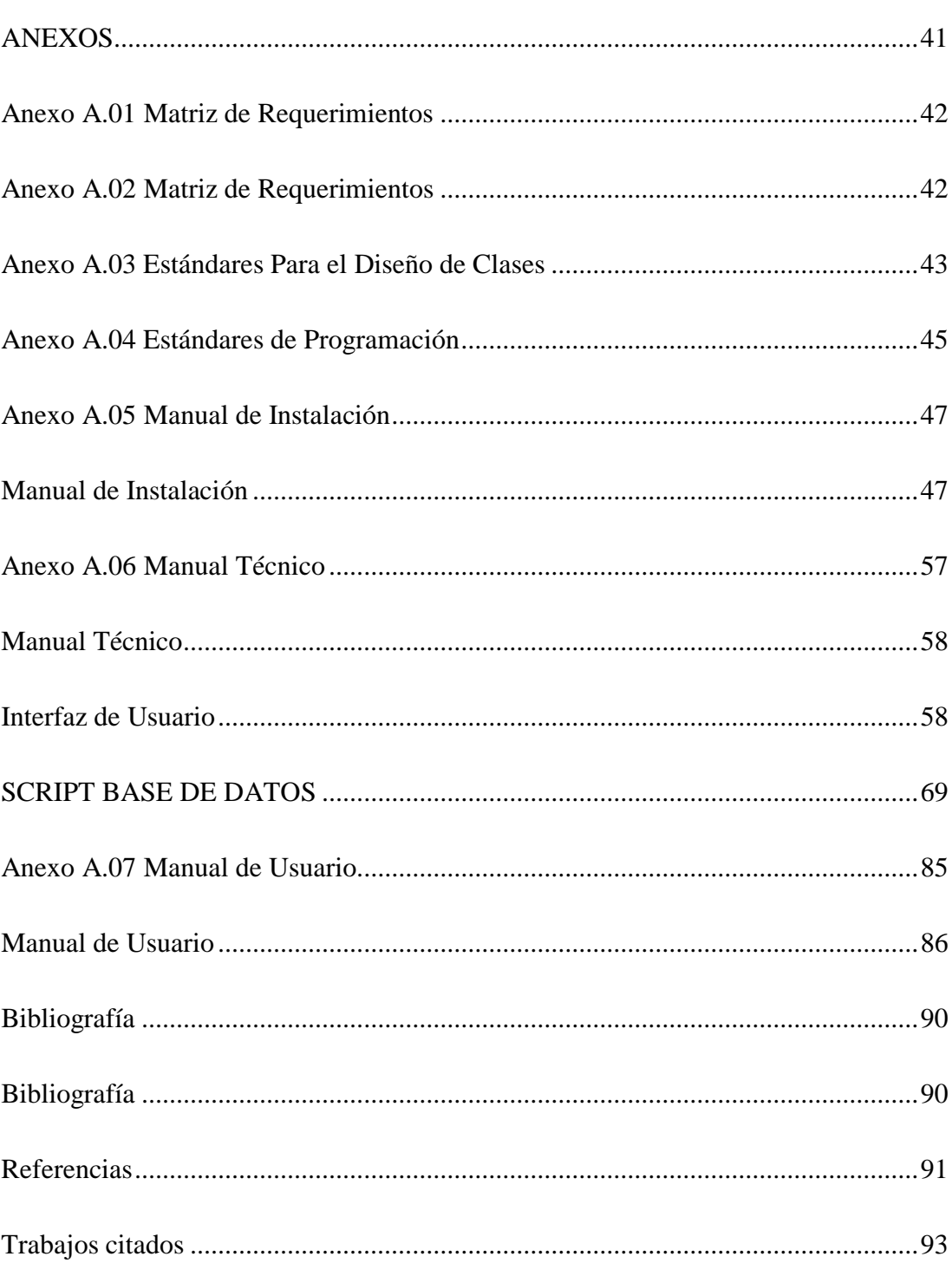

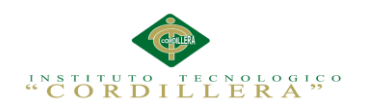

## **Índice de Tablas**

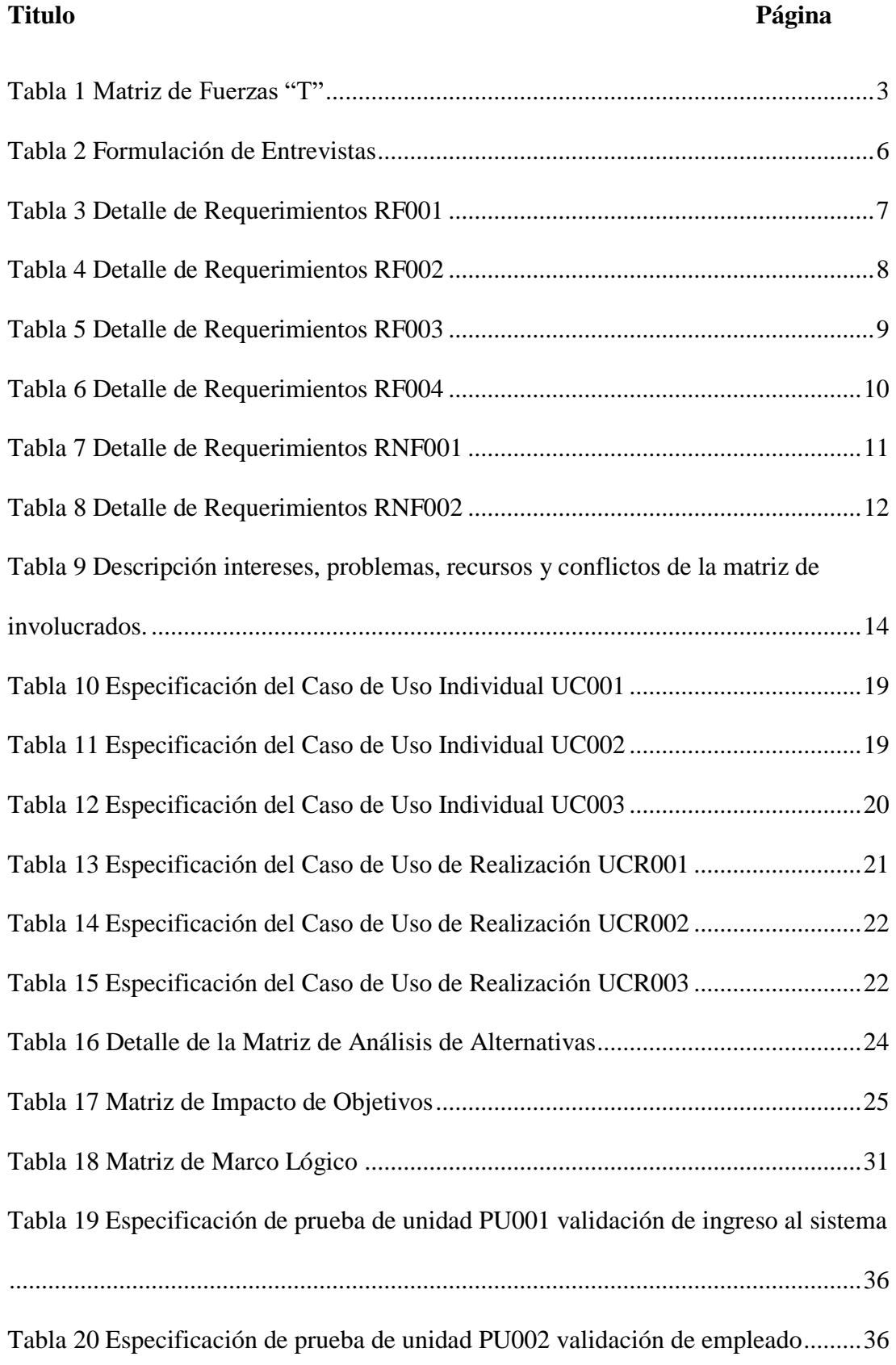

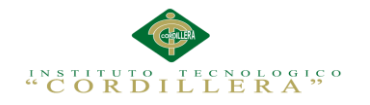

[Tabla 21 Especificación de prueba de unidad PU003 validación de datos empleado36](#page-53-3) [Tabla 22 Especificación de prueba de unidad PU004 verificación de reporte](#page-54-1)  empleado [....................................................................................................................37](#page-54-1)

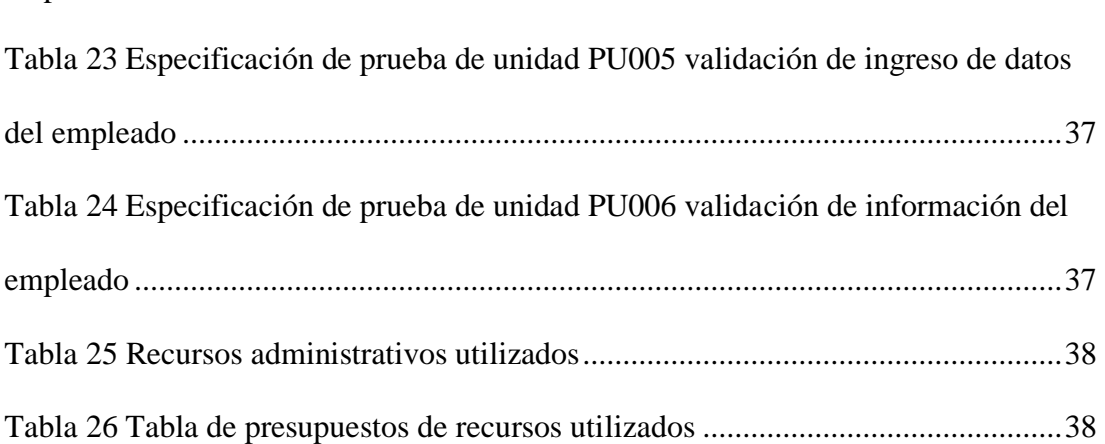

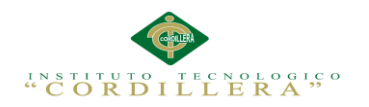

# **Índice de Figuras**

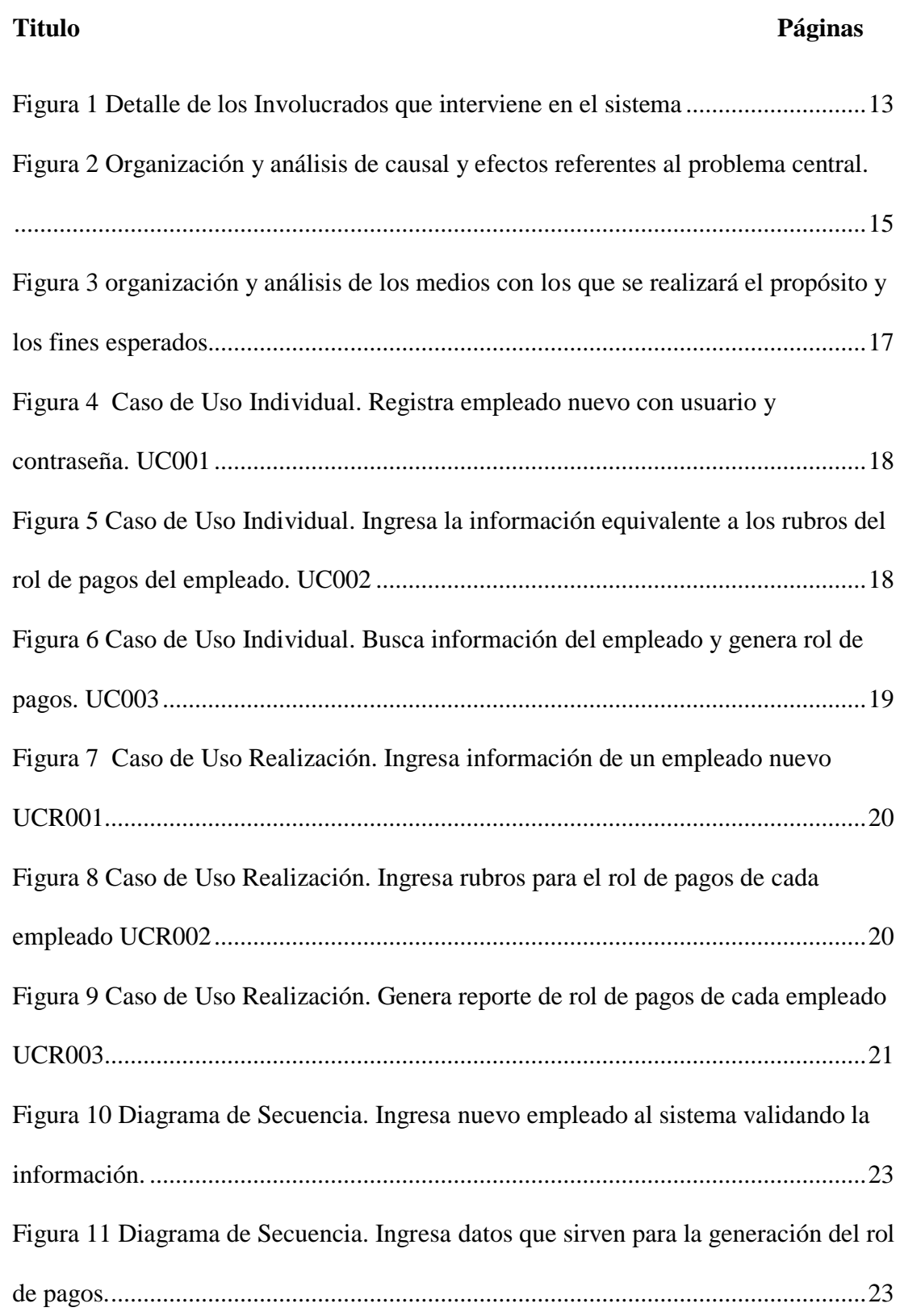

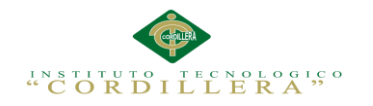

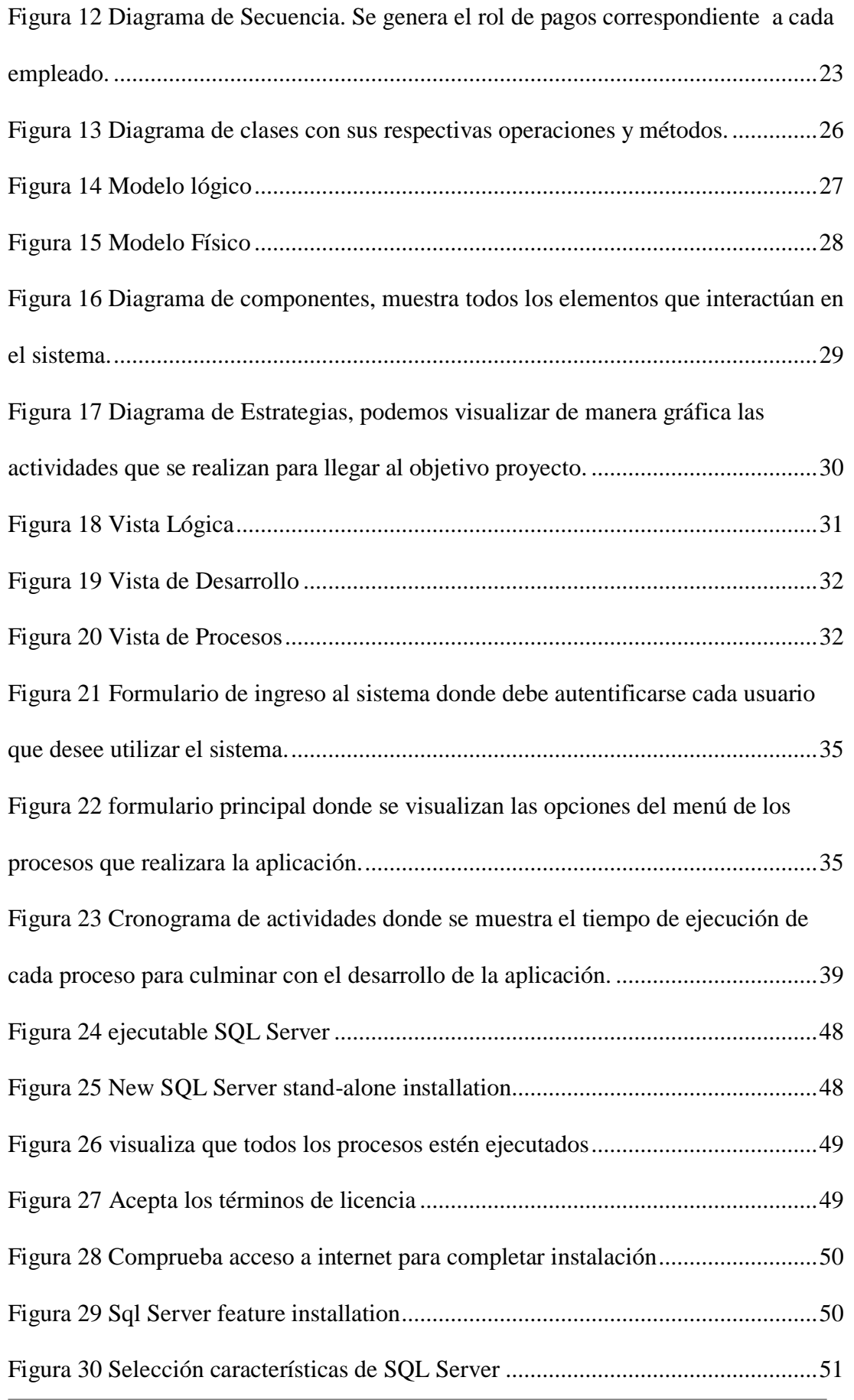

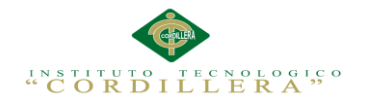

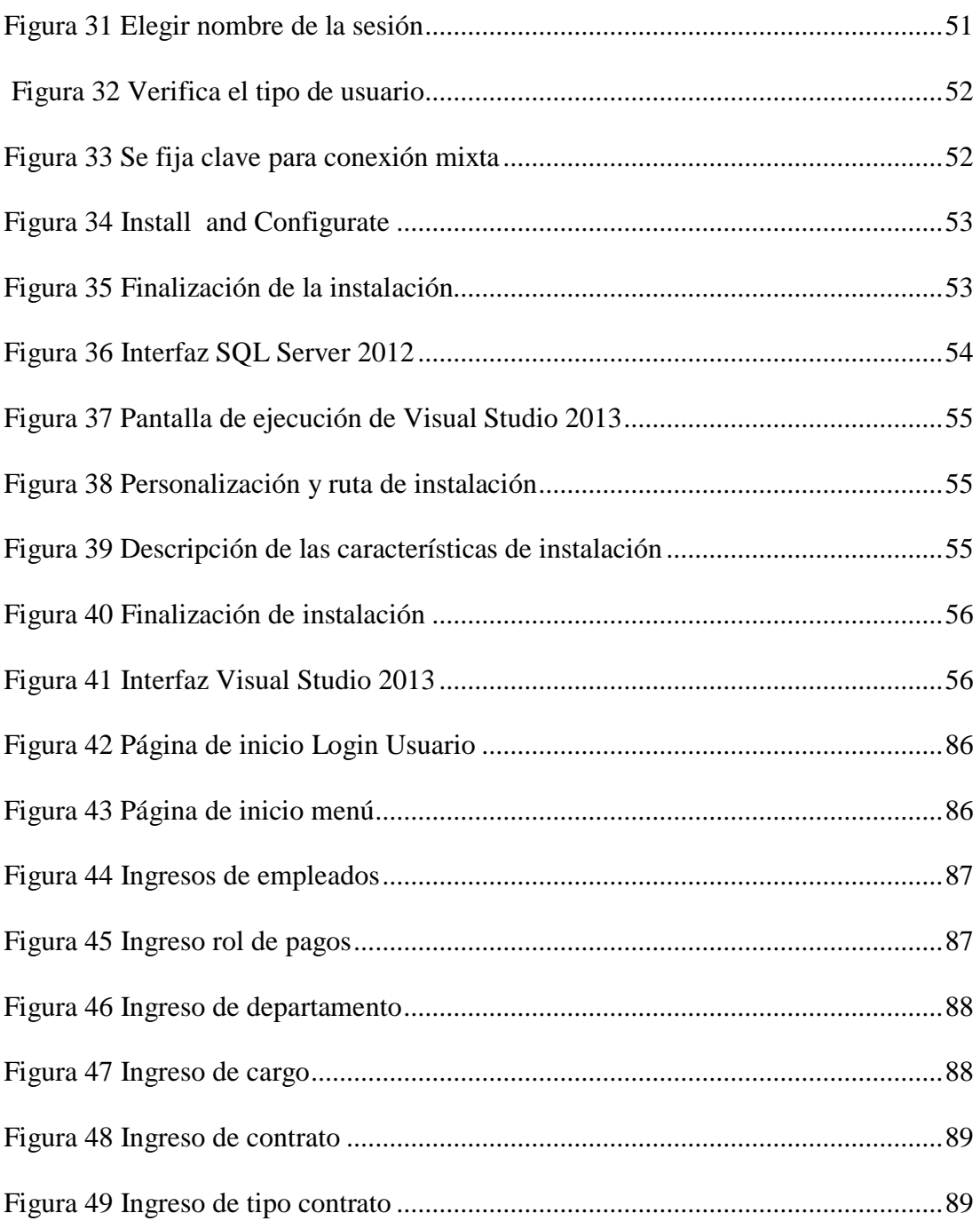

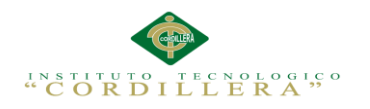

#### **Resumen Ejecutivo**

<span id="page-16-0"></span>La aplicación está basada principalmente en apoyar las actividades del departamento de talento humano donde se ejecutan varios procesos a los cuales se automatizaran mejorando su rendimiento y eficacia al momento de realizar los cálculos del rol de pagos, mantener la información correcta, actualizada y organizada de cada uno de los trabajadores.

El departamento de talento humano realiza de forma manual los cálculos de rol de pago, la información de los empleados se encuentra desactualizada y es fácil la pérdida de información y malestar de los trabajadores que repercuten su rendimiento y producción de la empresa.

El área de talento humano es el más importante ya que lleva el control de nómina, elaboración de los roles de pago, para conseguir la automatización fundamental para agilitar su curso.

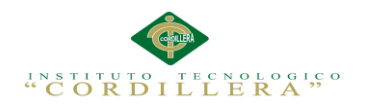

#### **Abstract**

<span id="page-17-0"></span>The application is based primarily on supporting the activities of the department of human talent that is running several processes which will be automated to improve their performance and effectiveness at the time of the calculations of the role of payments, maintain the correct information, updated and organized in each one of the workers.

The Department of human talent done manually the calculations of role of payment, the employee information is outdated and it is easy to loss of information and discomfort of workers that affect their performance and production of the company. The Area of human talent is the most important because it takes the control of payroll, processing of the roles of payment, in order to achieve the fundamental automation to expedite its course.

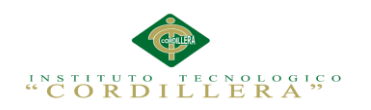

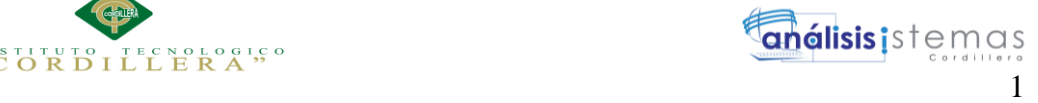

#### **Capítulo I: Antecedentes**

#### <span id="page-18-1"></span><span id="page-18-0"></span>**1.01Contexto**

Ennotex S.A es una empresa textil del sector privado que se encuentra ubicada en la ciudad de Quito, provincia de Pichincha, sector Parque de los Recuerdos, en las calles Las Avellanas e6-39 y Av. Eloy Alfaro, se dedica a la producción de algodón y su organigrama organizacional es Gerencia General, Contabilidad, Talento Humano, Ventas, Recuperación de Cartera y Producción.

Las empresas, instituciones u organizaciones al momento dependen fundamentalmente del personal humano que trabaja en ellas.

El personal busca tener objetivos individuales para mejorar sus condiciones de vida y sobresalir en diferentes ámbito laborales.

En la actualidad la (GTH) o Gestión de Talento Humano es la encargada de llevar a cabo los aspectos más importantes que se encuentran reflejados en la empresa los cuales suelen ser: control de activos fijos, control de maquinaria, control de bienes inmuebles o el control de nómina o personal como se denomina.

Tomando en cuenta que estos procesos los cuales son manejados por la Gestión de Talento Humano no se realizan de la mejor manera ya que tarda mucho tiempo en realizarse y no generan los resultados esperados por la empresa.

Si nos enfocamos directamente en el Ecuador en el ámbito de administración de personal hay organismos de control como (MRL) Ministerio de Relaciones Laborales o (IESS) Instituto Ecuatoriano de Seguridad Social, los cuales regulan de manera directa a la empresa para que cumpla con la debida regularidad en el pago de remuneraciones, beneficios de ley, entre otras obligaciones que se mantiene con cada trabajador.

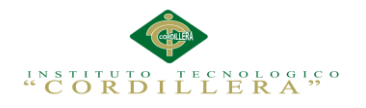

#### <span id="page-19-0"></span>**1.02 Justificación**

Actualmente la (GTH) Gestión de Talento Humano en nuestro país es muy importante, ya que constituye uno de los factores fundamentales y más importantes de la empresa, las cuales realiza trabajos como el control de nómina, control de asistencia y la generación de rol de pagos lo cual produce una carga de trabajo para el personal que realiza el proceso, por tanto el tiempo que toma en procesar la información generada de cada empleado aumenta y por ende el pago del salario mensual se retrasa.

La empresa Ennoblecimiento Textil Ennotex S.A al momento cuenta con tres personas en la Gestión de Talento Humano para el control de nómina y la elaboración del rol de pagos, las cuales no satisfacen las necesidades de la empresa por lo que esto ocasiona ciertos inconvenientes como, el descontento al momento de recibir su salario mensual ya que hay reportes donde al empleado se le realizan descuentos de acciones que en mucho de los casos no las comete.

Los beneficios que tendrá la empresa Ennotex S.A será la optimización de recursos humanos, precisión al momento de realizar los cálculos que se realizarán de forma automática con mayor rapidez para la entrega de los roles de pagos al personal de la empresa, a más de esto nos ayudará a mantener la información organizada y actualizada de cada empleado.

Así conseguiremos que todo el personal este satisfecho de brindar su contingente hacia nosotros logrando con ello aumentar la producción, optimizar los recursos, servicios y principalmente el tiempo que es muy importante.

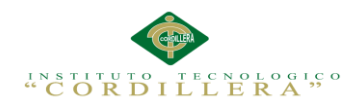

## <span id="page-20-0"></span>**1.03Definición del problema Central**

En la siguiente matriz podremos visualizar algunas de las limitaciones o situaciones que presenta la empresa, las cuales se calificarán dependiendo de la intensidad del problema en un rango de 1 a 5.

#### <span id="page-20-1"></span>**1.03.01 Matriz de Análisis de Fuerzas**

<span id="page-20-2"></span>*Tabla 1 Matriz de Fuerzas "T"*

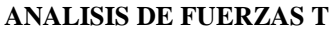

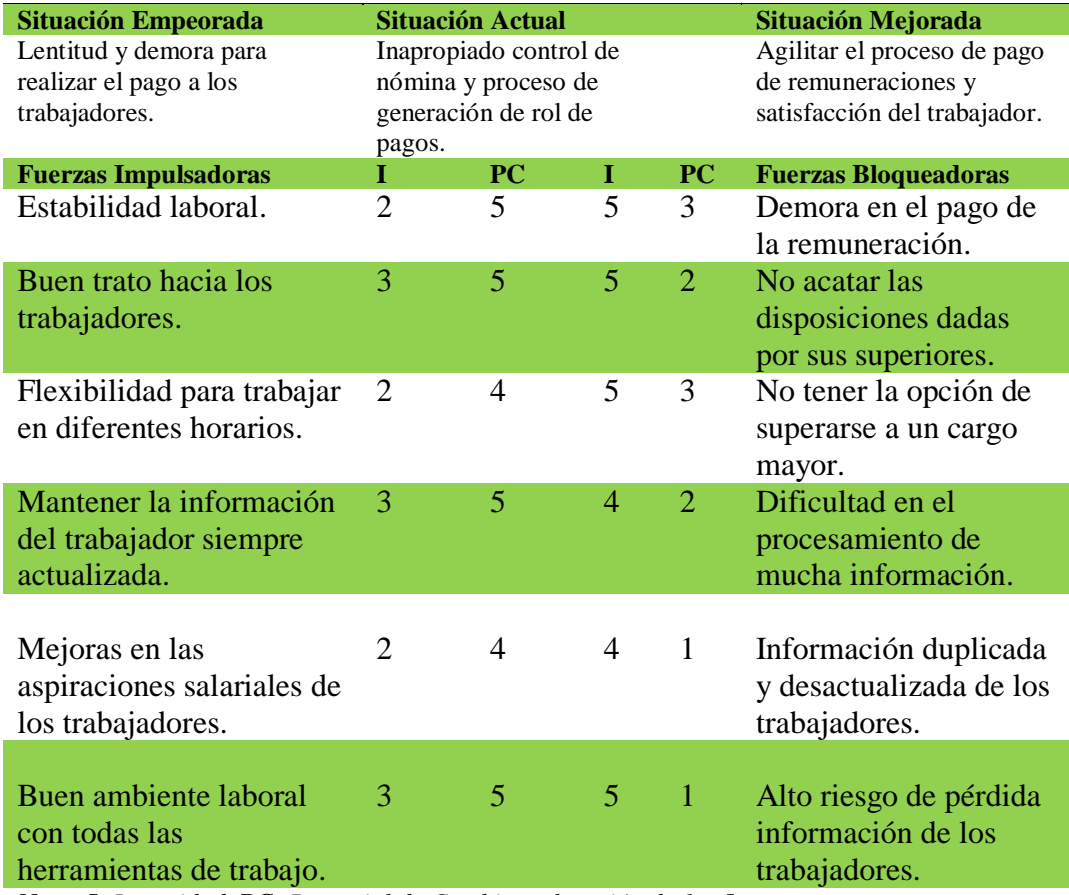

*Nota: I: Intensidad, PC: Potencial de Cambio, valoración de 1 a 5*

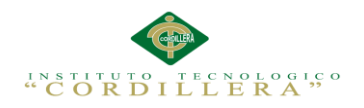

#### <span id="page-21-0"></span>**1.03.02 Análisis de la Matriz de Fuerzas T**

Al analizar profundamente la Matriz de fuerzas T, podemos darnos cuenta del potencial de cambio y la intensidad de los procesos que se realizan en la empresa. La estabilidad laboral tiene una menor intensidad con respecto a la que debería tener, todo se debe a que no se paga a tiempo el salario de los empleados.

La demora en el pago de remuneraciones tiene una intensidad muy alta por el procedimiento que se maneja ya que es manual en el cual se está realizando mejoras para agilitar este proceso.

El trato a los trabajadores se debería mejorar para crear un buen ambiente de trabajo. No todo el personal acata con las disposiciones dadas por lo que la intensidad aumenta en los trabajadores, deberían acatar dichas disposiciones para así mejorar en sus actividades y aumentar el potencial de cambio.

La información del trabajador no se encuentra actualizada por lo que la intensidad aumenta, se debería mantener la información organizada y actualizada para mejorar las probabilidades de cambio.

El procesamiento de la información se dificulta por lo desorganizada que se encuentra y la intensidad es mayor por lo cual se debe mantener información organizada para tener mayor potencial de cambio y agilitar el procesamiento. La intensidad del riesgo de pérdida de información es alta por la desorganización en el almacenamiento de la misma, Para esto se debe mantener la información organizada, actualizada y así el cambio potencial mejorará.

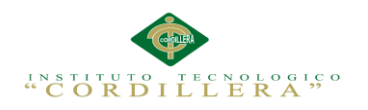

#### **Capítulo II: Análisis de Involucrados**

#### <span id="page-22-1"></span><span id="page-22-0"></span>**2.01 Requerimientos**

#### <span id="page-22-2"></span>**2.01.01 Descripción del Sistema Actual**

Tomando en cuenta una de las funciones principales de la Gestión de Talento Humano, es el proceso de control de nómina o personal como se denomina, este proceso toma muchas horas en realizarse ya que es un cálculo que se debe realizar con la mayor precisión posible.

El encargado de realizar esta tarea o proceso es el jefe de talento humano, ya que es él quien mantiene esta información, aunque en empresas más grandes se mantiene un equipo de personas el cual realiza este proceso.

Este proceso que se realiza cada mes no siempre es el correcto, ya que se producen muchos errores al momento de procesar la información por la complejidad que con lleva realizar el cálculo de la misma.

#### <span id="page-22-3"></span>**2.01.02 Visión y Alcance**

**La visión** de la empresa está directamente enfocada en mantener la información segura y ordenada sobre el control del personal, como la generación del rol de pagos, para mantener registro de las obligaciones que se mantiene con cada trabajador, así como hacia los entes reguladores las cuales confirman la información generada de la empresa.

**El alcance** se enfoca directamente en las mejoras a realizarse en la empresa, detallando la creación de los empleado, control de asistencia y faltas, creación de horarios de trabajo, cálculo de rol de pagos.

Control de nómina el cual garantiza el cumplimiento de las obligaciones laborales del trabajador, las cuales servirán para la respectiva generación del rol de pagos.

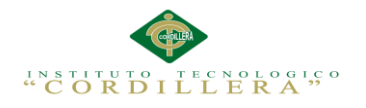

Rol de pagos es el proceso en bloque donde se verifica las obligaciones que realizo

el trabajador durante el mes con el cual se debe realizar el pago de su remuneración,

ya sea por cheque o transferencia bancaria.

#### <span id="page-23-0"></span>**2.01.03 Entrevista**

<span id="page-23-2"></span>*Tabla 2 Formulación de Entrevistas*

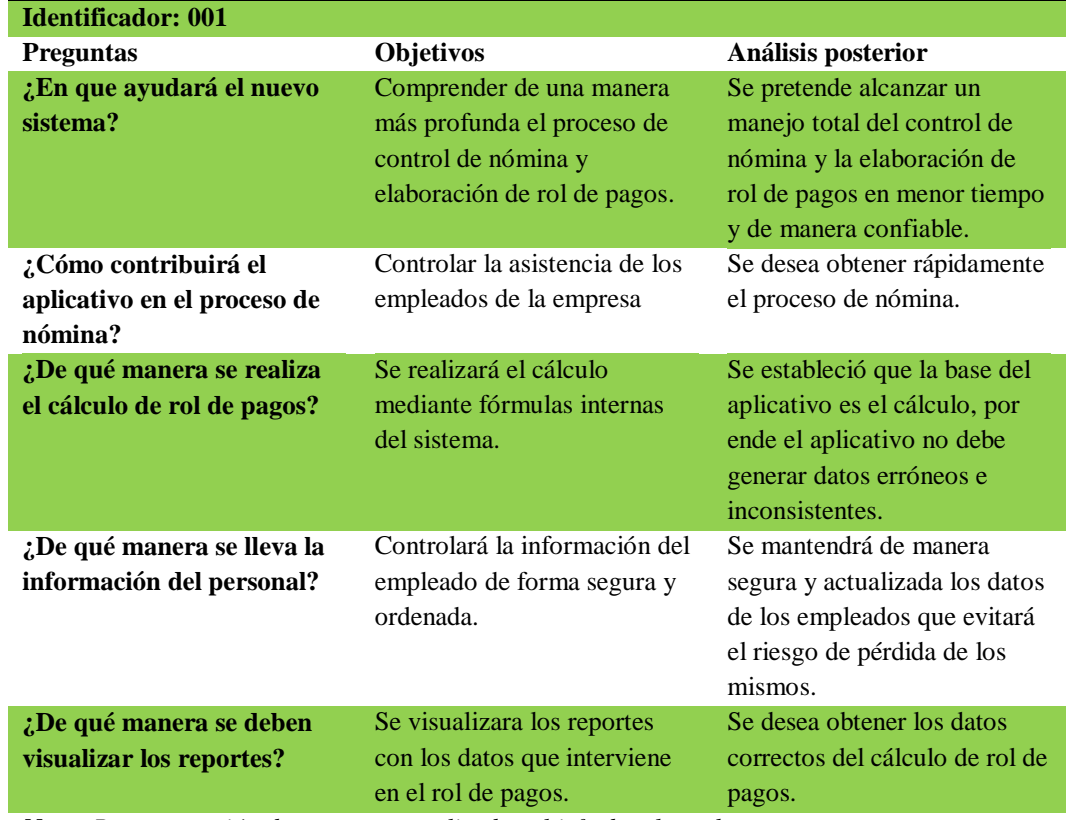

#### **DISEÑO ENTREVISTA**

*Nota: Representación de preguntas realizadas al jefe de talento humano*

#### <span id="page-23-1"></span>**2.01.04 Matriz de Requerimientos**

Se basan en las necesidades que implican en la empresa y los trabajadores de la misma. Apoyándose del anterior concepto se realiza la matriz de requerimientos funcionales y no funcionales que solicita la empresa para corregir su situación actual.

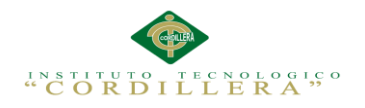

## <span id="page-24-0"></span>**2.01.05 Análisis de matriz de Requerimientos**

Las mejoras a realizarse serán mediante el control de nómina, el cual nos permitirá tener información organizada y actualizada de los empleados, y de igual manera la mejora del proceso de cálculo de rol de pagos con su respectivo reporte.

#### <span id="page-24-1"></span>**2.01.06 Descripción Detallada**

La matriz de requerimiento se establece directamente del funcionamiento de la aplicación, tomando en cuenta los requerimientos funcionales los cuales son el proceso de control de nómina y la correcta creación del rol de pagos.

#### <span id="page-24-2"></span>*Tabla 3 Detalle de Requerimientos RF001*

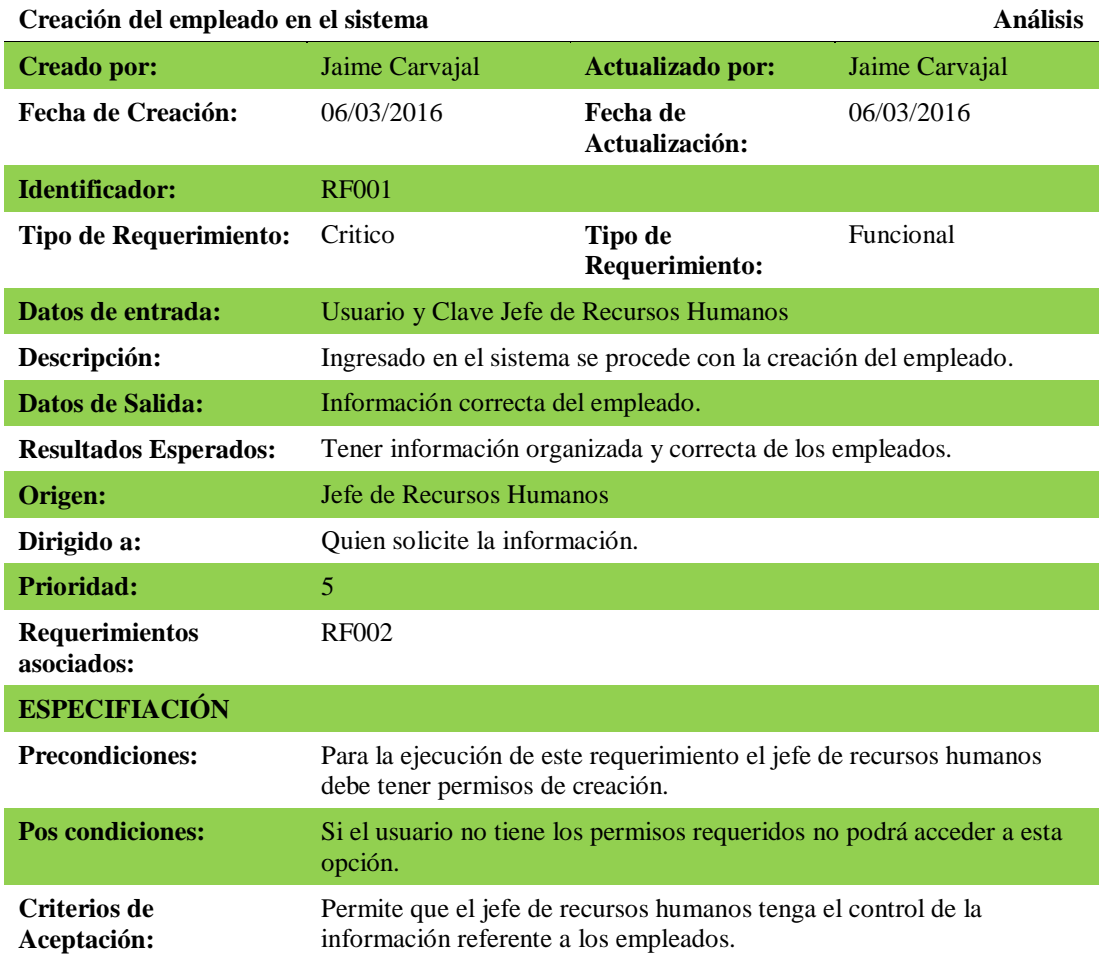

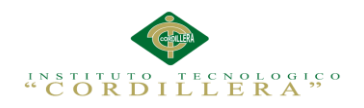

## <span id="page-25-0"></span>*Tabla 4 Detalle de Requerimientos RF002*

<span id="page-25-1"></span>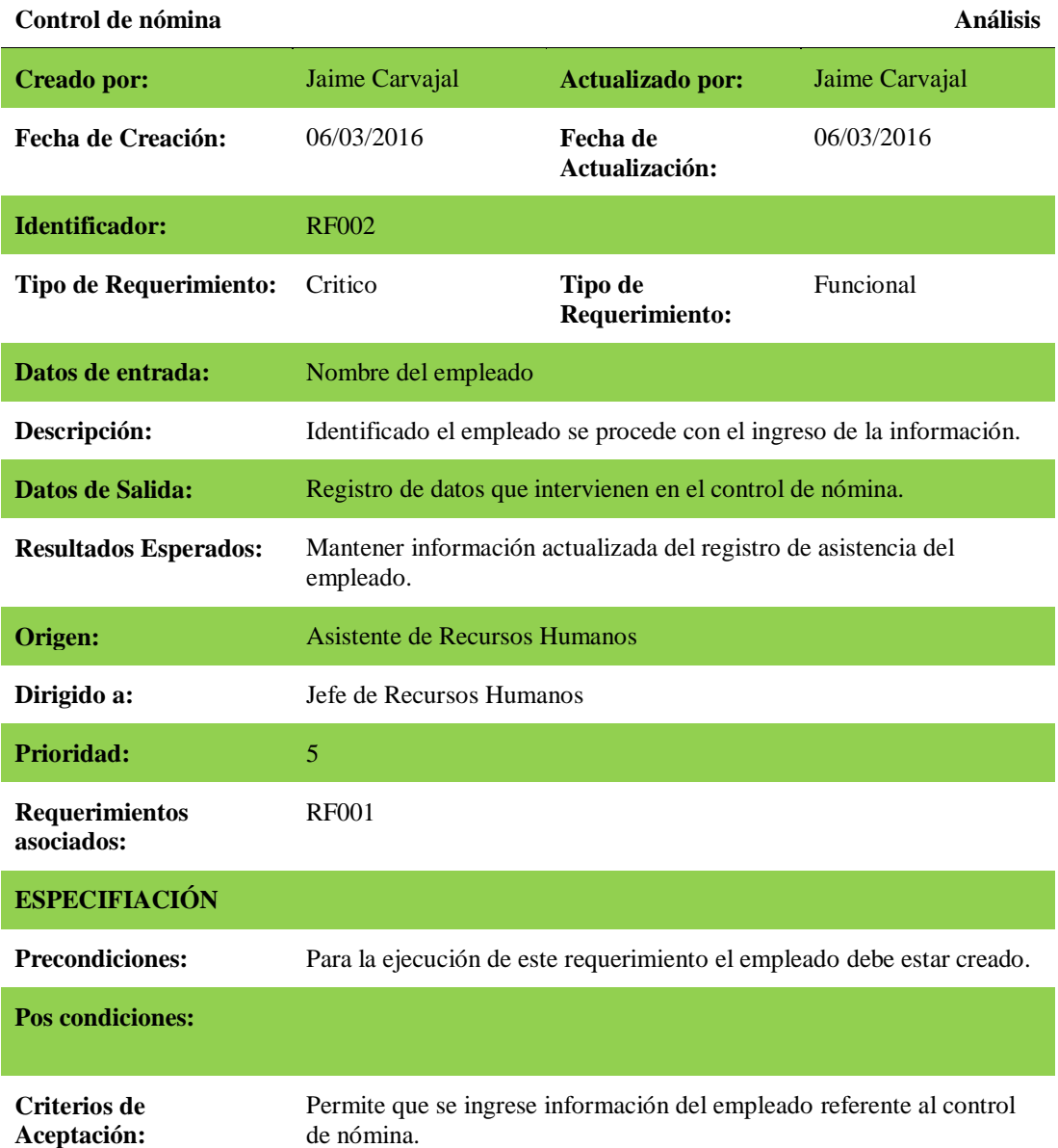

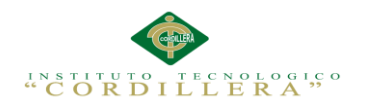

## *Tabla 5 Detalle de Requerimientos RF003*

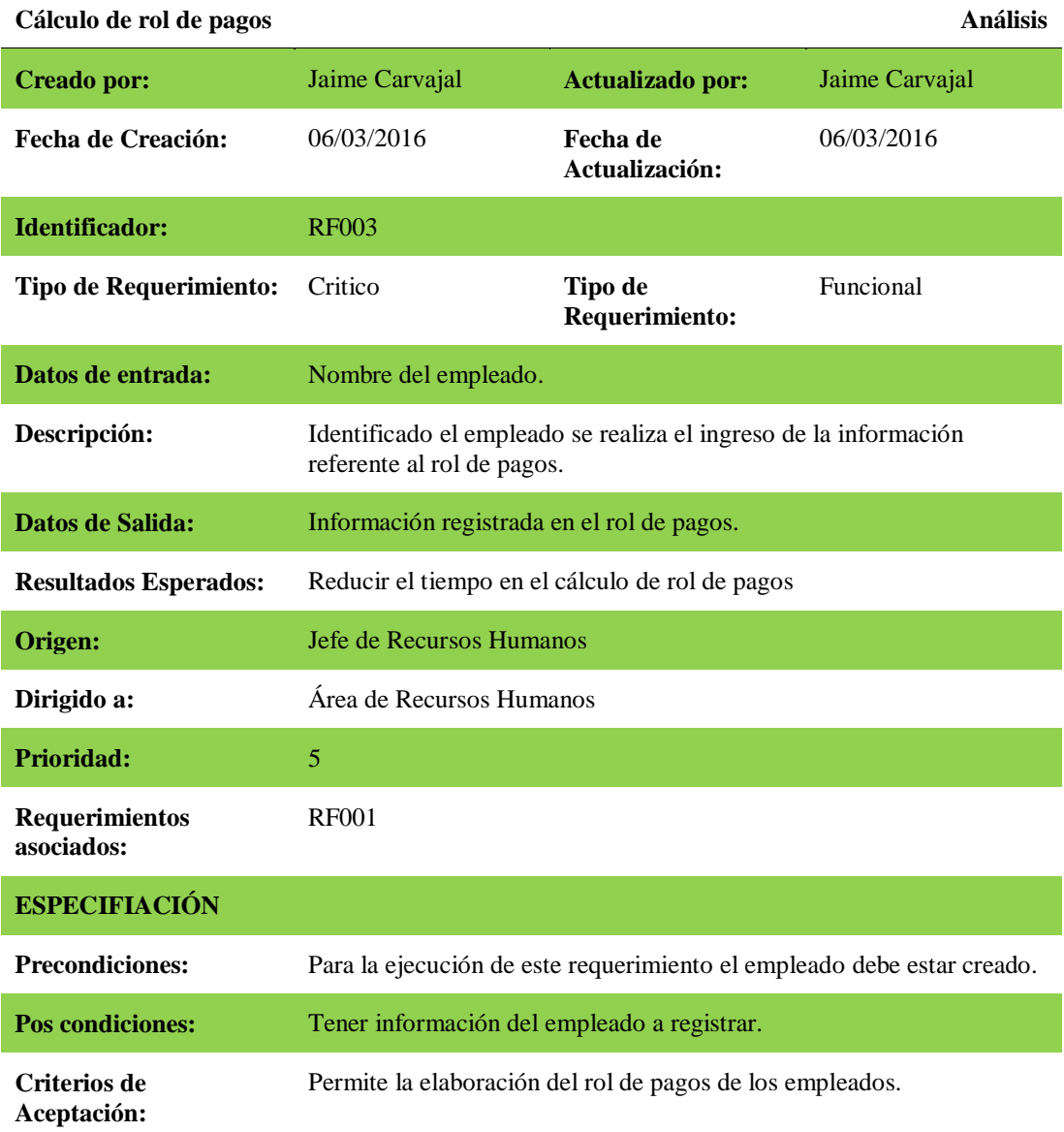

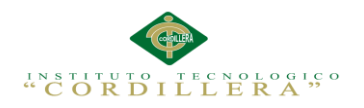

## <span id="page-27-0"></span>*Tabla 6 Detalle de Requerimientos RF004*

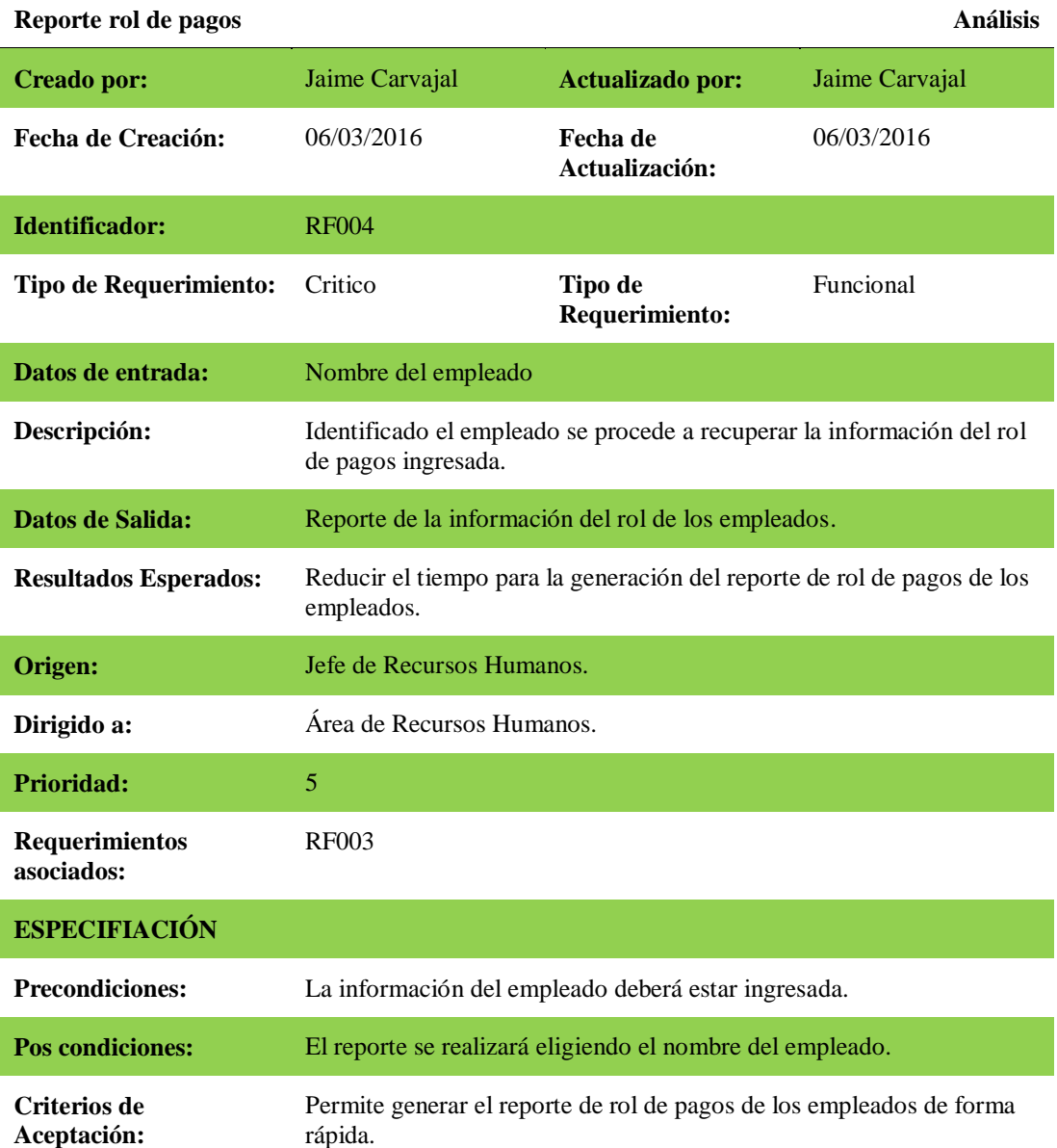

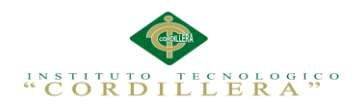

## <span id="page-28-0"></span>*Tabla 7 Detalle de Requerimientos RNF001*

#### **Compatibilidad diferentes navegadores Análisis**

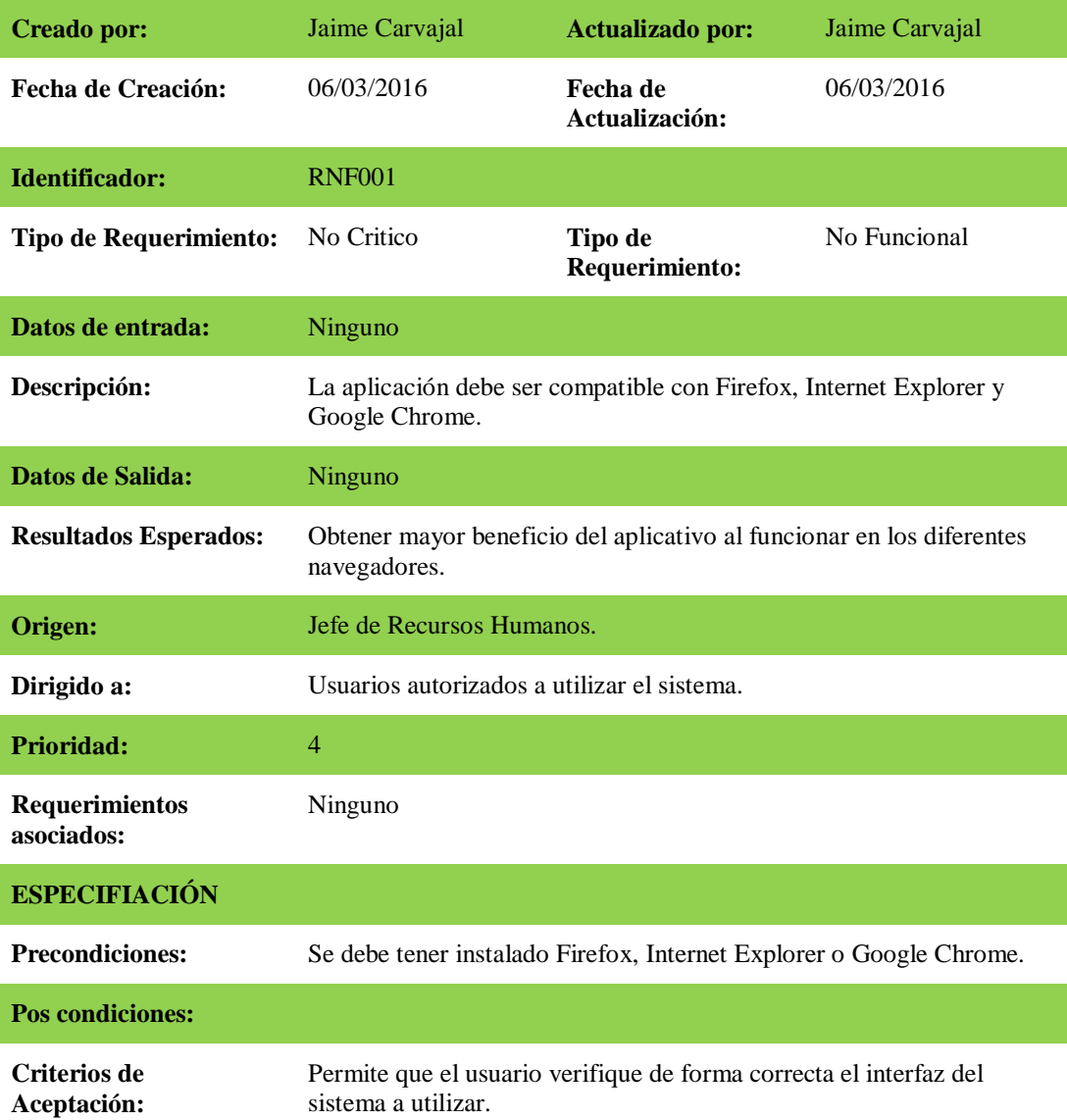

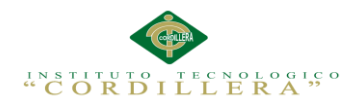

## <span id="page-29-0"></span>*Tabla 8 Detalle de Requerimientos RNF002*

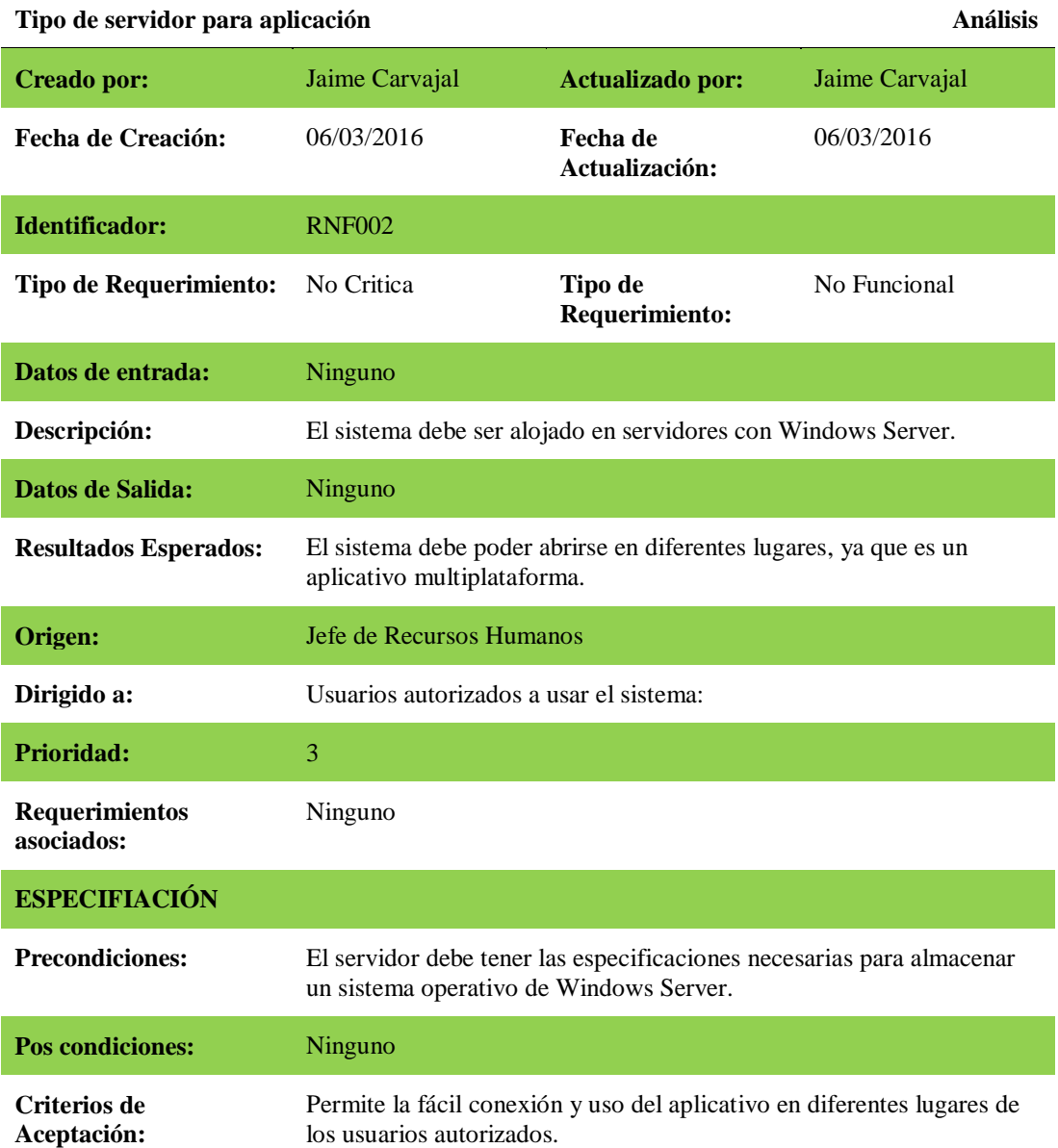

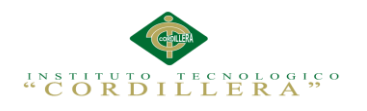

## <span id="page-30-0"></span>**2.02 Mapeo de Involucrados**

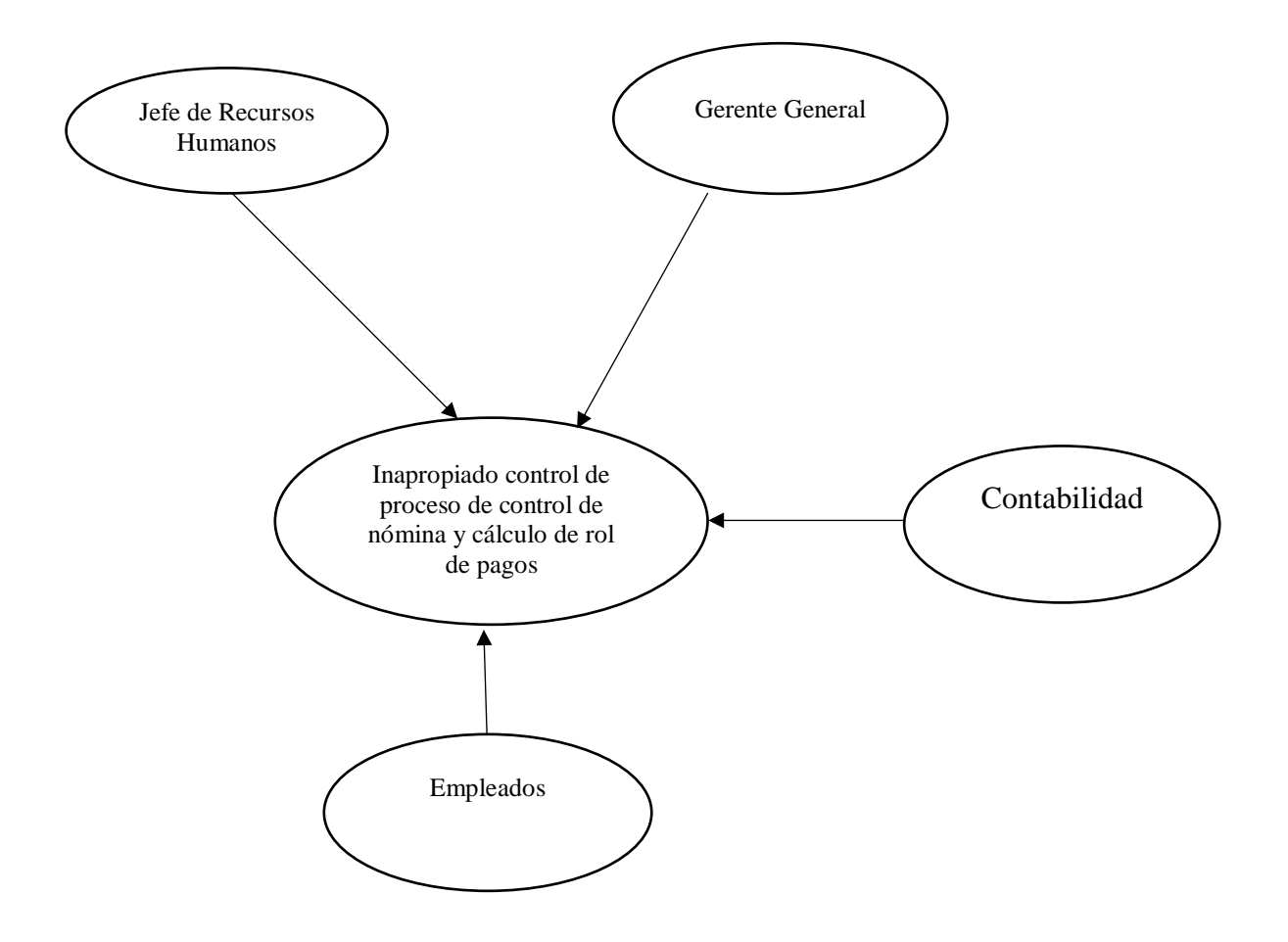

<span id="page-30-1"></span>*Figura 1 Detalle de los Involucrados que interviene en el sistema*

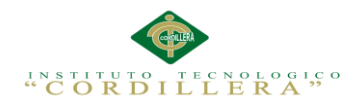

## <span id="page-31-0"></span>**2.03 Matriz de Involucrados**

<span id="page-31-1"></span>*Tabla 9 Descripción intereses, problemas, recursos y conflictos de la matriz de* 

*involucrados.*

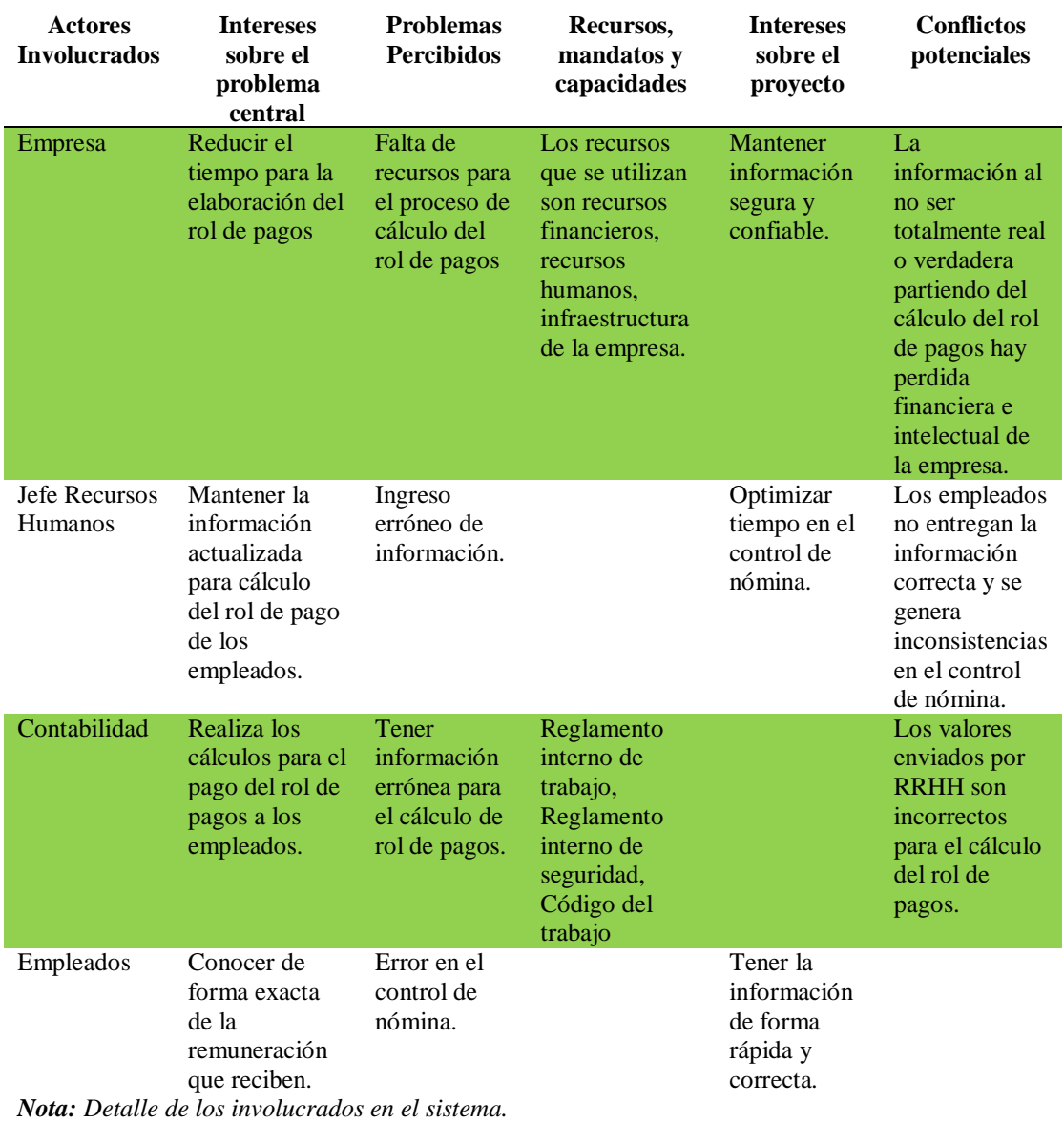

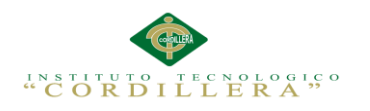

## **Capítulo III: Problemas y Objetivos**

## <span id="page-32-1"></span><span id="page-32-0"></span>**3.01 Árbol de Problemas**

Es una forma creativa de identificar el problema central realizando un modelo con relaciones donde organizamos la información obtenida, analizando sus causas y efectos.

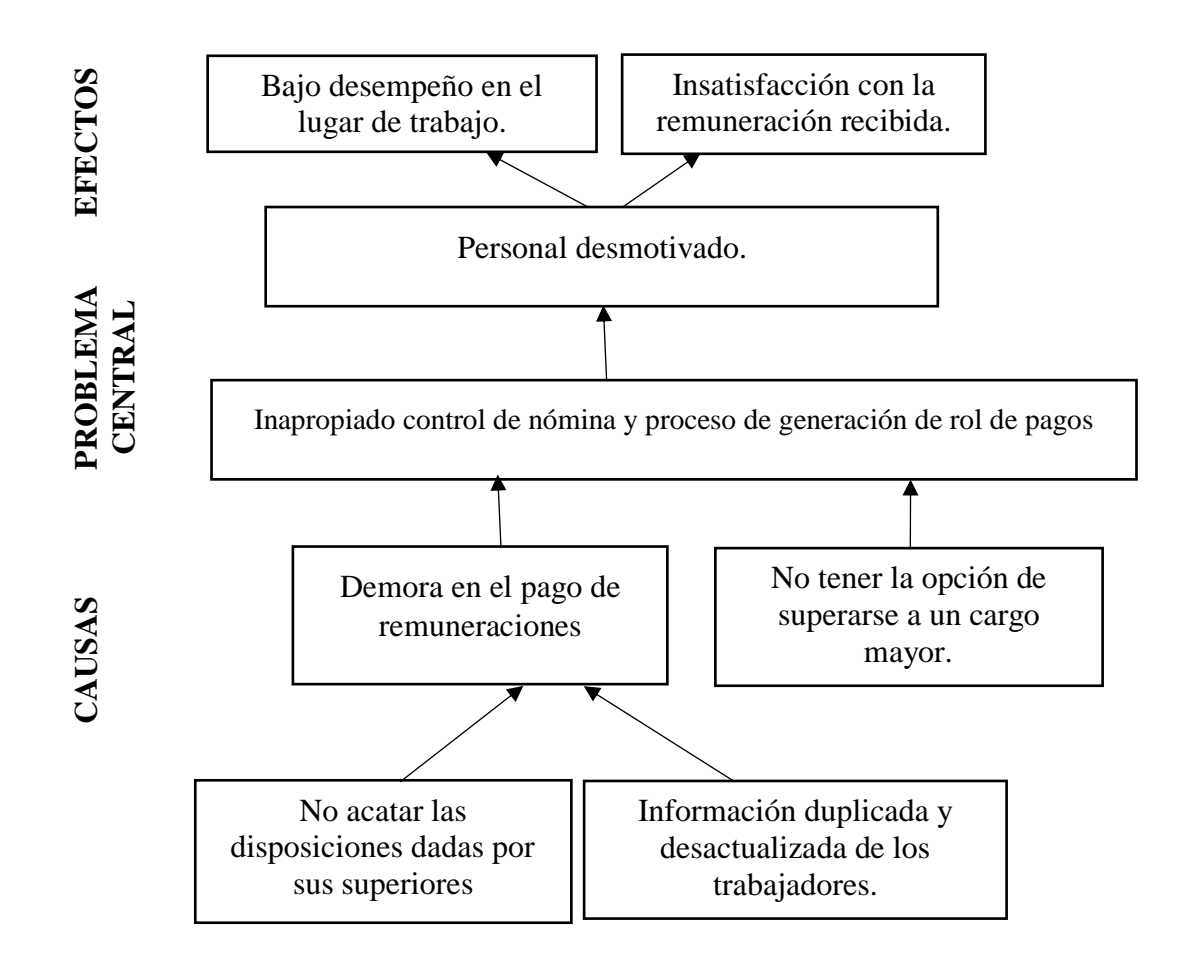

<span id="page-32-2"></span>*Figura 2 Organización y análisis de causal y efectos referentes al problema central.*

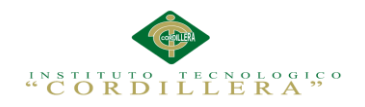

## <span id="page-33-0"></span>**3.01.01 Análisis del Árbol de Problemas**

En el árbol de problemas podemos observar que la empresa Ennotex S.A tiene muchas falencias al momento de realizar el control de nómina y la generación del rol de pagos, donde se realiza el cálculo del mismo, ya que no se mantiene ningún proceso a seguir para el procesamiento de la información referente a los empleados.

Por tal razón presenta:

- $\triangleright$  Información duplicada y desactualizada.
- Demora en el pago de remuneraciones.
- Falla en el control de nómina.
- $\triangleright$  Tardanza en el cálculo del rol de pagos.
- Reportes erróneos.

#### <span id="page-33-1"></span>**3.02 Árbol de Objetivos**

El análisis de objetivos tiene como propósito identificar la combinación de situaciones positivas que es necesario crear para solucionar el problema central. Estas situaciones positivas se denominan objetivos.

Los objetivos que conforman el árbol deben ser realistas, es decir, se deben poder alcanzar con los recursos disponibles dentro de las condiciones generales dadas. Eficaces, es decir, no solo deben responder a los problemas presentes, sino aquellos que existirán en el tiempo futuro en que se ubica el objetivo. (Melo, 2015, pág. 18)

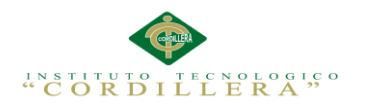

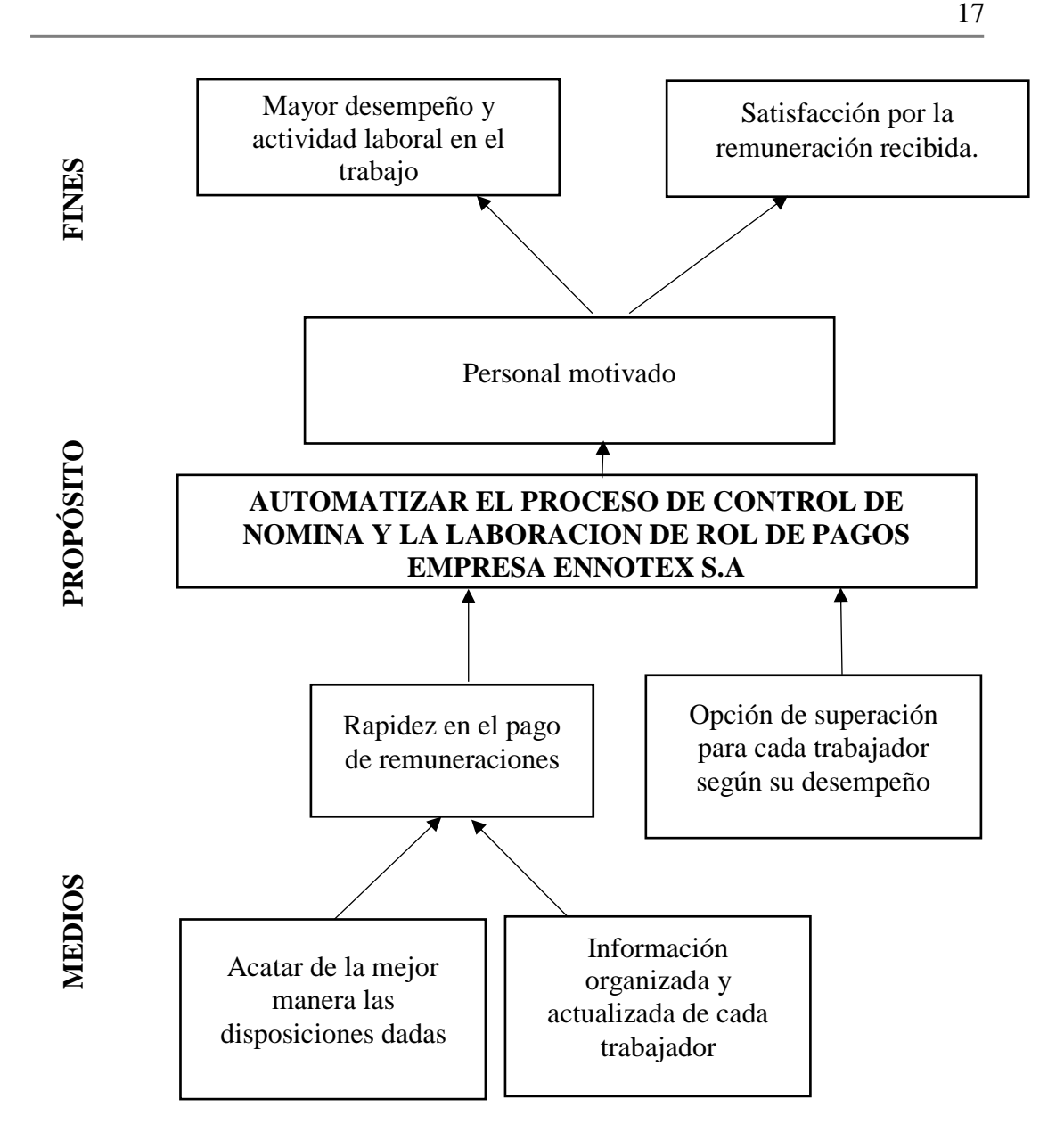

<span id="page-34-0"></span>*Figura 3 organización y análisis de los medios con los que se realizará el propósito y los* 

*fines esperados.*

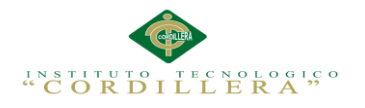

#### <span id="page-35-0"></span>**3.03 Diagrama de Casos de Uso**

Los casos de uso son la descripción de los procesos o las actividades a realizarse en la aplicación.

Con la finalidad de obtener mejores resultados realizaremos un modelamiento UML con la herramienta Rational Rose, con esto podremos conocer de mejor manera las reglas del negocio de la empresa, así como la participación o rol que cumple cada involucrado dentro de los procesos que realizará la aplicación.

#### <span id="page-35-1"></span>**3.03.01 Diagrama Individual de Casos de Uso**

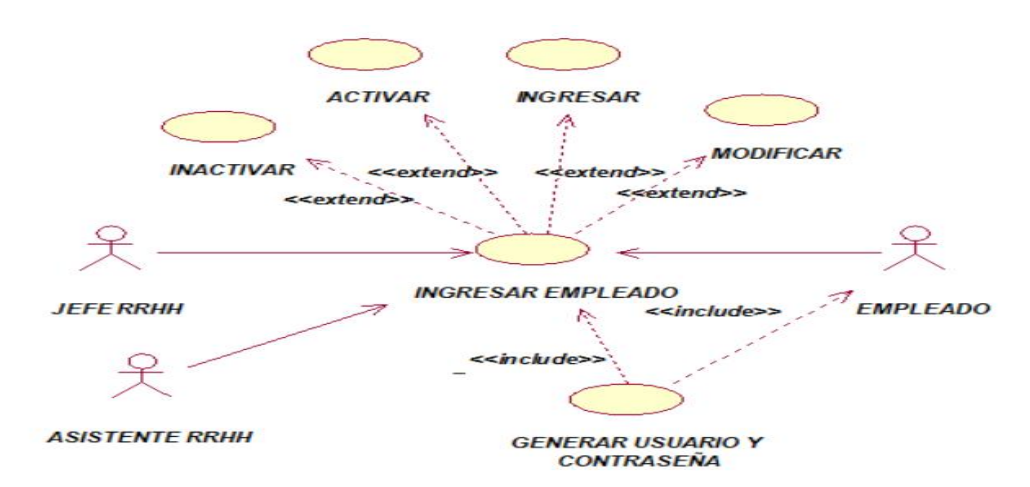

<span id="page-35-2"></span>**Figura 4** *Caso de Uso Individual. Registra empleado nuevo con usuario y contraseña. UC001*

<span id="page-35-3"></span>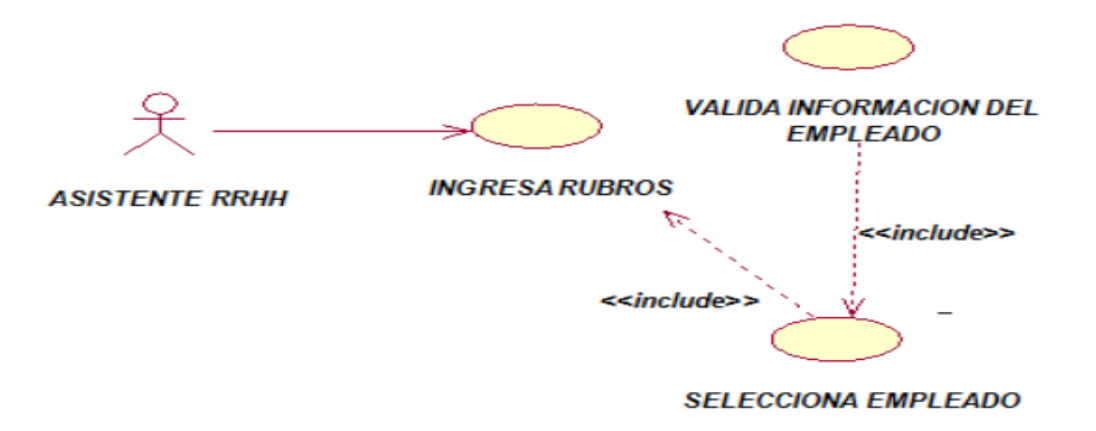

*Figura 5 Caso de Uso Individual. Ingresa la información equivalente a los rubros del rol de* 

*pagos del empleado. UC002*
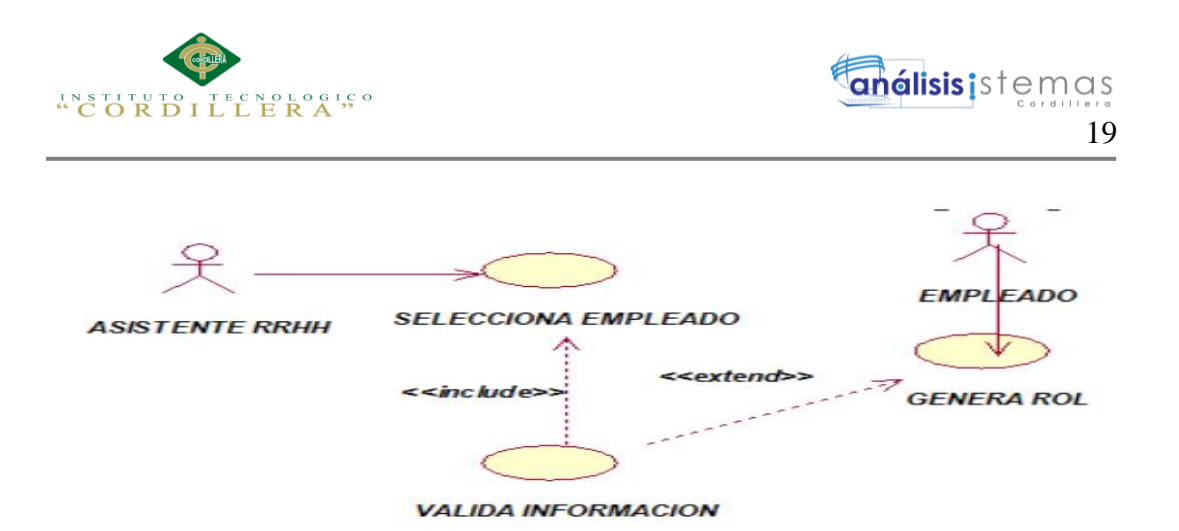

*Figura 6 Caso de Uso Individual. Busca información del empleado y genera rol de pagos.* 

*UC003*

#### **3.03.01.01 Especificación Casos de Uso Individual**

Para detallar los flujos típicos de eventos y alternativos que se realizan en cada uno

de los casos de uso. Utilizaremos las siguientes tablas.

#### *Tabla 10 Especificación del Caso de Uso Individual UC001*

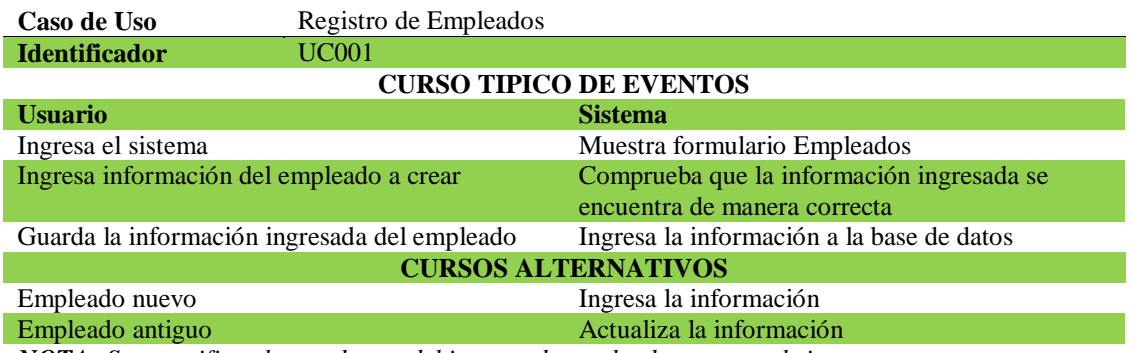

*NOTA: Se especifica el caso de uso del ingreso de empleados nuevos al sistema.*

#### *Tabla 11 Especificación del Caso de Uso Individual UC002*

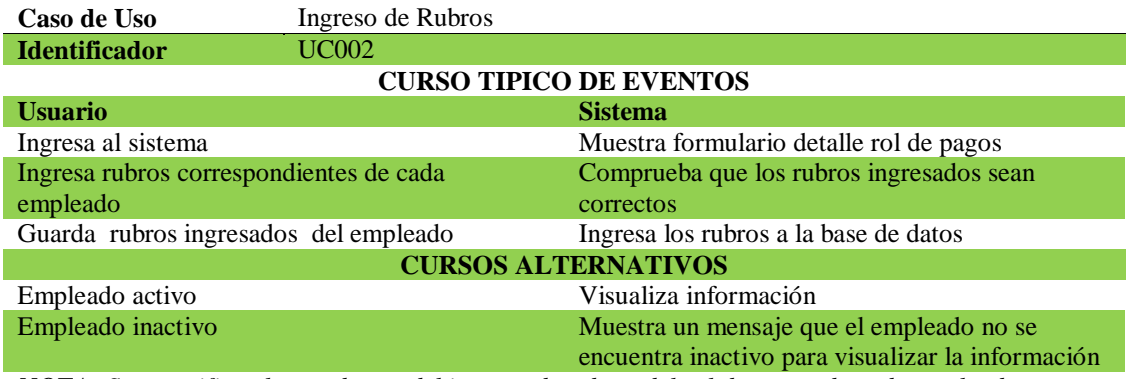

*NOTA: Se especifica el caso de uso del ingreso de rubros del rol de pagos de cada empleado*

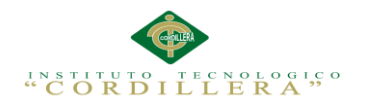

#### *Tabla 12 Especificación del Caso de Uso Individual UC003*

| Caso de Uso                          | Genera rol de pagos            |                                                 |  |  |  |  |  |
|--------------------------------------|--------------------------------|-------------------------------------------------|--|--|--|--|--|
| <b>Identificador</b>                 | <b>UC003</b>                   |                                                 |  |  |  |  |  |
|                                      | <b>CURSO TIPICO DE EVENTOS</b> |                                                 |  |  |  |  |  |
| <b>Usuario</b>                       |                                | <b>Sistema</b>                                  |  |  |  |  |  |
| Ingresa al sistema                   |                                | Muestra formulario reportes                     |  |  |  |  |  |
| Ingresa datos del empleado requerido |                                | Despliega información rol de pagos del empleado |  |  |  |  |  |
|                                      |                                | requerido                                       |  |  |  |  |  |
| Imprime rol de pagos                 |                                | Genera reporte rol de pagos                     |  |  |  |  |  |
|                                      |                                | <b>CURSOS ALTERNATIVOS</b>                      |  |  |  |  |  |
| Empleado activo                      |                                | Genera reporte                                  |  |  |  |  |  |
| Empleado inactivo                    |                                | Muestra un mensaje que el empleado no se        |  |  |  |  |  |
|                                      |                                | encuentra inactivo para generar reporte         |  |  |  |  |  |

*NOTA: Se especifica el caso de uso de la generación del rol de pagos de cada empleado el cual será impreso*

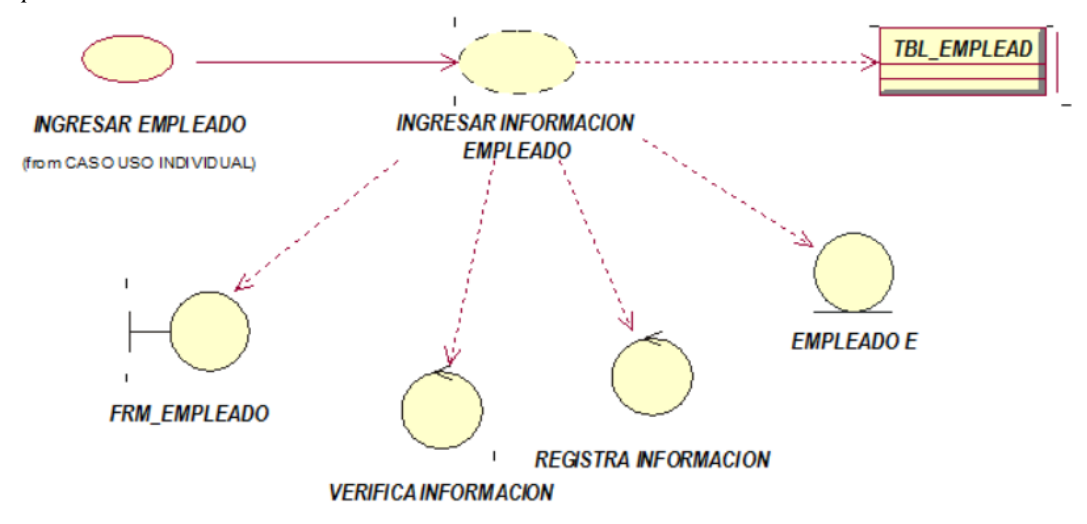

*Figura 7 Caso de Uso Realización. Ingresa información de un empleado nuevo UCR001*

**3.04 Caso de Uso de Realización** 

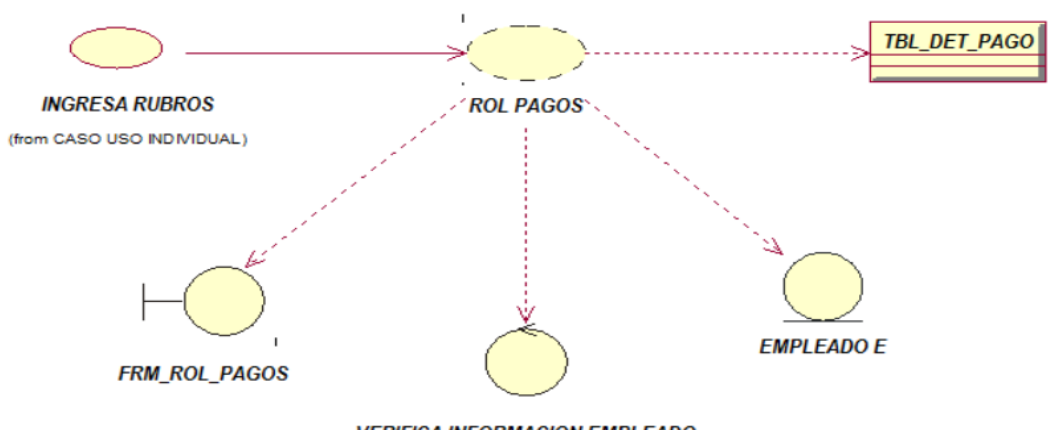

**VERIFICA INFORMACION EMPLEADO** 

*Figura 8 Caso de Uso Realización. Ingresa rubros para el rol de pagos de cada empleado UCR002*

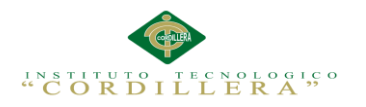

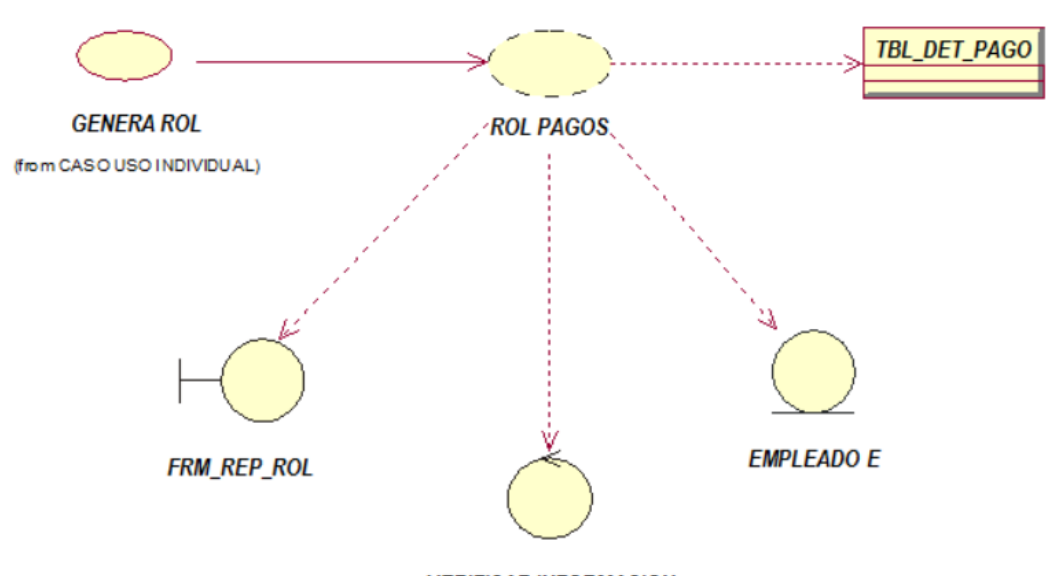

**VERIFICAR INFORMACION** 

*Figura 9 Caso de Uso Realización. Genera reporte de rol de pagos de cada empleado* 

*UCR003*

#### **3.04.01 Especificación Casos de Uso Realización**

*Tabla 13 Especificación del Caso de Uso de Realización UCR001*

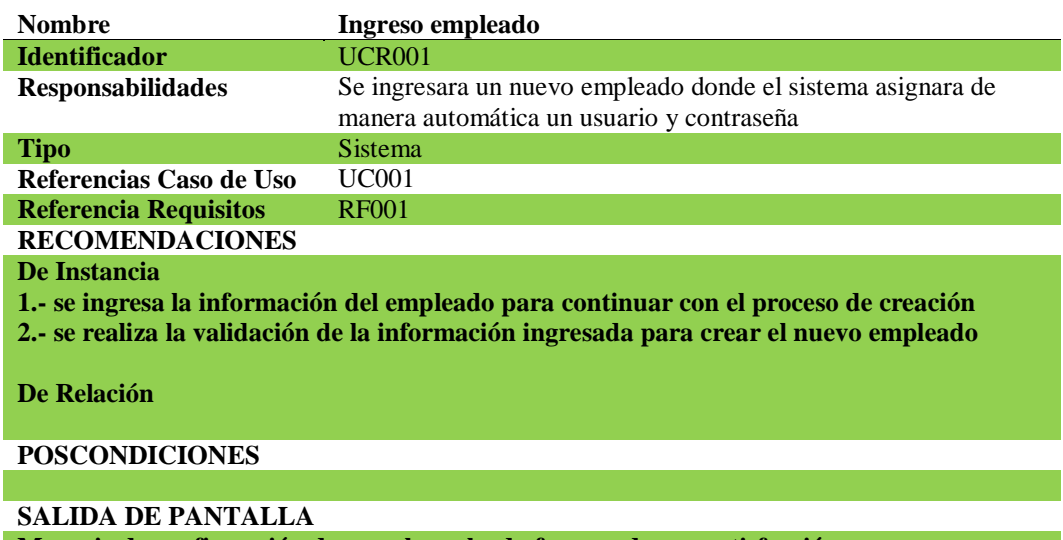

**Mensaje de confirmación de que el empleado fue creado con satisfacción**  *NOTA: Se especifica el caso de uso de realización de ingreso de nuevo empleado*

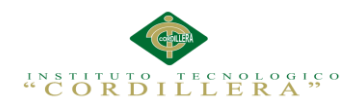

#### *Tabla 14 Especificación del Caso de Uso de Realización UCR002*

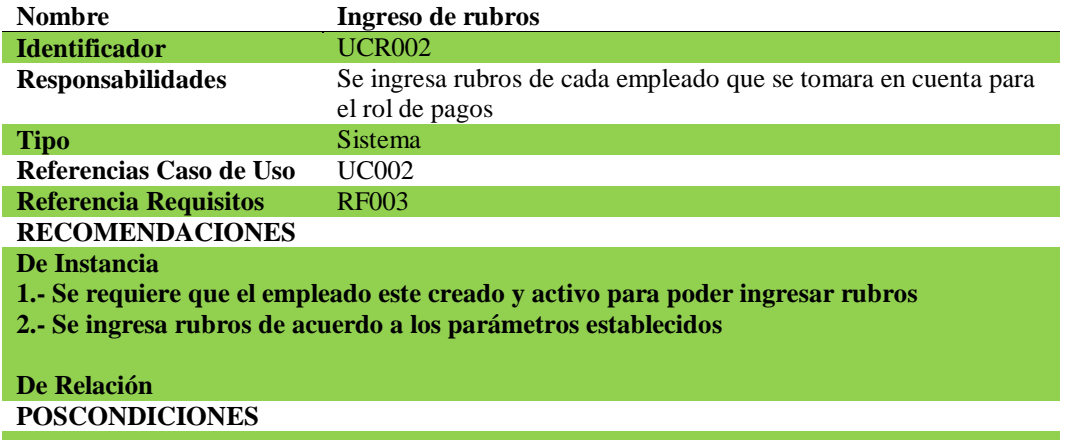

#### **SALIDA DE PANTALLA**

**Mensaje de confirmación de que el empleado fue creado con satisfacción** 

*NOTA: Se especifica el caso de uso de realización de ingreso de rubor para el rol de pagos*

#### *Tabla 15 Especificación del Caso de Uso de Realización UCR003*

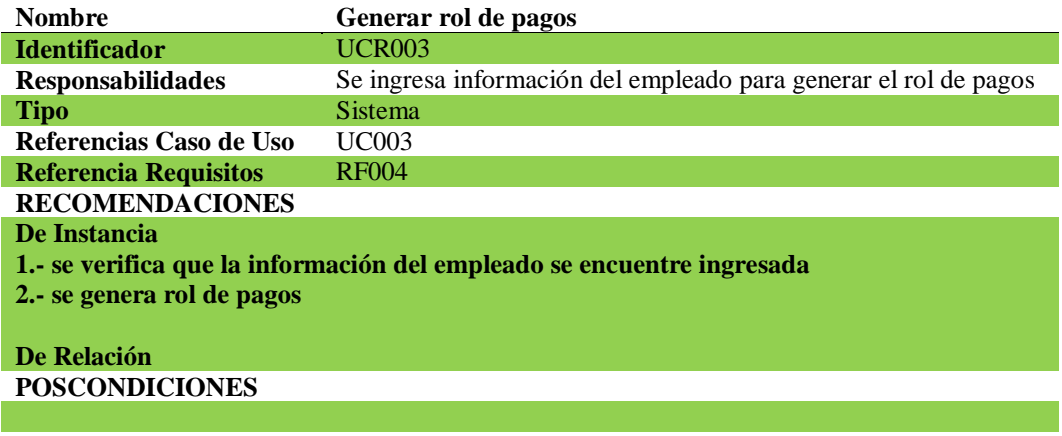

#### **SALIDA DE PANTALLA**

**Mensaje de confirmación de que el empleado fue creado con satisfacción** 

*NOTA: Se especifica el caso de uso de realización donde se genera el rol de pagos*

#### **3.05 Diagramas de Secuencia del Sistema**

Mediante este diagrama podemos visualizar la actividad que mantiene cada uno de

los objetos y la forma como interactúan entre si siguiendo una secuencia establecida

para cumplir con el proceso determinado.

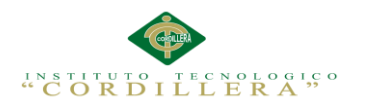

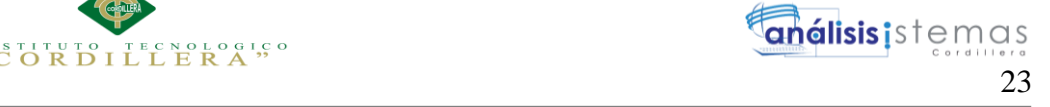

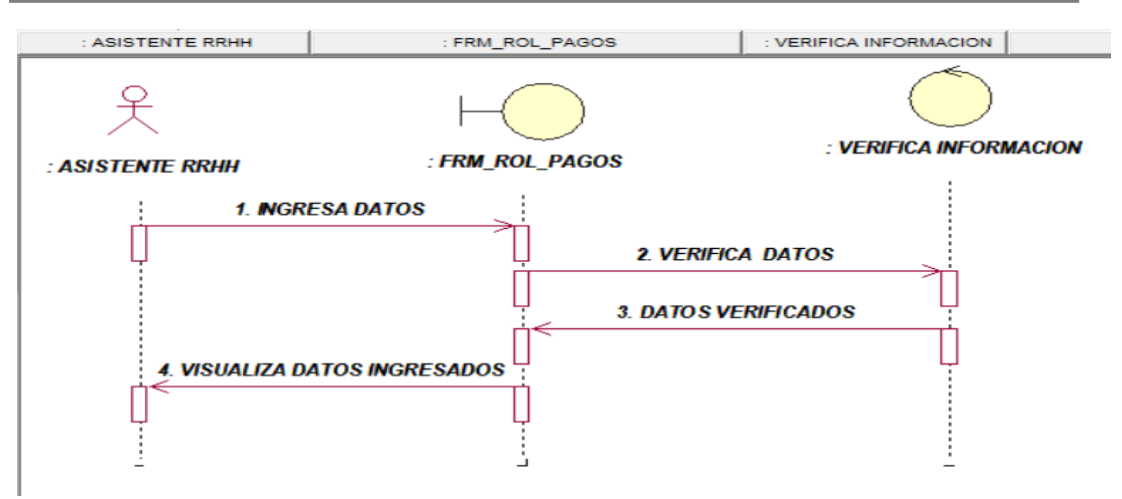

**Figura 10** Diagrama de Secuencia. Ingresa nuevo empleado al sistema validando la información.

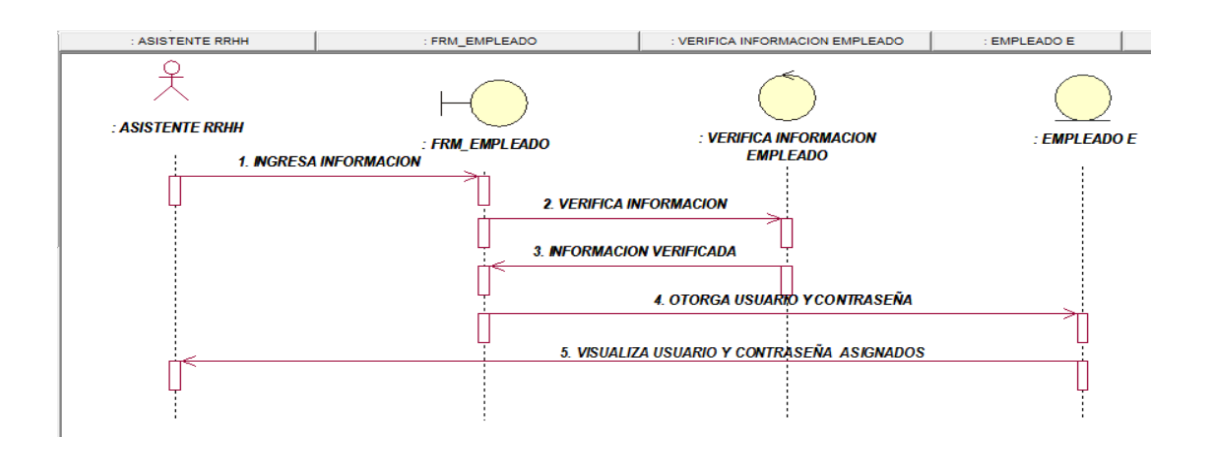

*Figura 11 Diagrama de Secuencia. Ingresa datos que sirven para la generación del rol de pagos.*

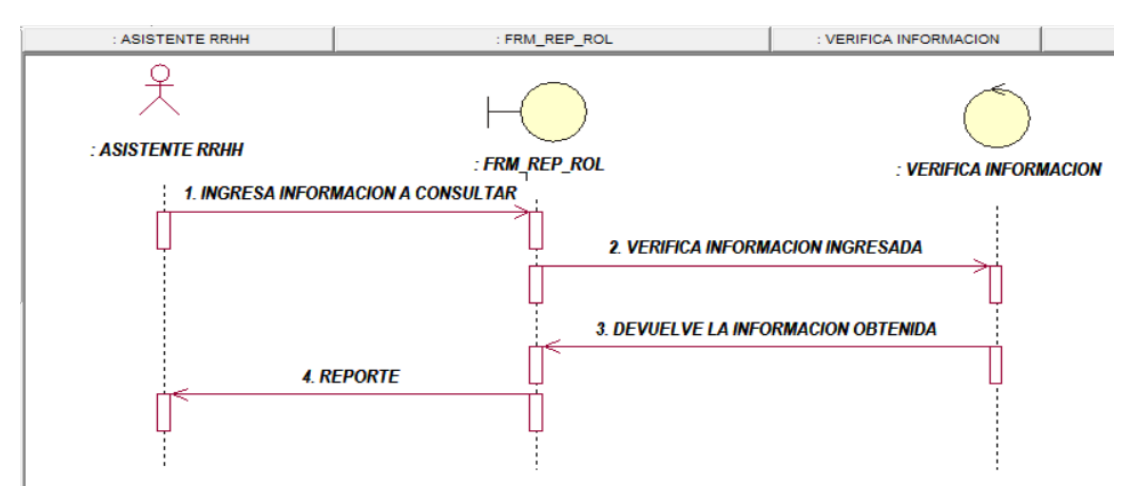

*Figura 12 Diagrama de Secuencia. Se genera el rol de pagos correspondiente a cada empleado.*

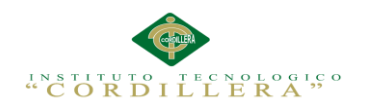

#### **Capítulo IV: Análisis de Alternativas**

#### **4.01 Matriz de Análisis de Alternativas**

La matriz de análisis de alternativas sirve para identificar los posibles cambios los cuales ayudaran a mejorar las estrategias aplicadas en el sistema.

*Tabla 16 Detalle de la Matriz de Análisis de Alternativas*

| Objetivos                                                   | <b>Impacto</b><br>Sobre el<br><b>Propósito</b> | Factibilidad<br>Técnica | Factibilidad<br><b>Financiera</b> | Factibilidad<br><b>Social</b> | Factibilidad<br>Política | <b>Total</b> | categoría     |
|-------------------------------------------------------------|------------------------------------------------|-------------------------|-----------------------------------|-------------------------------|--------------------------|--------------|---------------|
| <b>Mayor</b><br>precisión al<br>calcular el<br>rol de pagos | $\overline{4}$                                 | $\overline{4}$          | $\overline{4}$                    | $\overline{3}$                | $\mathcal{E}$            | 18           | Media<br>alta |
| <b>Menor</b><br>tiempo<br>cálculo del<br>rol de pagos       | 5                                              | $\overline{4}$          | $\overline{4}$                    | $\overline{4}$                | $\mathfrak{Z}$           | 20           | Alta          |
| información<br>actualizada<br>de los<br>trabajadores        | 5                                              | $\mathfrak{Z}$          | 5                                 | $\overline{4}$                | $\mathfrak{Z}$           | 21           | Alta          |
| información<br>organizada<br>de los<br>trabajadores         | $\overline{4}$                                 | $\overline{4}$          | 3                                 | 3                             | 3                        | 17           | Media<br>alta |
| Mejorar la<br>satisfacción<br>del<br>trabajador             | $\overline{4}$                                 | $\mathfrak{Z}$          | $\overline{4}$                    | $\overline{4}$                | $\overline{4}$           | 19           | Alta          |
| <b>T</b> otal                                               | 22                                             | 18                      | 20                                | 18                            | 16                       | 95           |               |

*Nota: Niveles de afectación en las estrategias aplicadas al sistema con los* 

*siguientes parámetros (10-15 media baja, 17-18 media alta, 19-22 alta)*

#### **4.02 Matriz de Impactos de Objetivos**

Al analizar el impacto que tendrá cada uno de los objetivos, podremos visualizar los

efectos o eventos a ocurrir en los mismos para el desarrollo de la aplicación.

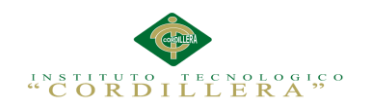

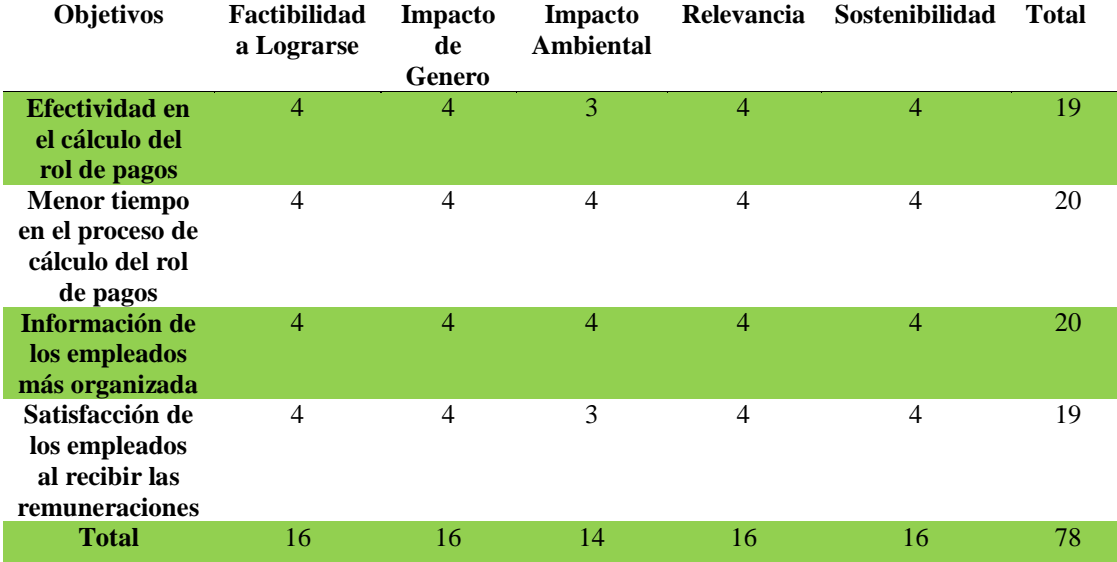

# *Tabla 17 Matriz de Impacto de Objetivos*

*Nota: análisis de los impactos de cada objetivo donde se representa con los siguientes valores (4 alta, 3 media alta, 2 media baja, 1 baja).*

#### **4.03 Estándares para el Diseño de Clases**

El Lenguaje de Modelamiento Unificado (UML) es importante para el diseño de clases, donde se puede visualizar gráficamente los procesos que se deben realizar para el desarrollo de la aplicación o sistema, donde se describen aspectos importantes como funcionamiento, organización, formatos importantes de cada uno de los procesos.

La información detallada se encuentra en el (Anexo A.03)

#### **4.04 Diagramas de Clases**

"Un diagrama de clases es una representación gráfica que sirve para representar la estructura de un sistema que será implementado utilizando un lenguaje orientado a objetos. Los diagramas de clases se realizan en la fase de diseño del software después de la fase de requisitos " (Gómez, 2015, pág. 1)

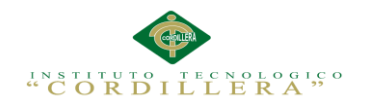

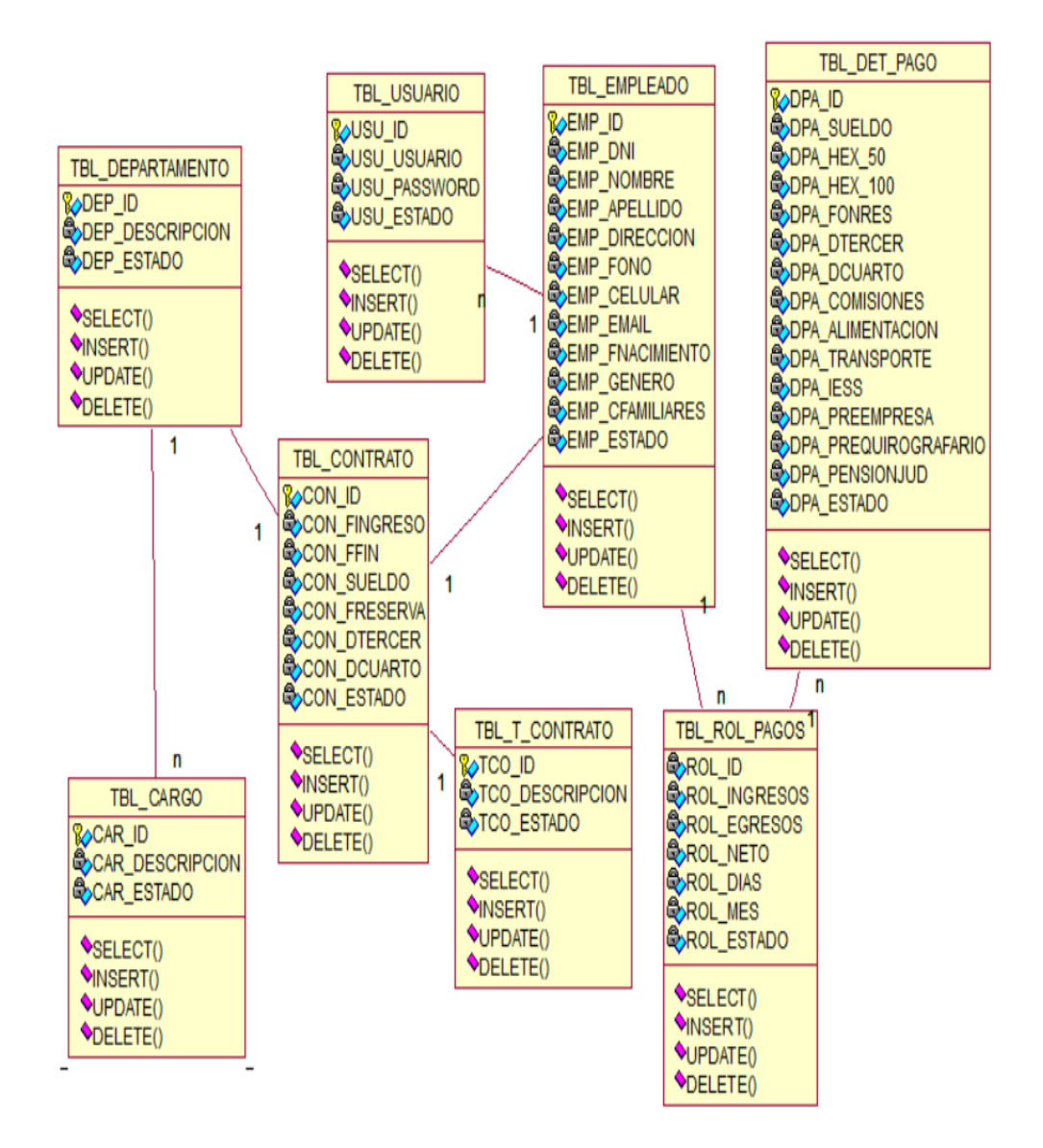

*Figura 13 Diagrama de clases con sus respectivas operaciones y métodos.*

#### **4.05 Modelo Lógico**

"Un modelo lógico es una vista estática de los objetos y las clases que cubren el espacio de análisis y diseño. Típicamente, un modelo de dominio es una vista más pobre, de alto nivel de los objetos de negocio y de las entidades, mientras que el modelo de clases es un modelo más riguroso y enfocado al diseño. Esta discusión describe principalmente el modelo de clases." (sparxsystems, 2007, pág. 1)

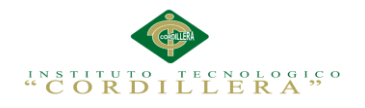

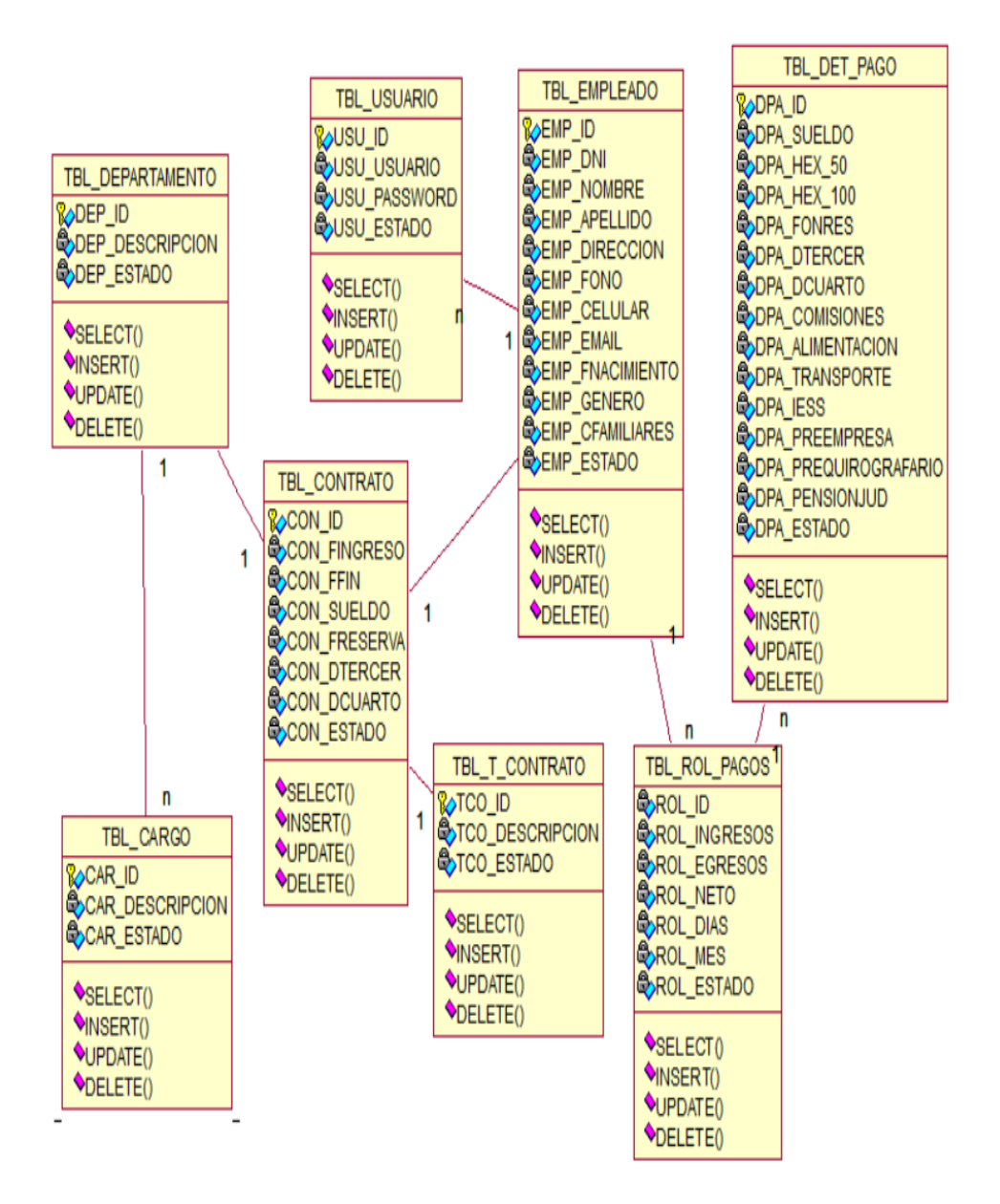

*Figura 14 Modelo lógico*

#### **4.06 Modelo Físico**

"Descripción de las acciones elementales que se deben realizar para representar el comportamiento de los objetos. Estas acciones son representadas bajo las limitaciones del lenguaje que se vaya a utilizar para su implementación en lenguajes de computadora" (LinkedIn Corporation, 2010, pág. 3)

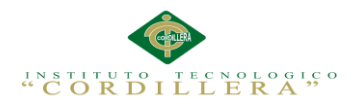

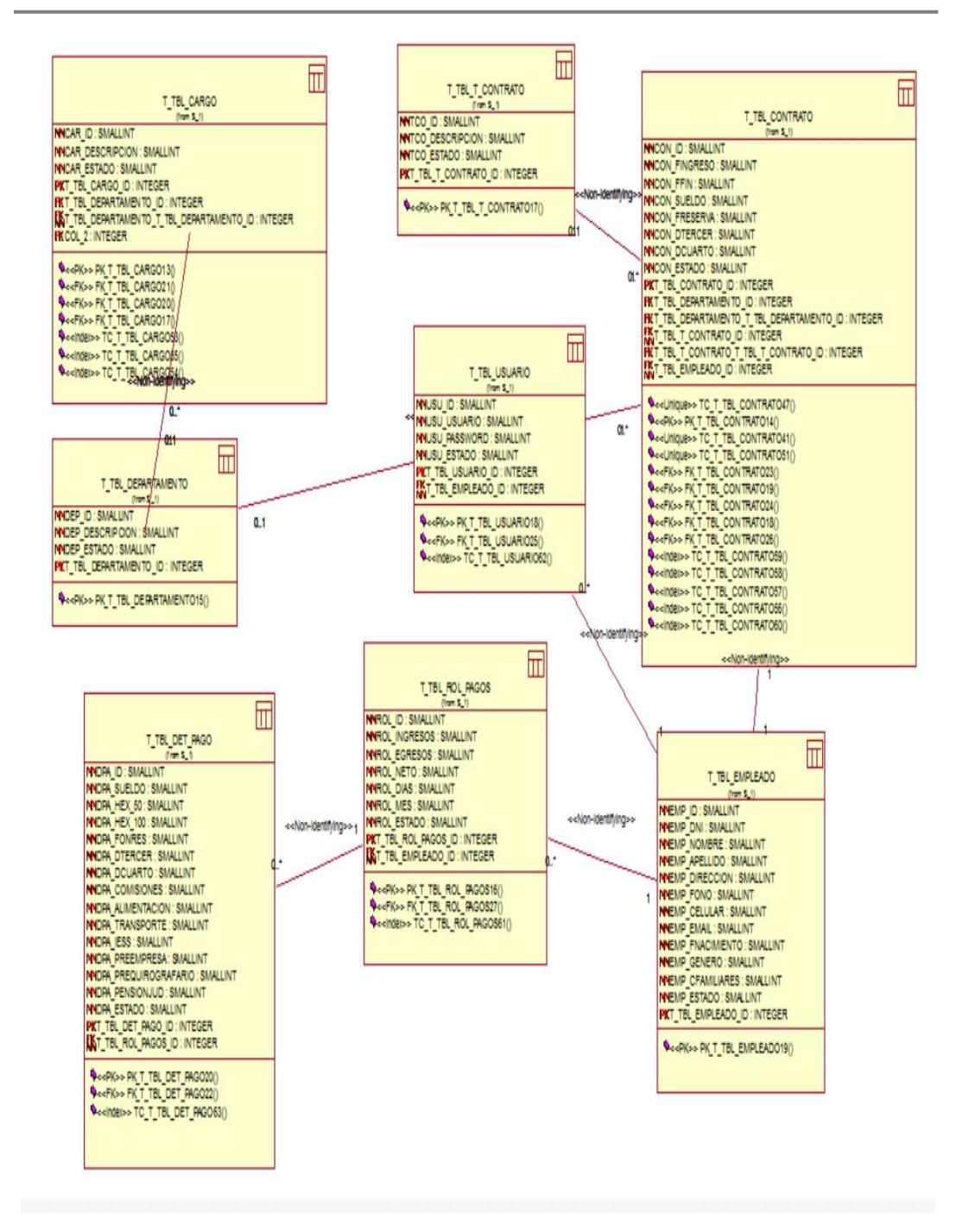

*Figura 15 Modelo Físico*

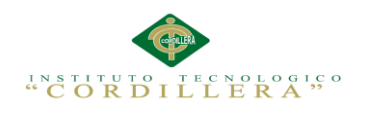

#### **4.07 Diagrama de Componentes**

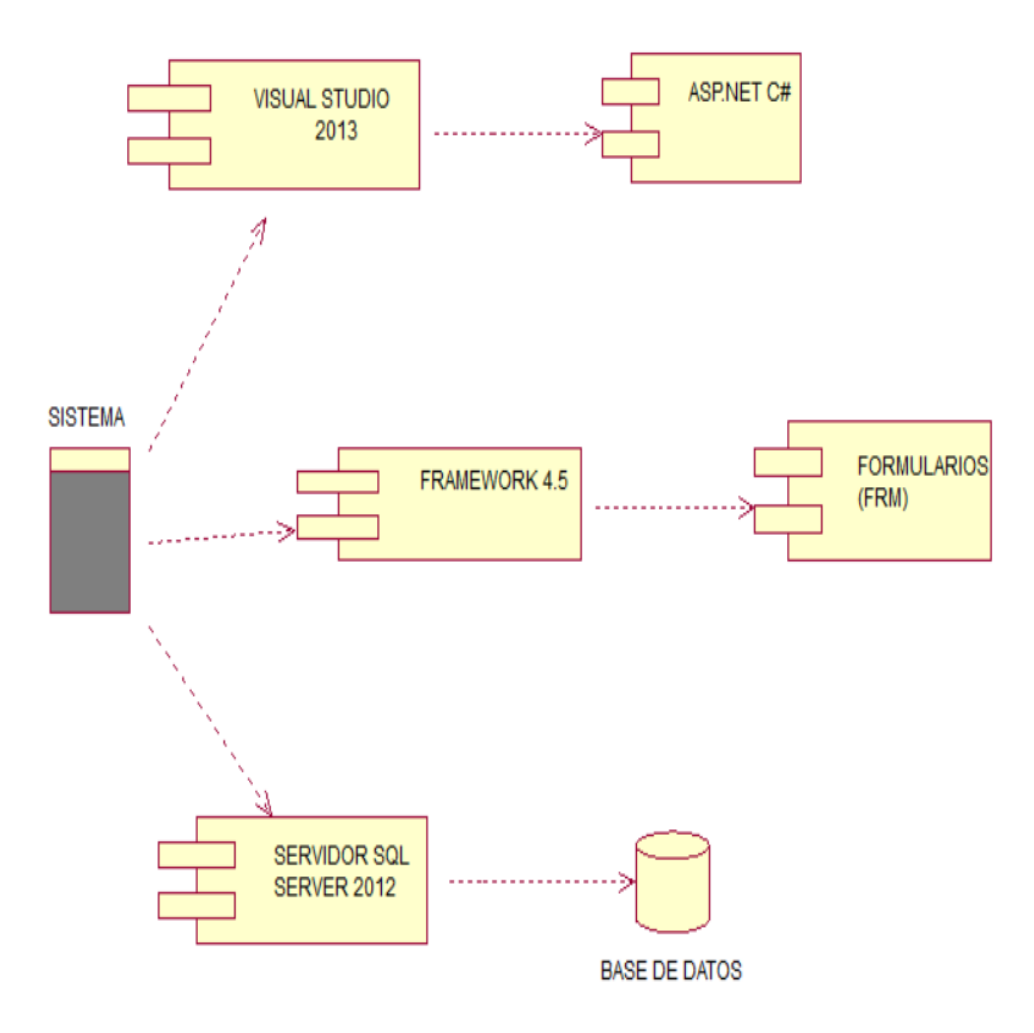

*Figura 16 Diagrama de componentes, muestra todos los elementos que interactúan en el sistema.*

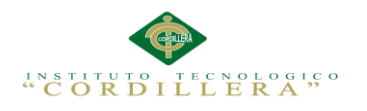

#### **4.08 Diagramas de Estrategia**

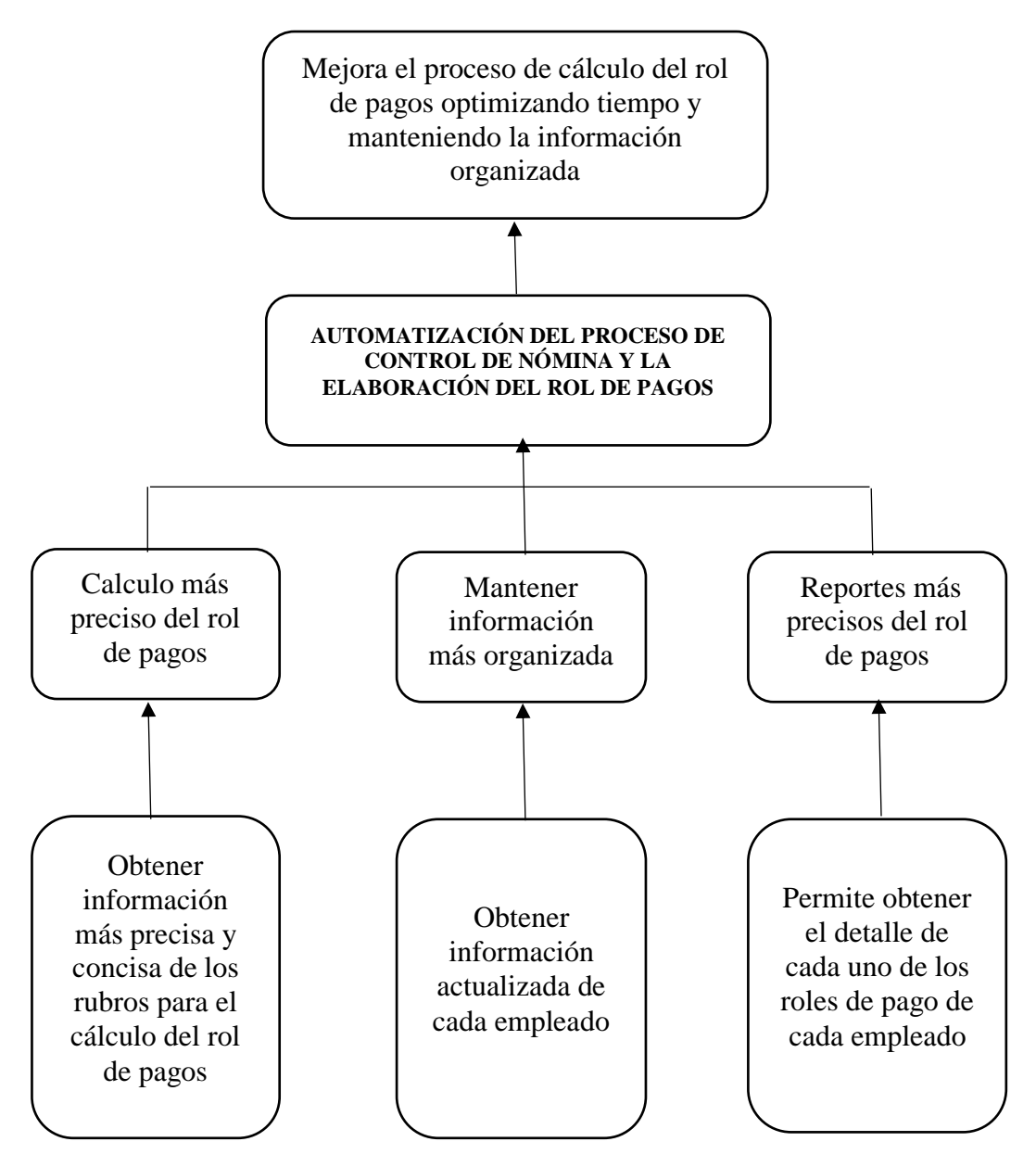

*Figura 17 Diagrama de Estrategias, podemos visualizar de manera gráfica las actividades que se realizan para llegar al objetivo proyecto.*

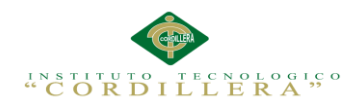

# **4.09 Matriz de Marco Lógico**

#### *Tabla 18 Matriz de Marco Lógico*

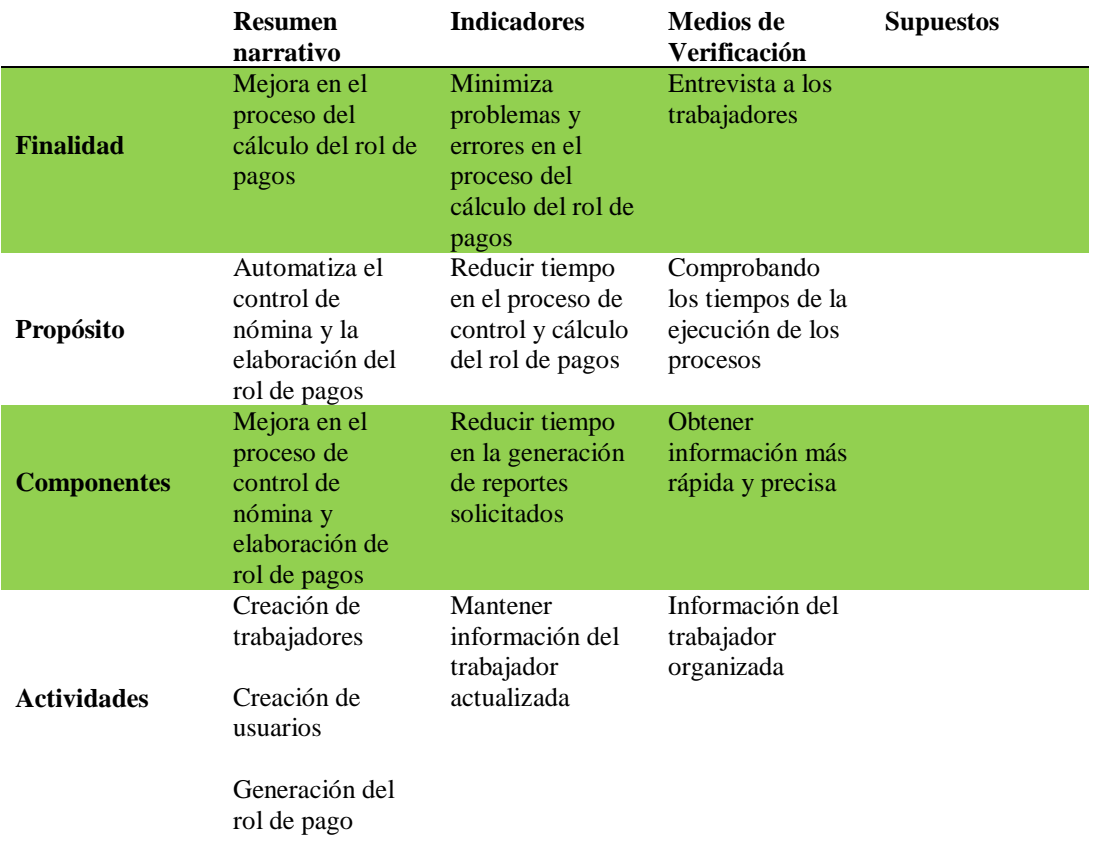

# **4.09 Vistas Arquitectónicas**

# **4.09.01 Vista Lógica**

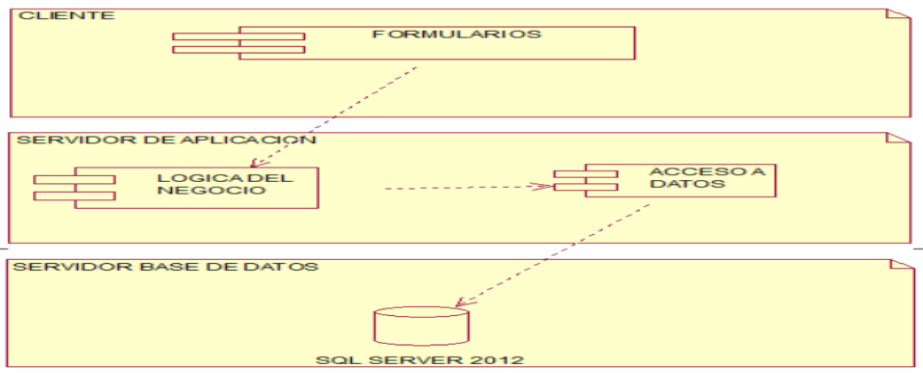

#### *Figura 18 Vista Lógica*

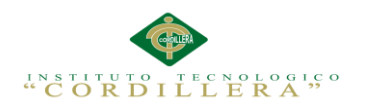

#### **4.09.02 Vista de Desarrollo**

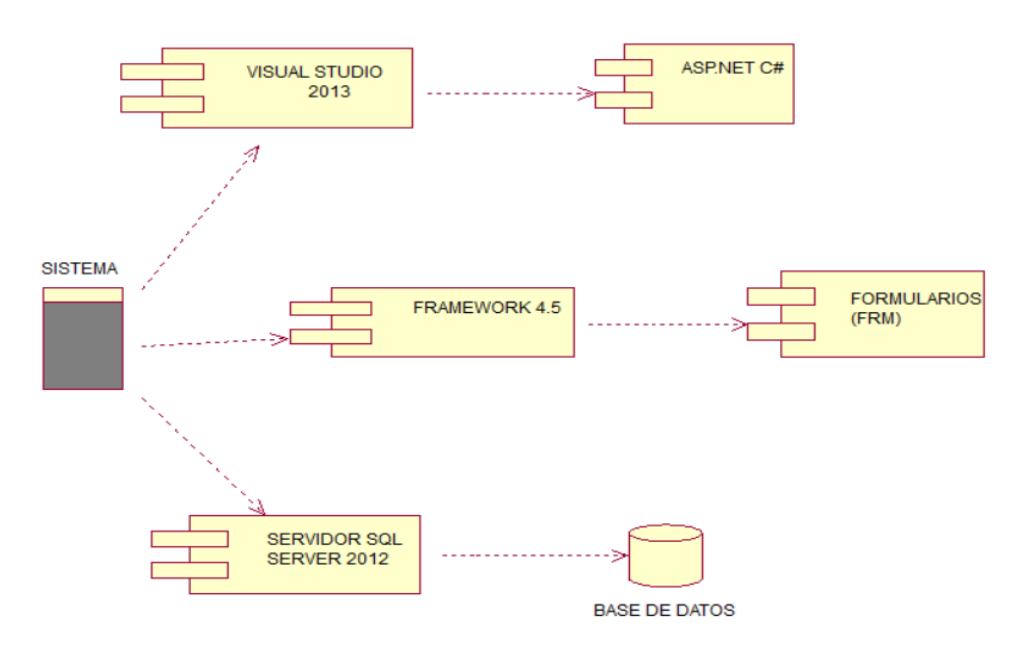

*Figura 19 Vista de Desarrollo*

#### **4.09.03 Vista de Procesos**

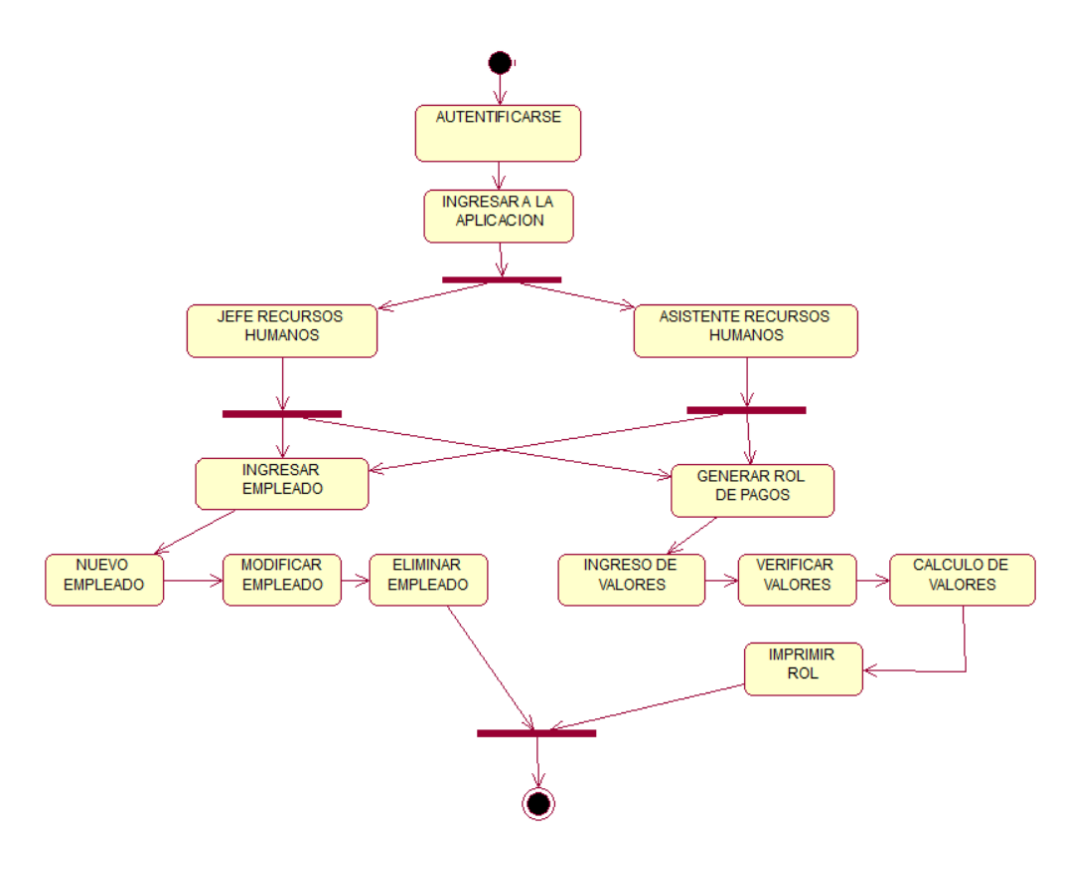

#### *Figura 20 Vista de Procesos*

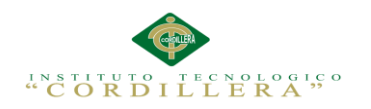

#### **Capítulo V: Propuesta**

#### **5.01 Especificación de estándares de programación**

Los estándares de programación sirven para mantener organizado el código de un sistema o aplicación, el cual ayudará a guiar de forma correcta a los usuarios para que puedan comprender las diferentes tácticas, metodologías y estructuras de desarrollo aplicadas en el mismo.

La información detallada se encuentra en el (Anexo A.04)

#### **5.01.01 Arquitectura 3 capas**

"El patrón arquitectónico en 3 capas es una especialización del patrón "Aplicación en Capas". Esto define que la solución debe dividirse en tres capas lógicas: presentación, lógica de negocio y acceso a datos, con esto se busca especificar el conjunto de responsabilidades de cada una de las capas y los componentes que los conformarán.

**Presentación:** Provee la interfaz para el usuario. Las tecnologías que se utilizan en .NET son Windows Forms para aplicaciones de cliente inteligente y ASP.NET para aplicaciones web.

**Lógica de Negocio:** implementa la funcionalidad lógica del negocio. Esta capa está conformada de componentes desarrollados en cualquiera de los lenguajes de .NET **Acceso a Datos:** provee el acceso a los repositorios de información persistente y/o sistemas externos. La tecnología utilizada para desarrollar esta capa es ADO.NET, se pueden también utilizar stored procedures y XML." (M.A.G Costa Rica, 2010, pág.

4)

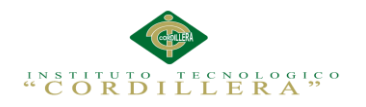

#### **5.01.02 Microsoft Visual Studio 2013**

Microsoft Visual Studio es una herramienta de programación que se adapta a cualquier tipo de usuario y permite crear diferentes tipos de aplicaciones como Windows Form, Aplicaciones Web, Aplicaciones Móviles, todo esto basado en plataforma .NET utilizando diferentes tipos de lenguajes de programación con el mismo Entorno de Desarrollo Integrado (IDE), los diferentes lenguajes de programación soportados por Microsoft Visual Studio son Visual C#, Visual Basic, Visual C++.

#### **5.01.03 Microsoft SQL Server**

Microsoft SQL Server es un gestor de base de datos relacionales el cual se encuentra diseñado especialmente para el área empresarial, ya que este nos permite almacenar diferente tipos de información, SQL Server se encuentra formado por un lenguaje estructurado (SQL) donde se manejan dos tipos de comandos que son DDL (Data Definition Language) y DML (Data Manipulation Language).

#### **5.02 Diseño de Interfaces de Usuario**

La principal función que cumple es la visualización grafica de todas las herramientas utilizadas en la aplicación, mostrando al usuario final de manera mucho más fácil y confiable la utilización del sistema ya que debe ser amigable y de fácil acceso a todos los procesos que realiza el departamento de talento humano.

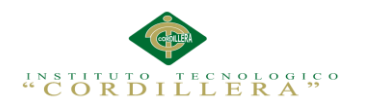

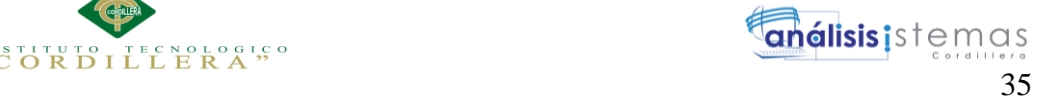

# **Login de Ingreso al Sistema**

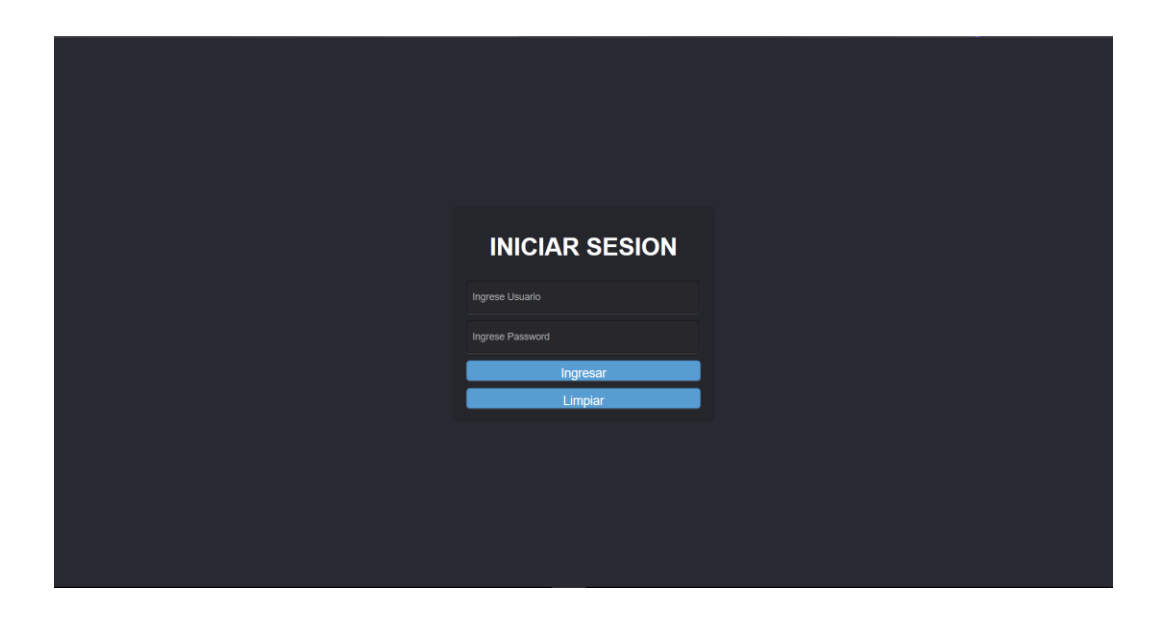

*Figura 21 Formulario de ingreso al sistema donde debe autentificarse cada usuario que desee utilizar el sistema.*

# **Página Inicial**

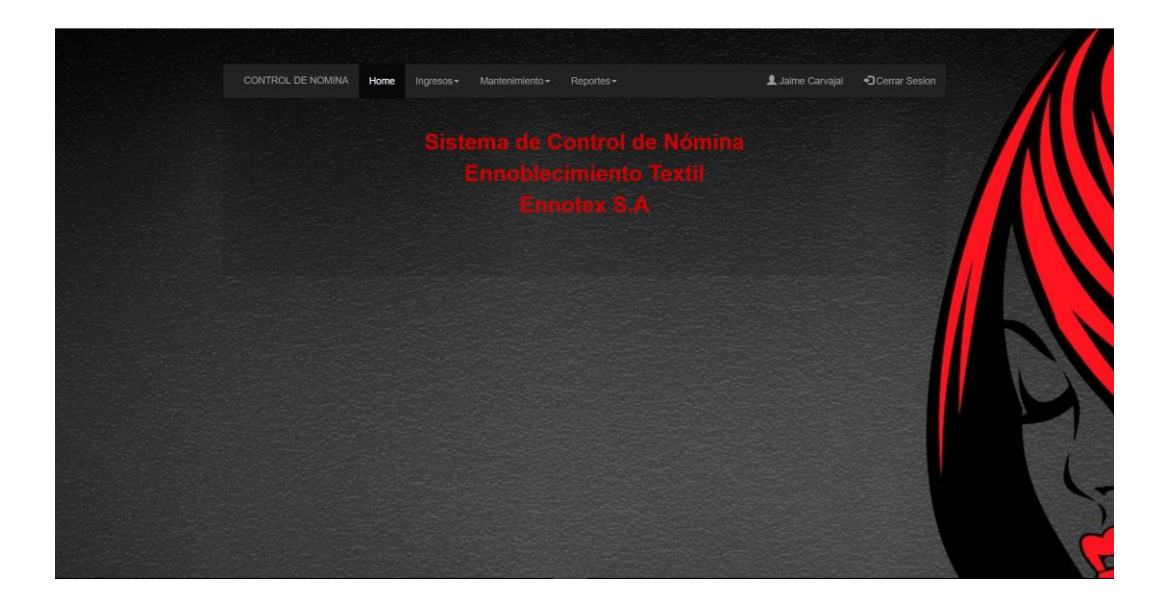

*Figura 22 formulario principal donde se visualizan las opciones del menú de los procesos que realizara la aplicación.*

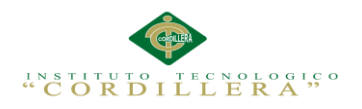

#### **5.03 Especificaciones de pruebas de unidad**

*Tabla 19 Especificación de prueba de unidad PU001 validación de ingreso al* 

*sistema*

| Identificador de la prueba:                                | <b>PU001</b>                                                                                                    |
|------------------------------------------------------------|----------------------------------------------------------------------------------------------------|
| Método a probar:                                           | Validación de ingreso al sistema                                                                                         |
| Objetivo de la prueba:                                     | Verifica que el usuario que utilizara el sistema se<br>encuentre ingresado y los datos solicitados sean los<br>correctos |
| Datos de entrada:                                          |                                                                                                    |
| Usuario registrado                                         |                                                                                                    |
| Contraseña del usuario                                     |                                                                                                    |
| <b>Resultado esperado:</b>                                 |                                                                                                    |
| Permitir el ingreso al sistema de los usuarios registrados |                                                                                                    |
| <b>Comentarios:</b>                                        |                                                                                                    |

*Nota: prueba de unidad de ingreso al sistema*

#### *Tabla 20 Especificación de prueba de unidad PU002 validación de empleado*

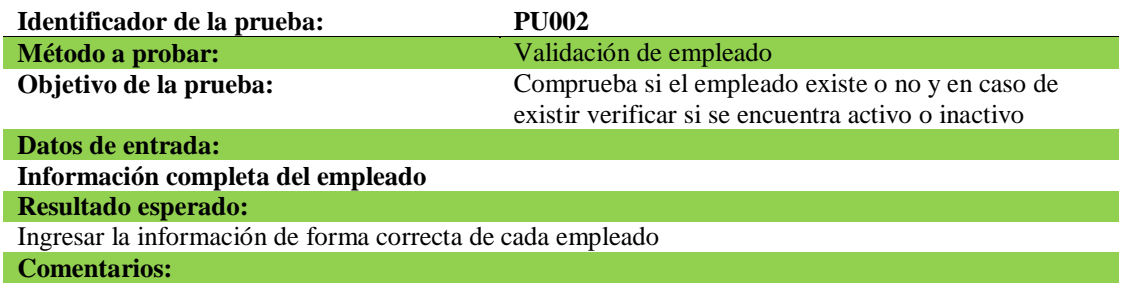

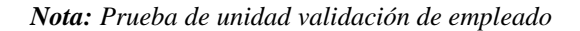

#### *Tabla 21 Especificación de prueba de unidad PU003 validación de datos empleado*

| Identificador de la prueba:                  | <b>PU003</b>                                          |
|----------------------------------------------|-------------------------------------------------------|
| Método a probar:                             | Validación de datos empleado                          |
| Objetivo de la prueba:                       | Verificar si los datos del empleado son los correctos |
|                                              | para proceder con la generación de su rol de pagos    |
| Datos de entrada:                            |                                                       |
| Datos del empleado                           |                                                       |
| Resultado esperado:                          |                                                       |
| Ingreso correcto de información del empleado |                                                       |
| <b>Comentarios:</b>                          |                                                       |

*Nota: Prueba de unidad validación de datos empleado*

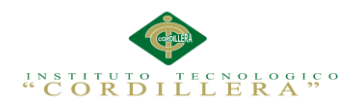

#### *Tabla 22 Especificación de prueba de unidad PU004 verificación de reporte*

*empleado*

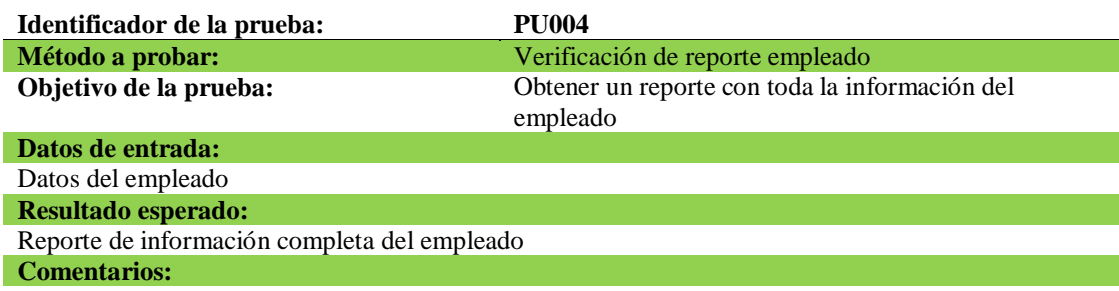

*Nota: Prueba de unidad verificación de reporte empleado*

#### **5.03 Especificación de prueba de carga**

*Tabla 23 Especificación de prueba de unidad PU005 validación de ingreso de datos* 

*del empleado*

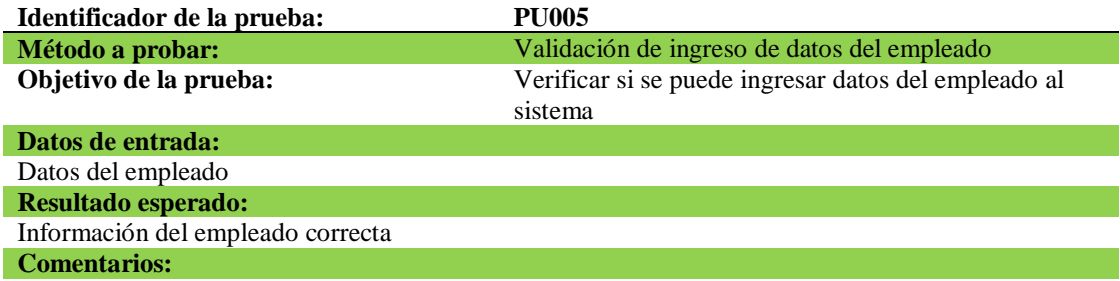

*Nota: Prueba de unidad validación de datos del empleado*

*Tabla 24 Especificación de prueba de unidad PU006 validación de información del* 

*empleado*

| Identificador de la prueba:                 | <b>PU006</b>                                    |
|---------------------------------------------|-------------------------------------------------|
| Método a probar:                            | Validación de información del empleado          |
| Objetivo de la prueba:                      | Verificar si el empleado existe para generar su |
|                                             | respectivo rol de pagos.                        |
| Datos de entrada:                           |                                                 |
| Datos del empleado                          |                                                 |
| <b>Resultado esperado:</b>                  |                                                 |
| Información correcta ingresada del empleado |                                                 |
| <b>Comentarios:</b>                         |                                                 |

*Nota: Prueba de unidad validación de información del empleado*

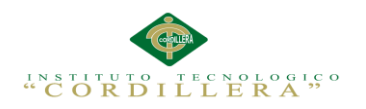

### **Capítulo VI: Aspectos Administrativos**

#### **6.01 Recursos**

Se detallan de forma correcta los recursos aplicados en nuestro sistema

*Tabla 25 Recursos administrativos utilizados*

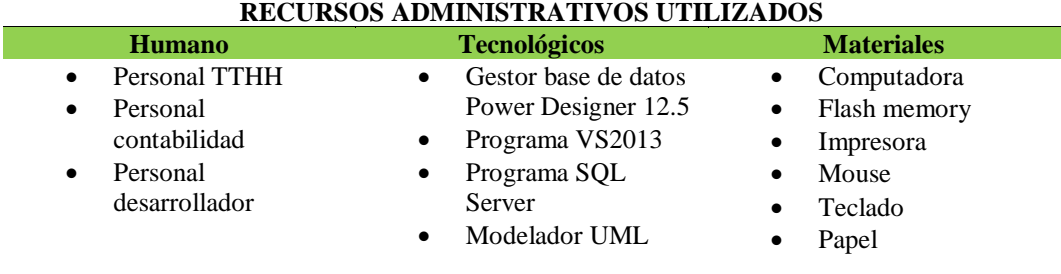

#### **6.02 Presupuesto**

Aquí se detalla el presupuesto de los gastos previstos para el desarrollo del sistema

de control de nómina

*Tabla 26 Tabla de presupuestos de recursos utilizados*

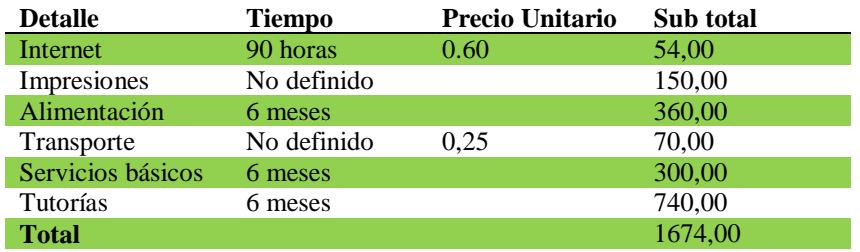

*Nota: Se verifica el presupuesto utilizado en el proceso del desarrollo del sistema.*

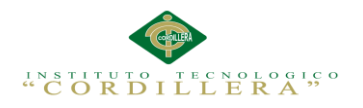

# **6.03 Cronograma**

|                                                                   |                                     |              |                             | 16   25 abr '16   06 jun '16   18 jul '16   29 ago '16   10 oct '16   21 nov '16   02 ene '17   13 feb '17   21 |
|-------------------------------------------------------------------|-------------------------------------|--------------|-----------------------------|----------------------------------------------------------------------------------------------------|
| Nombre de tarea                                                   | Duración<br>$\overline{\mathbf{v}}$ | Comienzo     | $\overline{\mathbf{r}}$ Fin | D<br>$M_S \times D_J$<br>$L \parallel V \parallel M \parallel S \parallel X \parallel D \parallel J$<br>V M     |
| Planteamiento del problema                                        | 2 días                              | jue 20/10/16 | vie 21/10/16                |                                                                                                    |
| Recopilacion de datos                                             | 5 días                              | lun 24/10/16 | vie 28/10/16                |                                                                                                    |
| Entrevista                                                        | 2 días                              | lun 31/10/16 | mar 01/11/16                |                                                                                                    |
| Análisis de la información                                        | 10 días                             | mar 01/11/16 | lun 14/11/16                |                                                                                                    |
| Análisis de requerimientos                                        | 5 días                              | jue 17/11/16 | mié 23/11/16                |                                                                                                    |
| Determinar los requerimientos de interfaz                         | 3 días                              | jue 24/11/16 | lun 28/11/16                |                                                                                                    |
| Elaborar diagramas                                                | 10 días                             | lun 28/11/16 | vie 09/12/16                |                                                                                                    |
| Selección de un lenguaje de Programación                          | 2 días                              | lun 12/12/16 | mar 13/12/16                |                                                                                                    |
| Diseño de la base de datos                                        | 7 días                              | jue 15/12/16 | vie 23/12/16                |                                                                                                    |
| Elaboracion de formatos para pantallas de entrada y salida 7 días |                                     | lun 26/12/16 | mar 03/01/17                |                                                                                                    |
| Codificacion del sistema                                          | 32 días                             | lun 09/01/17 | mar 21/02/17                |                                                                                                    |
| Prueba del sistema                                                | 3 días                              | mié 22/02/17 | vie 24/02/17                |                                                                                                    |
| Implementacion del sistema                                        | 2 días                              | lun 27/02/17 | mar 28/02/17                |                                                                                                    |
| Entrega del proyecto                                              | 1 día                               | mar 28/02/17 | mar 28/02/17                |                                                                                                    |
| Manual técnico                                                    | 6 días                              | jue 02/03/17 | jue 09/03/17                |                                                                                                    |
| Manual de Usuario                                                 | 6 días                              | jue 02/03/17 | jue 09/03/17                |                                                                                                    |
|                                                                   |                                     |              |                             |                                                                                                    |

*Figura 23 Cronograma de actividades. Se muestra el tiempo de ejecución de cada proceso para culminar con el desarrollo de la aplicación.*

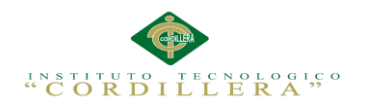

#### **Capítulo VII: Conclusiones y Recomendaciones**

#### **7.01 Conclusiones**

Se obtiene como conclusión que al aplicar los conocimientos adquiridos y complementados con la tecnología se puede lograr agilitar algunos procesos realizándolos de manera automatizada con el fin de desempeñar y aumentar el rendimiento tanto de la organización o empresa así como el rendimiento de sus trabajadores, por tal motivo se realizó el desarrollo del sistema de control de nómina para agilitar los procesos que conlleva el cálculo del rol de pagos como mantener la información actualizada de cada trabajador.

#### **7.02 Recomendaciones**

Leer la documentación correspondiente del manual técnico como del manual de usuario.

Capacitar al personal que ocupara el sistema para sacar el mejor provecho.

Completar los procesos que faltan para completar el sistema de TTHH.

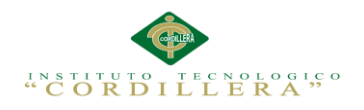

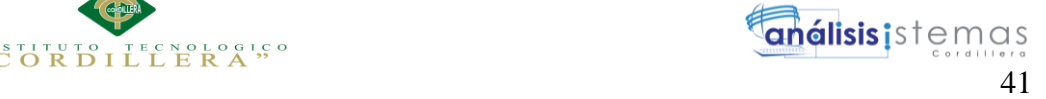

# **ANEXOS**

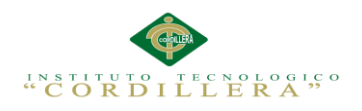

# **Anexo A.01 Matriz de Requerimientos**

Matriz de Requerimientos Funcionales

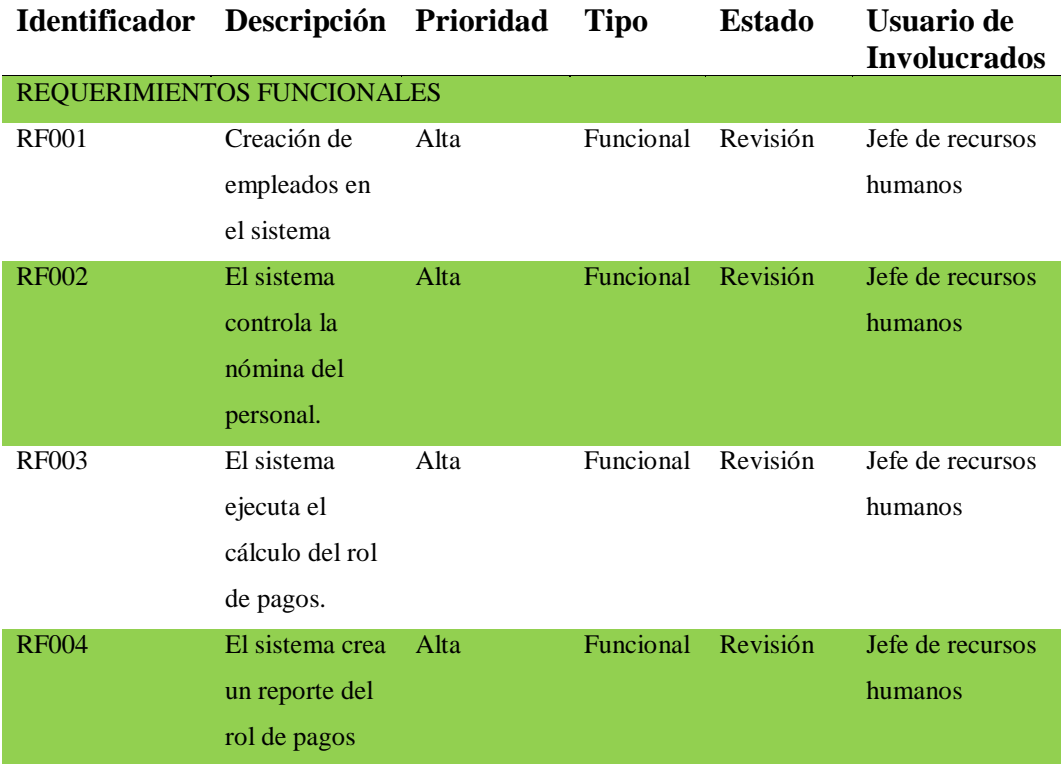

# **Anexo A.02 Matriz de Requerimientos**

Matriz de Requerimientos No Funcionales

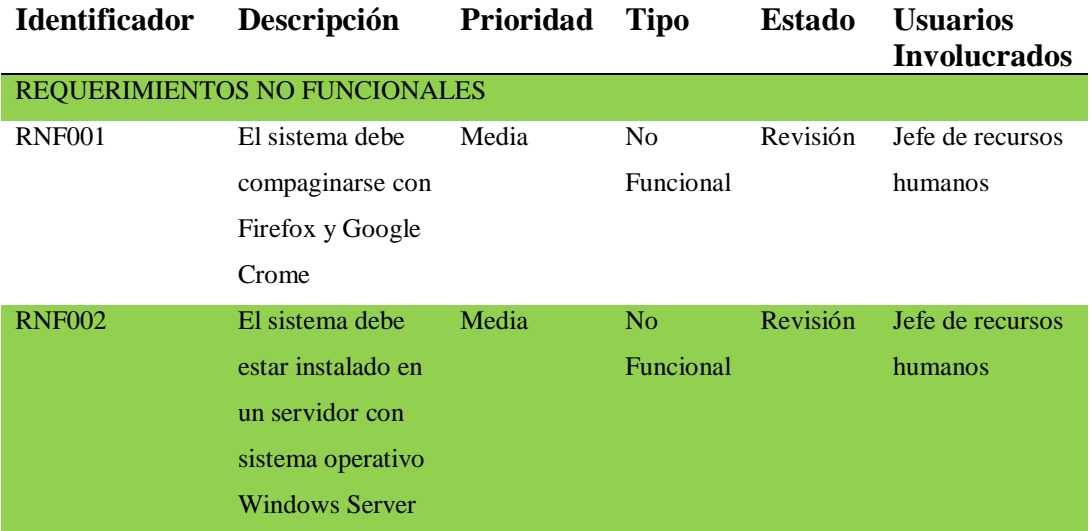

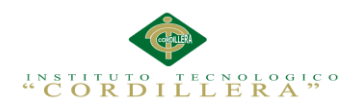

# **Anexo A.03 Estándares Para el Diseño de Clases**

(Marilyn, 2015, pág. 161)

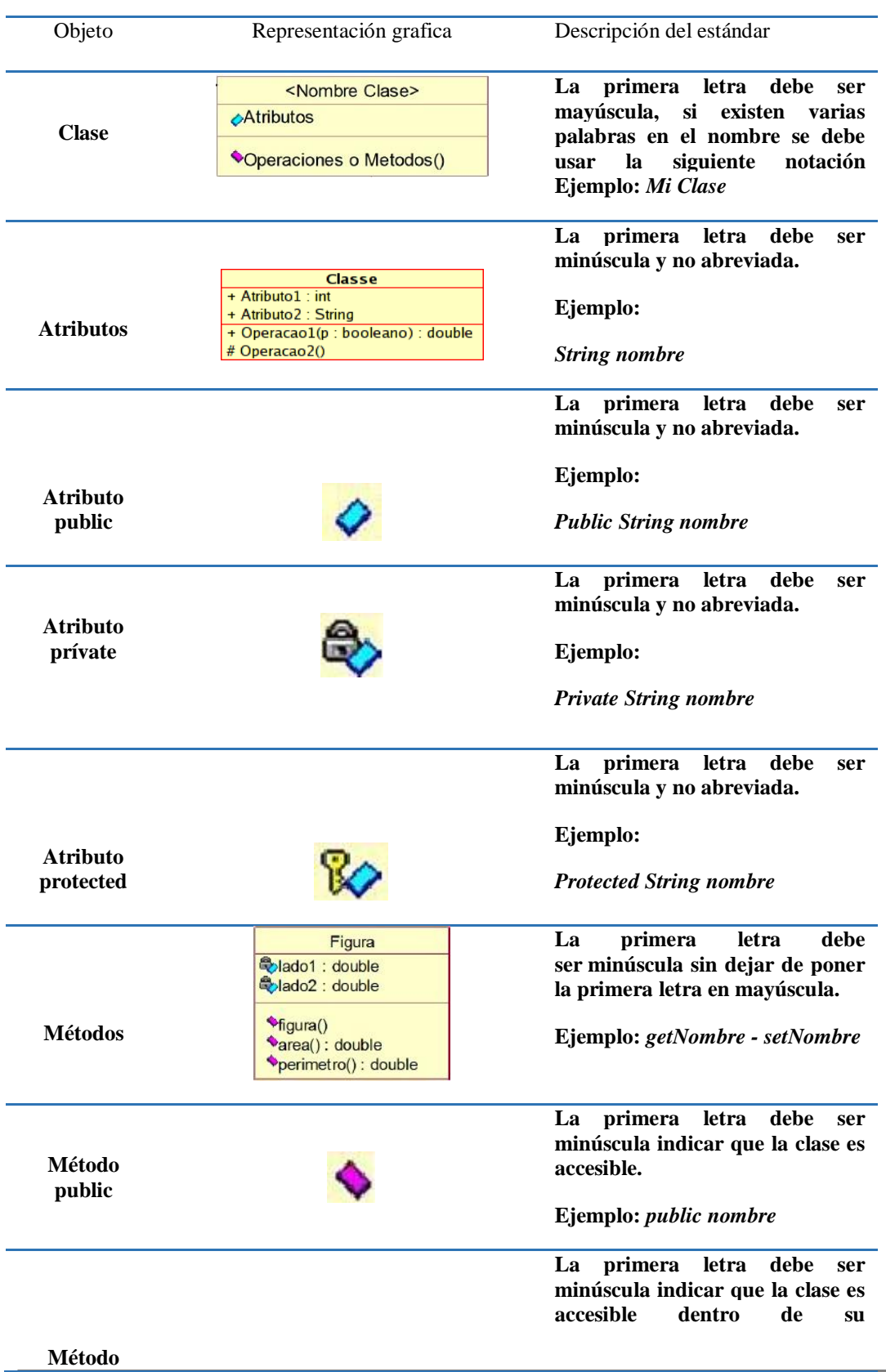

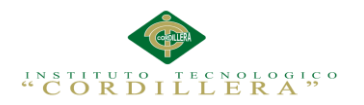

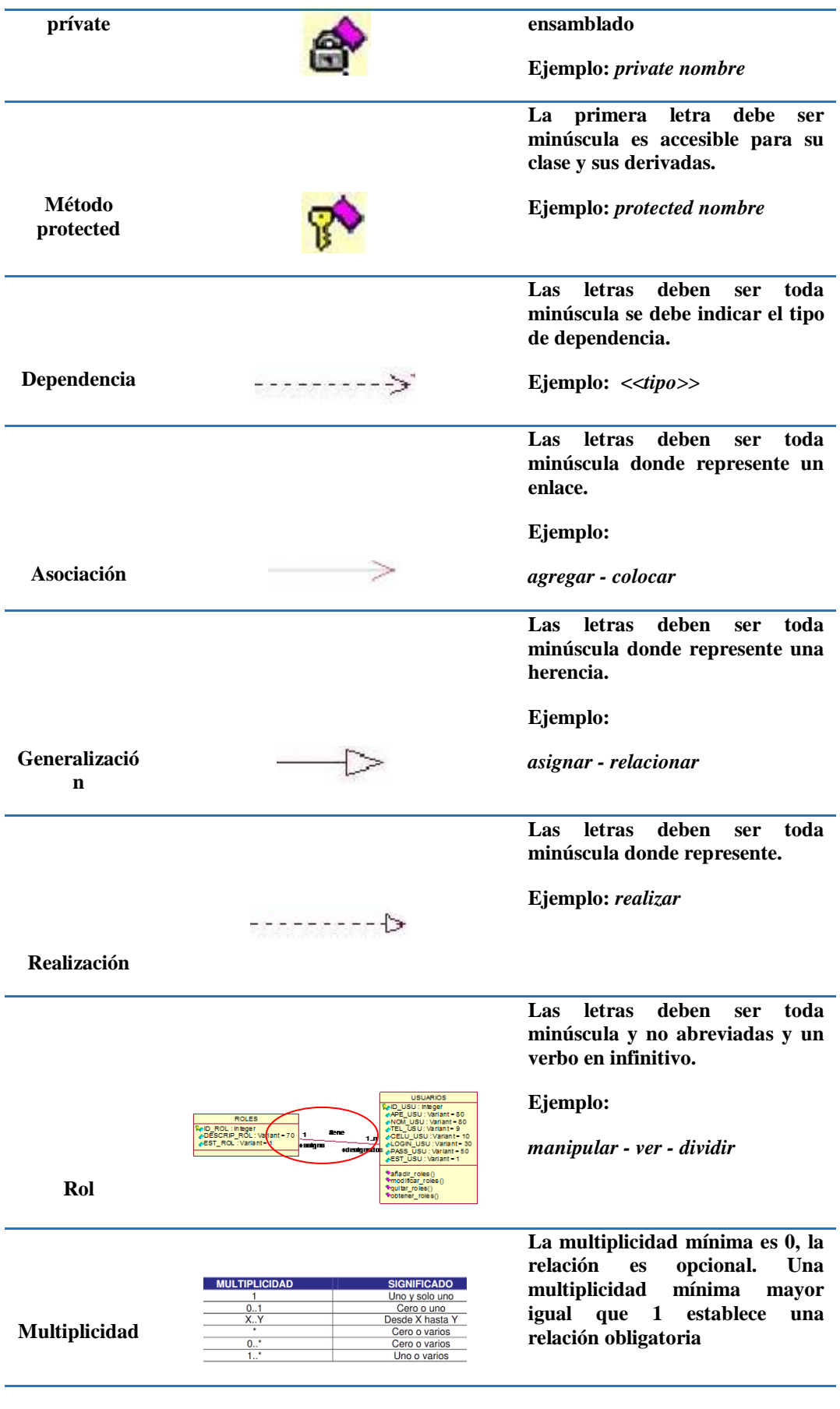

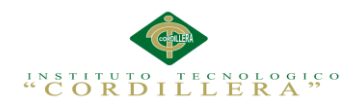

# **Anexo A.04 Estándares de Programación**

(M.A.G Costa Rica, 2010, págs. 7,8,9,10)

# *Definición de prefijos sugeridos para los controles*

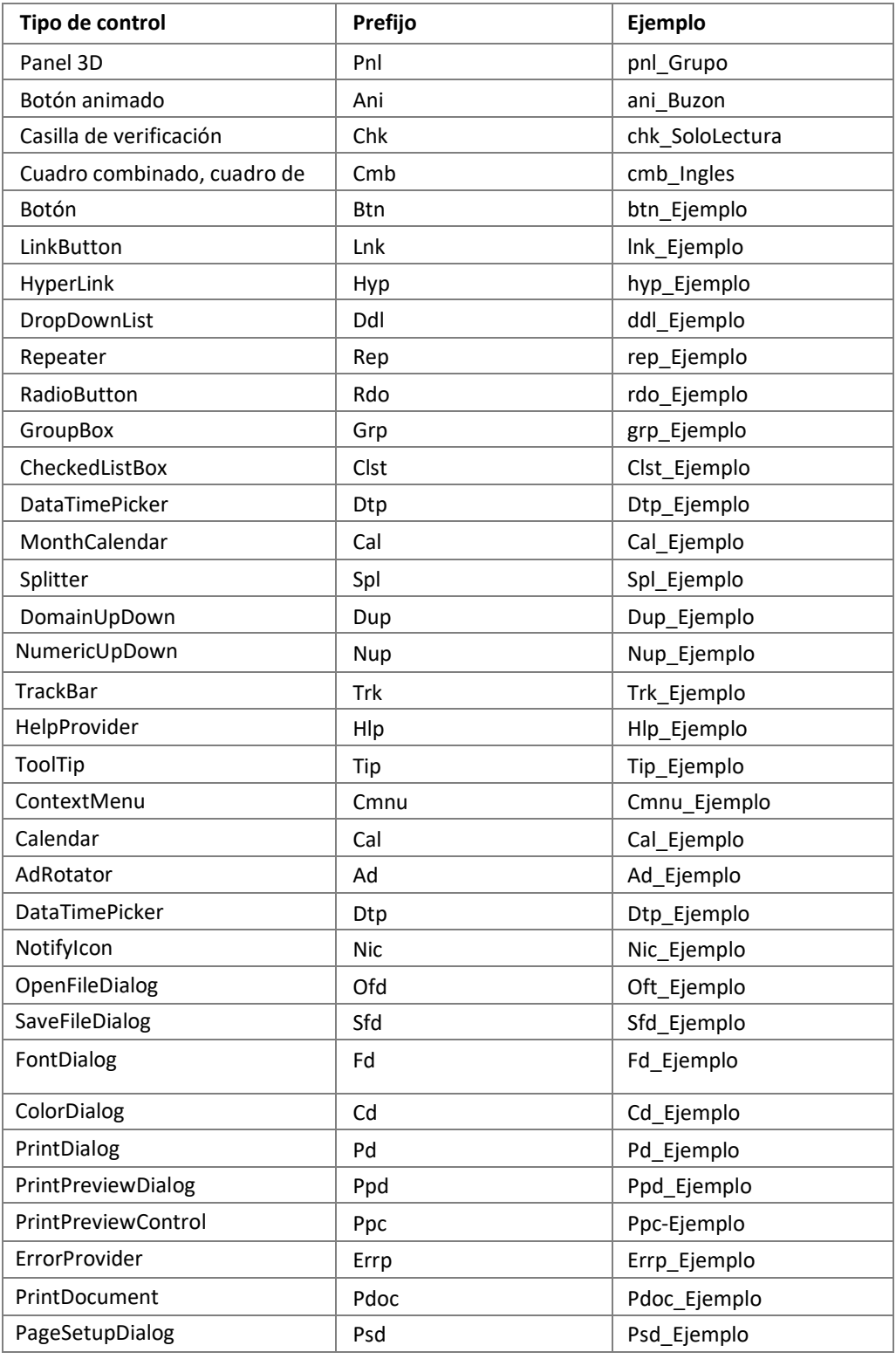

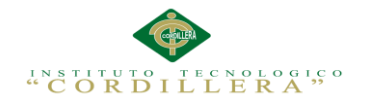

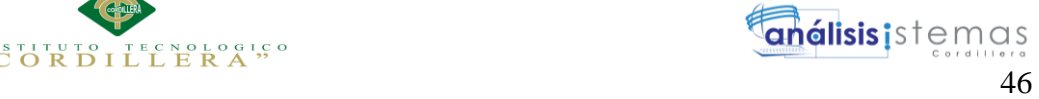

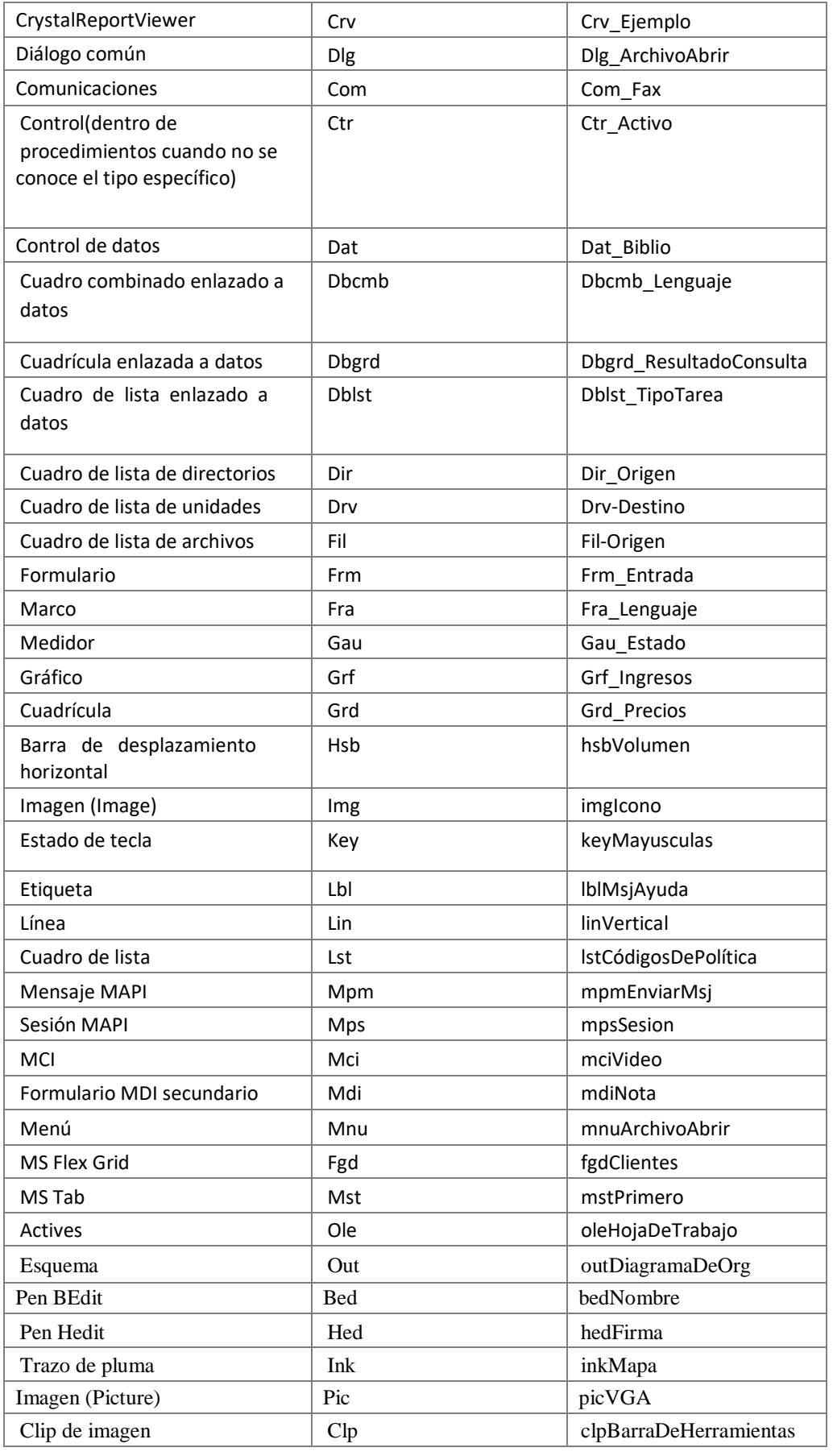

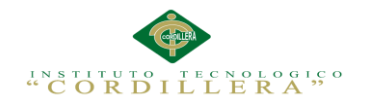

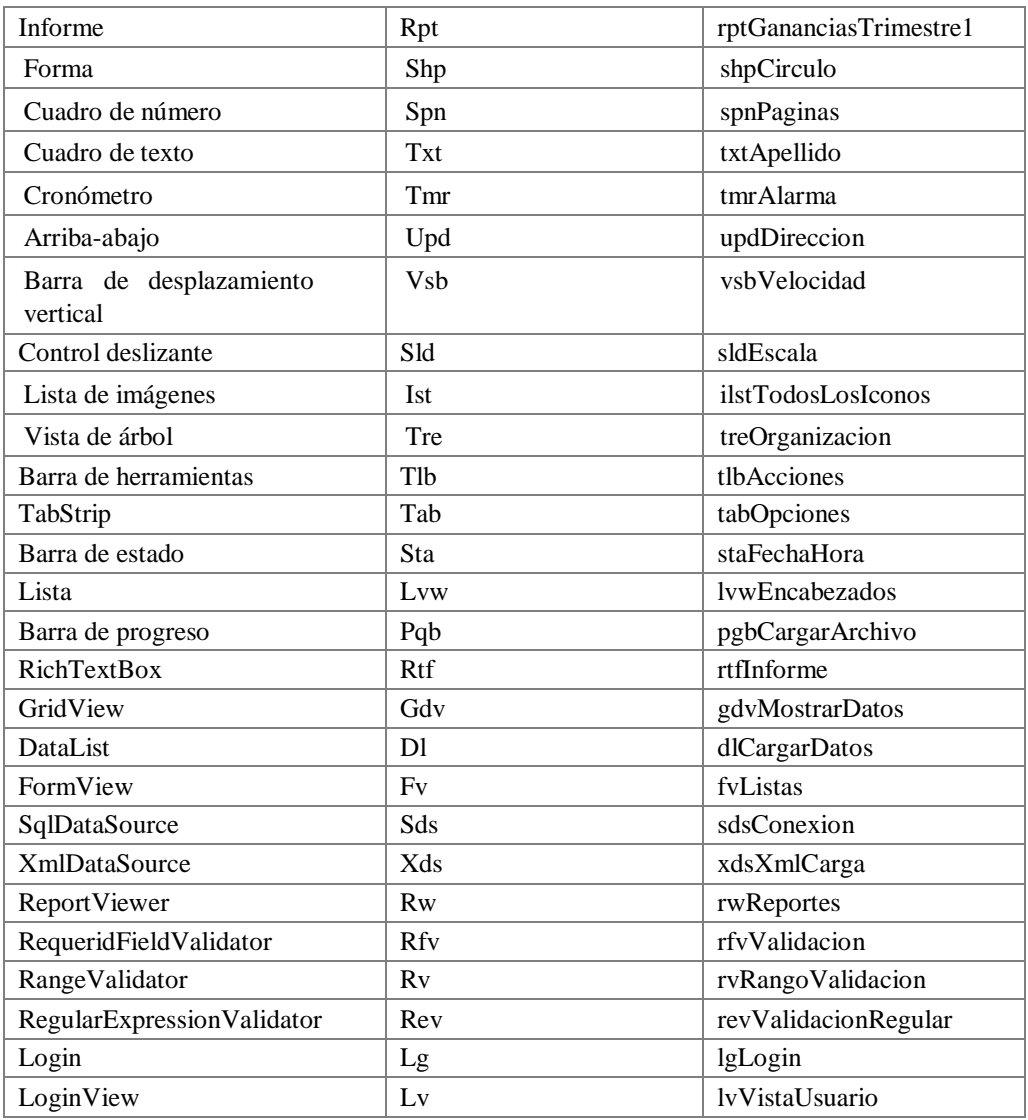

**Anexo A.05 Manual de Instalación**

# **Manual de Instalación**

**SQL Server 2012:** Es un sistema de gestión de base de datos.

Como primer punto se debe tener el instalador de SQL Server 2012 descargado en la

pc.

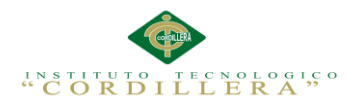

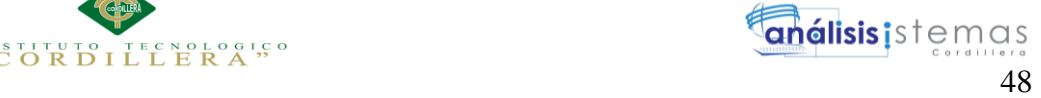

| $\sim$ $\sim$ $\sim$               | <b>Application Tools</b>                  |                    | DVD Drive (D:) SQLFULL_ENU | $\blacksquare$<br>$\mathbf{x}$<br>- |
|------------------------------------|-------------------------------------------|--------------------|----------------------------|-------------------------------------|
| File<br>Home<br>Share              | Application<br>View                       |                    |                            | $\infty$ in                         |
| $\rightarrow$                      | > Computer > DVD Drive (D:) SQLFULL ENU > |                    | $-16$                      | Search DVD Drive (D:) SQLFUL        |
| Favorites                          | $\overline{\phantom{a}}$<br>Name          | Date modified      | Type                       | Size                                |
| Desktop                            | 1033 ENU LP                               | 11/10/2011 7:03 PM | File folder                |                                     |
| Downloads                          | redist                                    | 11/10/2011 7:04 PM | File folder                |                                     |
| <b>Recent places</b>               | resources                                 | 11/10/2011 7:03 PM | File folder                |                                     |
|                                    | Streaminsight                             | 11/10/2011 7:03 PM | File folder                |                                     |
| Libraries                          | Tools                                     | 11/10/2011 7:03 PM | File folder                |                                     |
| - Documents                        | x64                                       | 11/10/2011 7:04 PM | File folder                |                                     |
| Music                              | x86                                       | 11/10/2011 7:05 PM | File folder                |                                     |
| <b>Pictures</b>                    | autorun                                   | 10/29/2011 7:41 AM | Setup Information          | 1 KB                                |
| Videos                             | MediaInfo                                 | 11/6/2011 1:05 PM  | XML Document               | 1 KB                                |
|                                    | setup                                     | 11/5/2011 9:10 AM  | Application                | 187 KB                              |
| Computer                           | setup.exe.config                          | 10/29/2011 6:41 AM | CONFIG File                | T KB                                |
| Network                            | S sqmapi.dll                              | 11/5/2011 9:00 AM  | Application extens         | <b>137 KB</b>                       |
| 1 item selected 186 KB<br>12 items |                                           |                    |                            | 田目 三                                |

*Figura 24 ejecutable SQL Server*

(Morillo, Información en español sobre Microsoft SQL Server, 2012)

Doble clic sobre el **Setup** y de manera seguida elegimos la opción de **New SQL** 

#### **Server stand-alone installation.**

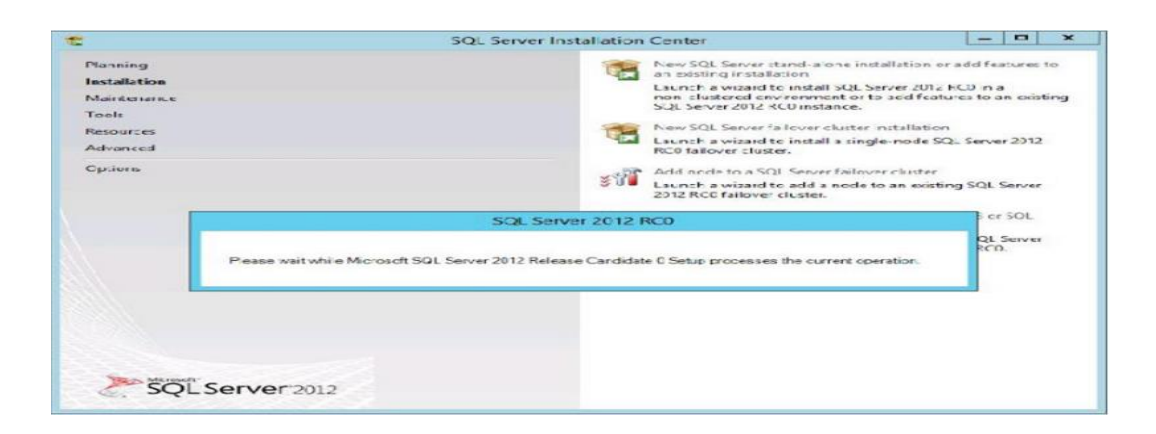

*Figura 25 New SQL Server stand-alone installation*

(Morillo, Información en español sobre Microsoft SQL Server, 2012)

A continuación se ejecutarán procesos y reglas internas del SQL Server y solo si

todas las reglas se encuentran como exitosas se procederá a hacer clic en ok.

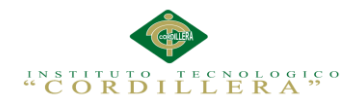

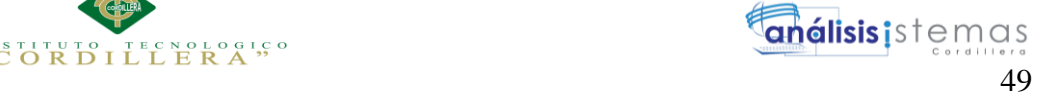

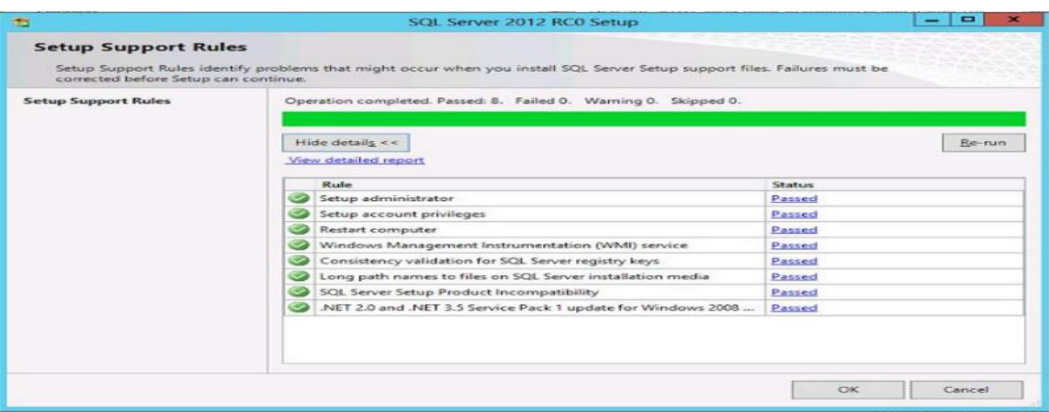

*Figura 26 visualiza que todos los procesos estén ejecutados*

(Morillo, Información en español sobre Microsoft SQL Server, 2012)

A continuación aceptamos los términos de licencia del SQL Server.

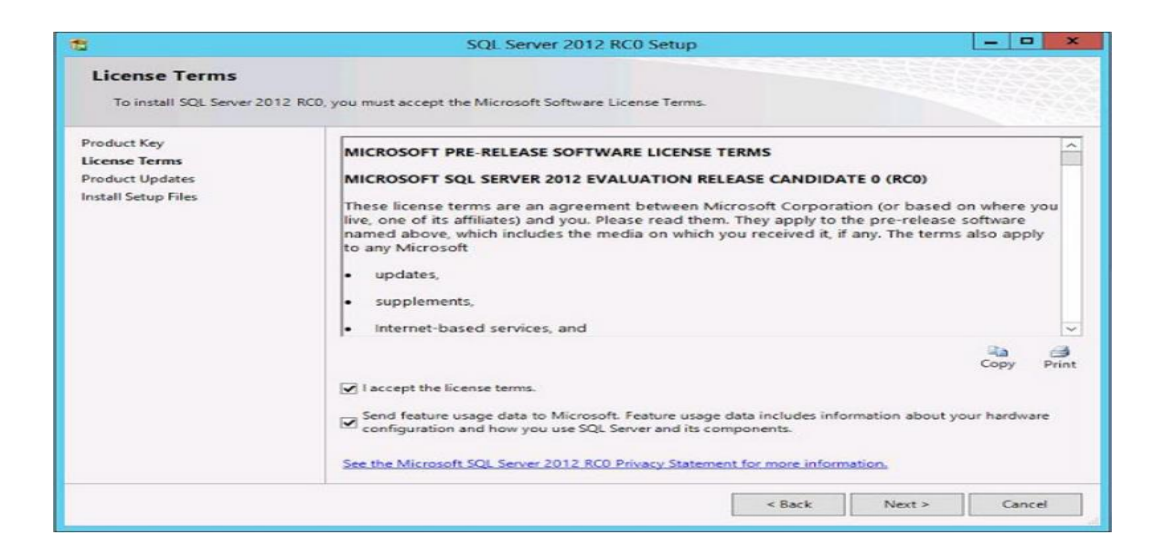

*Figura 27 Acepta los términos de licencia*

(Morillo, Información en español sobre Microsoft SQL Server, 2012)

A continuación se debe verificar que la pc tenga acceso a internet para que pueda

completar el proceso de instalación.

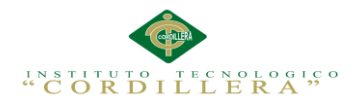

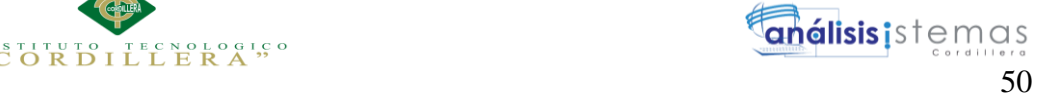

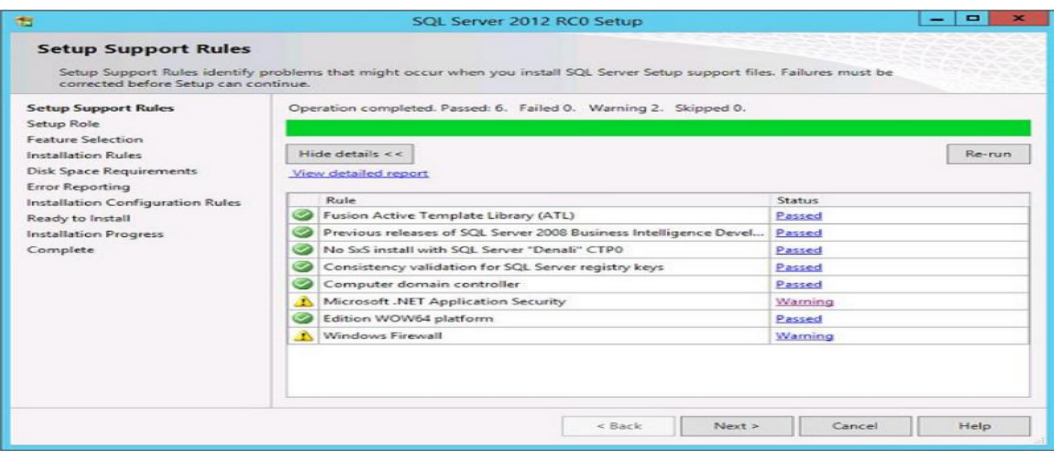

*Figura 28 Comprueba acceso a internet para completar instalación*

(Morillo, Información en español sobre Microsoft SQL Server, 2012)

Una vez completado este proceso nos aparecerá la siguiente pantalla donde debemos

elegir la opción **Sql Server feature installation** y clic en Next.

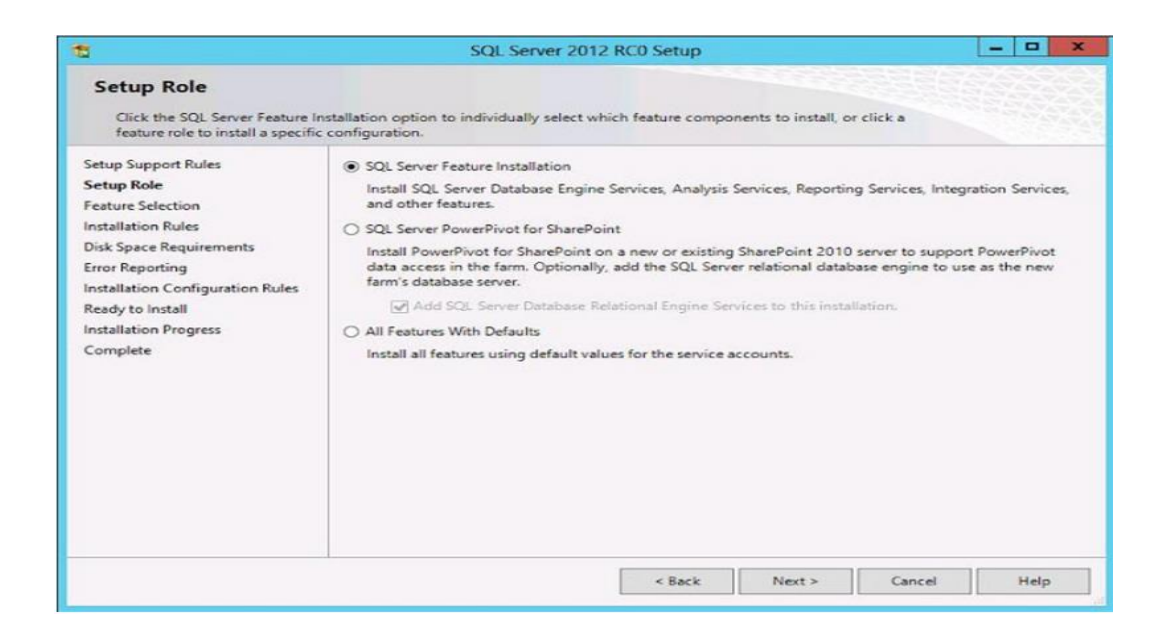

#### *Figura 29 Sql Server feature installation*

(Morillo, Información en español sobre Microsoft SQL Server, 2012)

A continuación seleccionaremos las características del SQL Server que

necesitaremos instalar y clic en Next.

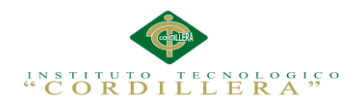

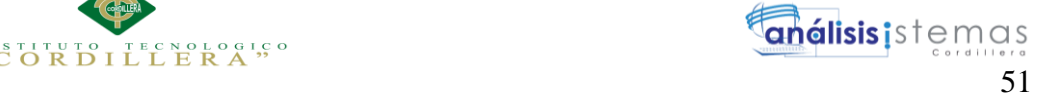

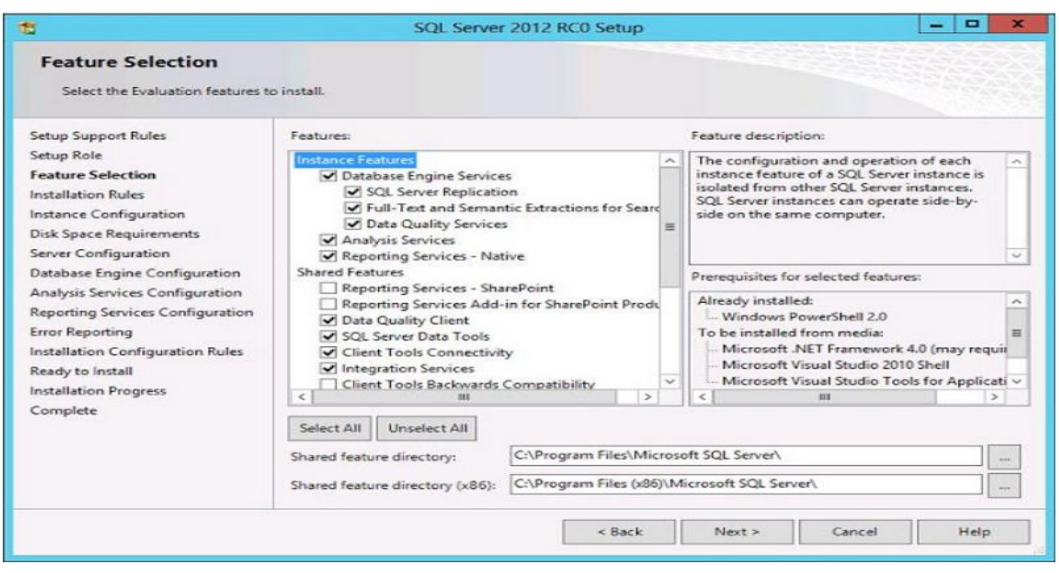

*Figura 30 Selección características de SQL Server*

(Morillo, Información en español sobre Microsoft SQL Server, 2012)

Después de completado los procesos que se ejecutan, a continuación elegiremos si le dejamos con la instancia por defecto o por nombre de la máquina y luego damos clic en Next.

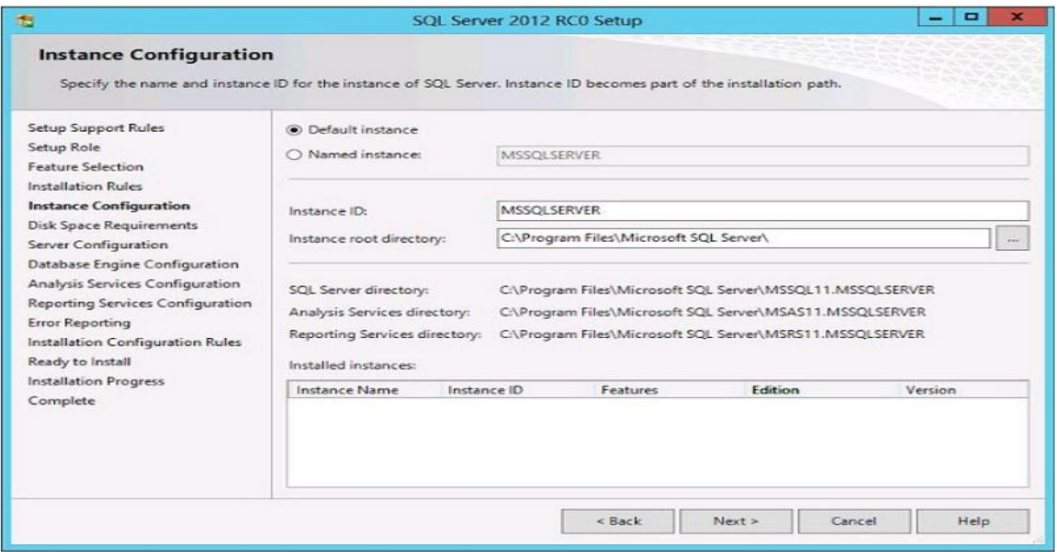

*Figura 31 Elegir nombre de la sesión*

(Morillo, Información en español sobre Microsoft SQL Server, 2012)

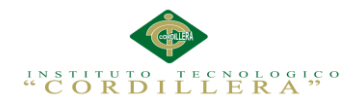

En el siguiente paso elegiremos si deseamos un usuario local o un usuario de

dominio con el que ingresaremos al gestor de base de datos.

| Setup Role                                                                                       | Service Accounts<br>Collation        |                                                                                   |          |                     |                          |  |  |
|--------------------------------------------------------------------------------------------------|--------------------------------------|-----------------------------------------------------------------------------------|----------|---------------------|--------------------------|--|--|
| <b>Feature Selection</b>                                                                         |                                      | Microsoft recommends that you use a separate account for each SQL Server service. |          |                     |                          |  |  |
| Installation Rules                                                                               | Service                              | <b>Account Name</b>                                                               | Password | <b>Startup Type</b> |                          |  |  |
| Instance Configuration                                                                           | <b>SQL Server Agent</b>              | sqlacet                                                                           |          | Manual              | $\checkmark$             |  |  |
| <b>Disk Space Requirements</b>                                                                   | SQL Server Database Engine           | salacct                                                                           |          | Automatic           | ۰                        |  |  |
| <b>Server Configuration</b>                                                                      | <b>SQL Server Analysis Services</b>  | sqlacet                                                                           |          | Automatic           | -                        |  |  |
| <b>Database Engine Configuration</b>                                                             | <b>SQL Server Reporting Services</b> | sqlacet                                                                           |          | Automatic           | ۰                        |  |  |
| Analysis Services Configuration                                                                  | SQL Server Integration Services 11.0 | sqlacct                                                                           |          | Automatic           | ۰                        |  |  |
| <b>Reporting Services Configuration</b>                                                          | SQL Full-text Filter Daemon Launc    | NT Service\MSSQLFDLa                                                              |          | Manual              |                          |  |  |
| <b>Error Reporting</b>                                                                           | SOL Server Browser                   | NT AUTHORITY LOCAL                                                                |          | Disabled            | $\overline{\phantom{0}}$ |  |  |
| Installation Configuration Rules<br>Ready to Install<br><b>Installation Progress</b><br>Complete |                                      |                                                                                   |          |                     |                          |  |  |

*Figura 32 Verifica el tipo de usuario*

(Morillo, Información en español sobre Microsoft SQL Server, 2012)

En el siguiente paso elegiremos el tipo de conexión mixta donde fijaremos una

contraseña con la que ingresaremos.

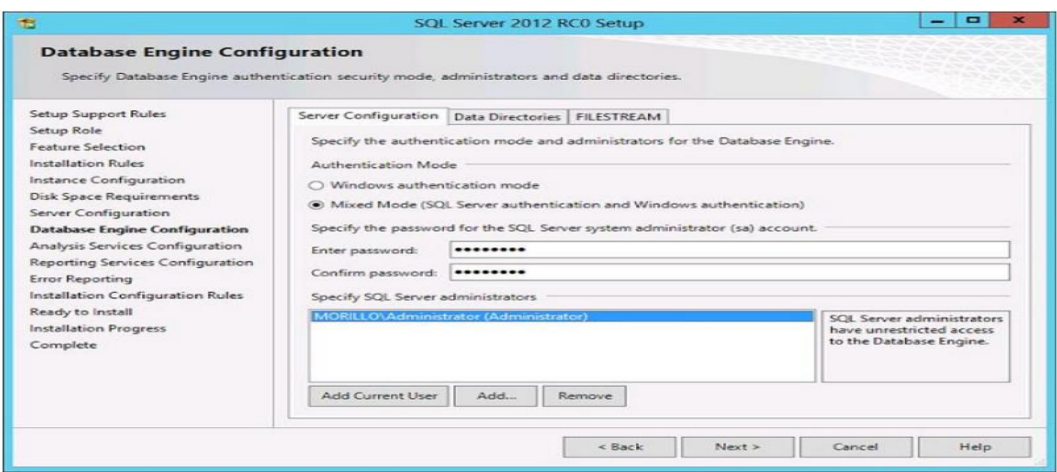

*Figura 33 Se fija clave para conexión mixta*

(Morillo, Información en español sobre Microsoft SQL Server, 2012)

A continuación elegimos el Reporting Services Native Mode / Install and

Configurate.

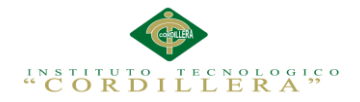

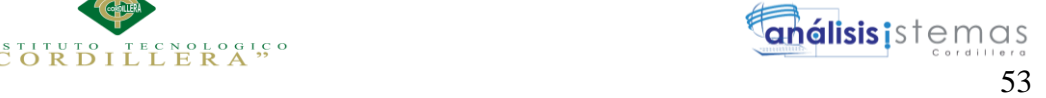

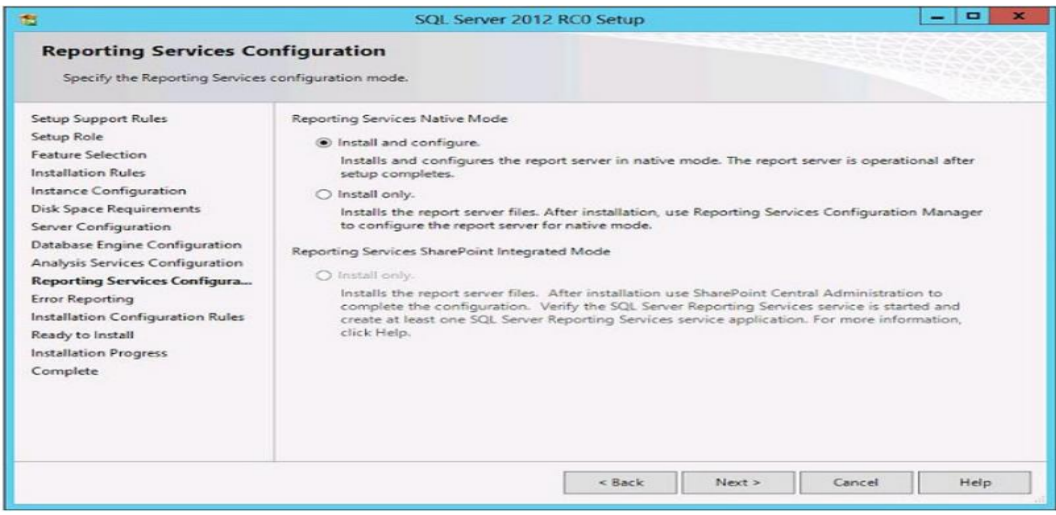

*Figura 34 Install and Configurate*

(Morillo, Información en español sobre Microsoft SQL Server, 2012)

En la siguiente pantalla elegimos la opción de Install y esperamos a que se instale,

una vez instalado clic en close.

| 15                                      | SQL Server 2012 RC0 Setup                                                                                            |               |       |      |                          |
|-----------------------------------------|----------------------------------------------------------------------------------------------------|---------------|-------|------|--------------------------|
| Complete                                | Your SOL Server 2012 RCO installation completed successfully.                                                        |               |       |      |                          |
| <b>Setup Support Rules</b>              | Information about the Setup operation or possible next steps:                                                        |               |       |      |                          |
| Setup Role                              | Feature                                                                                                    | <b>Status</b> |       |      | $\hat{\phantom{a}}$      |
| <b>Feature Selection</b>                | Management Tools - Complete                                                                                          | Succeeded     |       |      | $\equiv$                 |
| Installation Rules                      | Client Tools Connectivity                                                                                            | Succeeded     |       |      |                          |
| Instance Configuration                  | Client Tools Backwards Compatibility                                                                                 | Succeeded     |       |      |                          |
| <b>Disk Space Requirements</b>          | Management Tools - Basic                                                                                             | Succeeded     |       |      |                          |
| Server Configuration                    | SOL Server Data Tools                                                                                                | Succeeded     |       |      |                          |
| <b>Database Engine Configuration</b>    | Reporting Services - Native                                                                                          | Succeeded     |       |      | $\overline{\phantom{a}}$ |
|                                         |                                                                                                    |               |       |      |                          |
| Analysis Services Configuration         |                                                                                                    |               |       |      |                          |
| <b>Reporting Services Configuration</b> | Details:                                                                                                    |               |       |      |                          |
| <b>Error Reporting</b>                  | Viewing Product Documentation for SQL Server                                                                         |               |       |      |                          |
| Installation Configuration Rules        | Only the components that you use to view and manage the documentation for SQL Server have                            |               |       |      |                          |
| Ready to Install                        | been installed. By default, the Help Viewer component uses the online library. After installing                      |               |       |      |                          |
| <b>Installation Progress</b>            | SQL Server, you can use the Help Library Manager component to download documentation to                              |               |       |      |                          |
| Complete                                | your local computer. For more information, see Use Product Documentation for SQL Server:                             |               |       |      |                          |
|                                         | <http: ?linkid="224683&amp;clcid=0x409" fwlink="" go.microsoft.com=""></http:>                                       |               |       |      | $\checkmark$             |
|                                         | Summary log file has been saved to the following location:                                                           |               |       |      |                          |
|                                         |                                                                                                    |               |       |      |                          |
|                                         | C:\Program Files\Microsoft SOL Server\110\Setup Bootstrap\Log\20120328_081902<br>Summary Monillo 20120328 081902.txt |               |       |      |                          |
|                                         |                                                                                                    |               | Close | Help |                          |
|                                         |                                                                                                    |               |       |      |                          |

*Figura 35 Finalización de la instalación*

(Morillo, Información en español sobre Microsoft SQL Server, 2012)

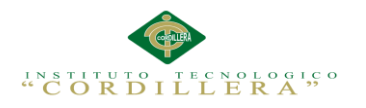

Una vez instalado el SQL Server se debe reiniciar la pc, cuando se encienda podemos ir al icono que se creó de la instalación y ejecutarlo, nos aparecerá la siguiente pantalla donde nos permite ingresar.

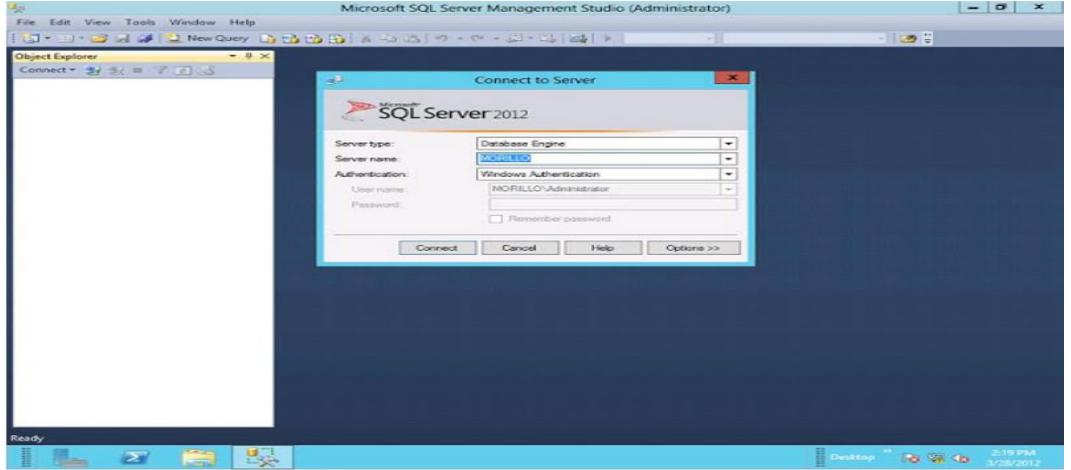

#### *Figura 36 Interfaz SQL Server 2012*

(Morillo, Información en español sobre Microsoft SQL Server, 2012)

**Visual Studio 2013:** Es una herramienta de desarrollo de aplicaciones donde se aplican diferentes tipos de lenguajes de programación.

Como primer punto debemos tener descargado el Visual Studio 2013 y procedemos a ejecutar el instalador.

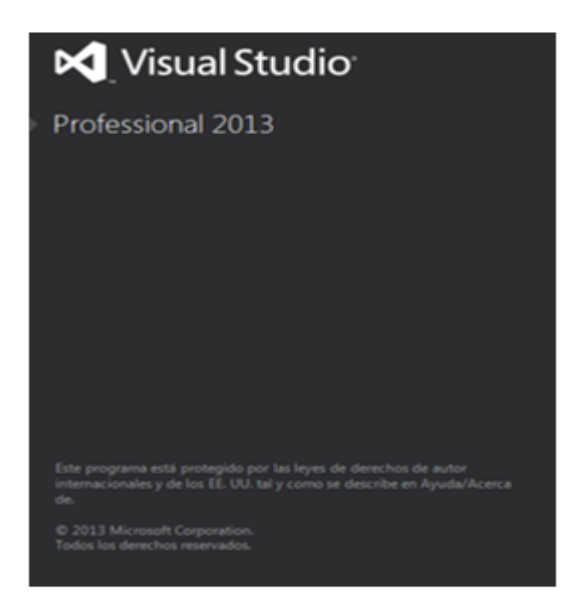
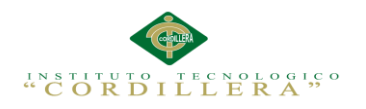

*Figura 37 Pantalla de ejecución de Visual Studio 2013*

(Marilyn, 2015)

A continuación nos aparecerá la siguiente pantalla donde elegiremos la opción de personalizar y elegiremos la ruta donde se instalará el Visual Studio 2013.

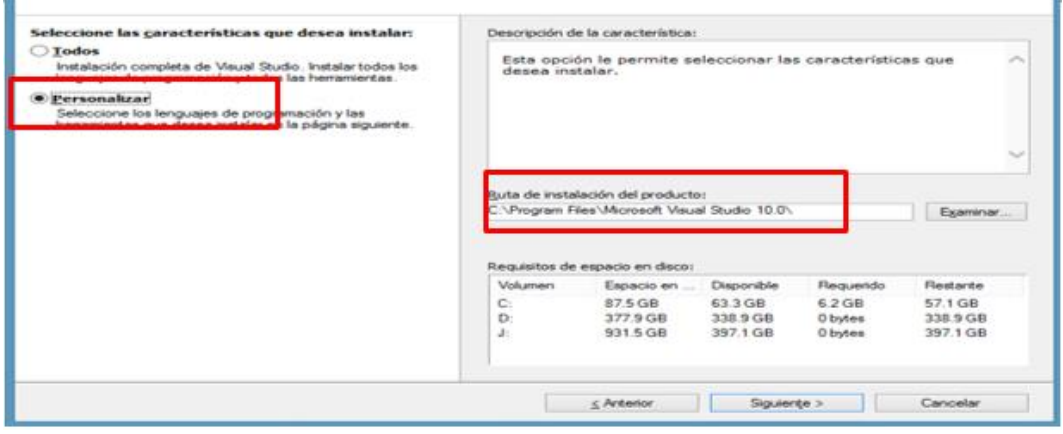

*Figura 38 Personalización y ruta de instalación*

(Marilyn, 2015)

A continuación seleccionamos las características que deseamos instalar y clic en

instalar.

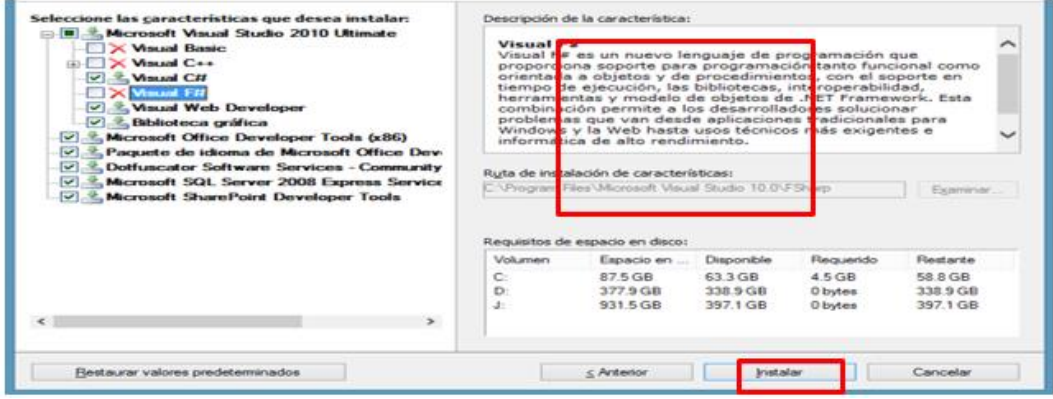

*Figura 39 Descripción de las características de instalación*

(Marilyn, 2015)

Como siguiente paso aparecerá la pantalla con el mensaje de que la instalación se

realizó de manera correcta y damos clic en finalizar.

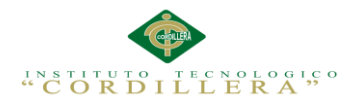

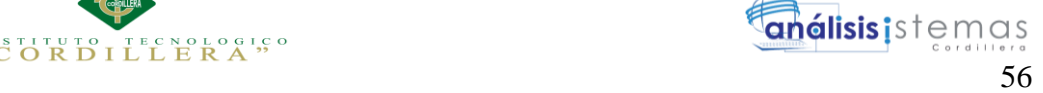

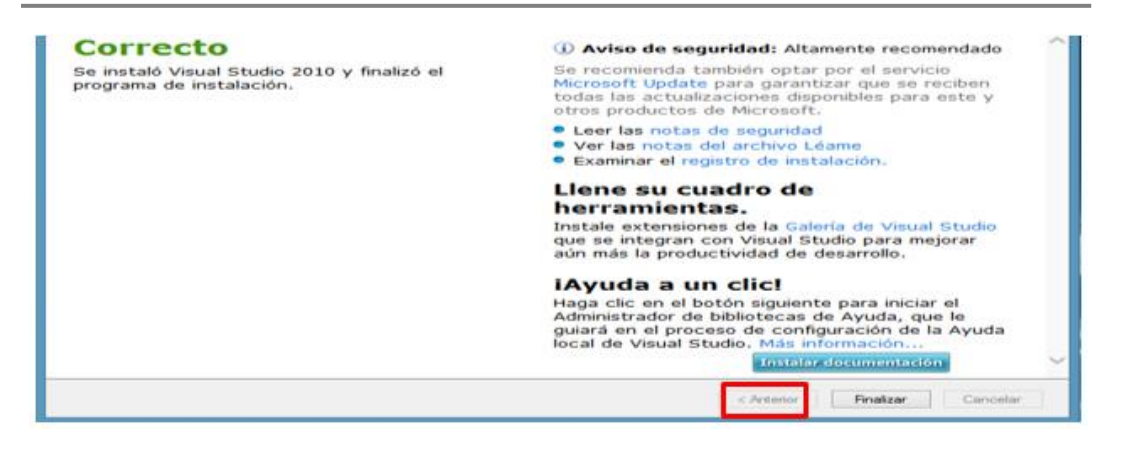

*Figura 40 Finalización de instalación*

(Marilyn, 2015)

Reiniciamos la pc, cuando encienda iremos al icono que se creó de la instalación y

ejecutaremos para visualizar la interfaz de la herramienta de desarrollo.

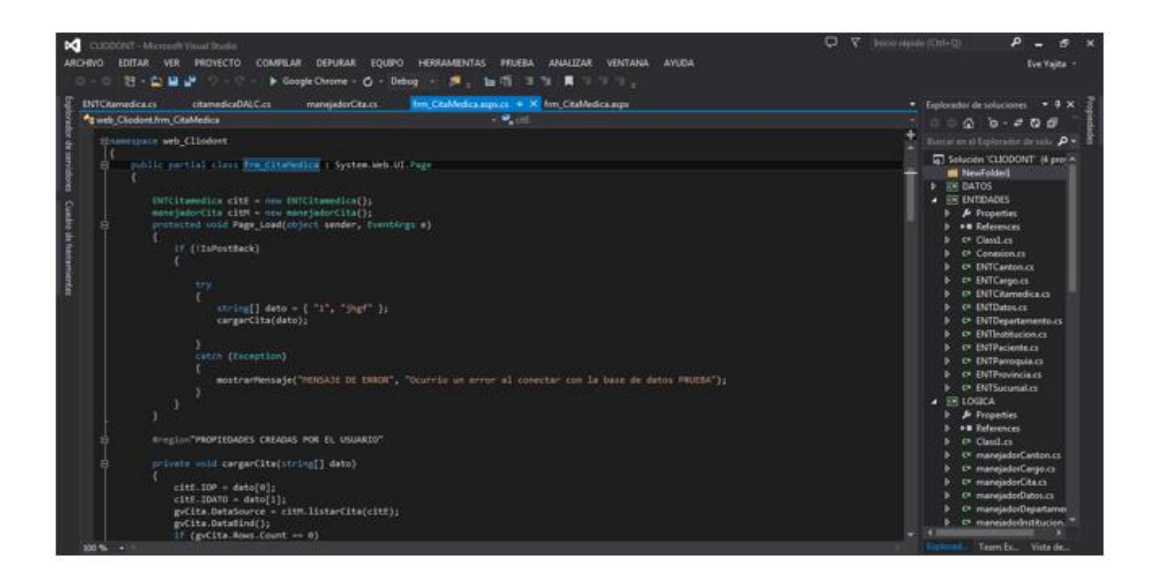

*Figura 41 Interfaz Visual Studio 2013*

(Marilyn, 2015)

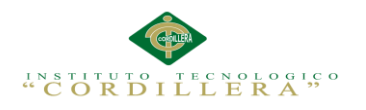

**Anexo A.06 Manual Técnico**

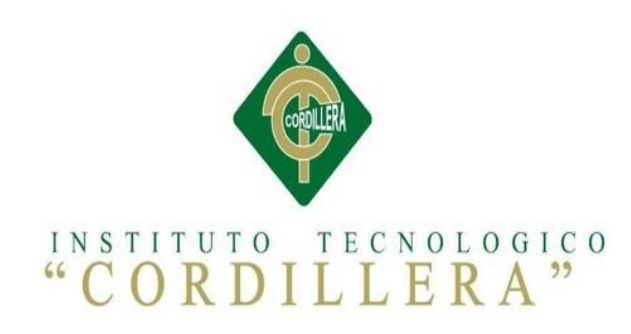

# CARRERA ANÁLISIS DE SISTEMAS

# AUTOMATIZACIÓN DEL PROCESO DE CONTROL DE NÓMINA Y LA ELABORACIÓN DEL ROL DE PAGOS MEDIANTE UN SISTEMA WEB DE LA EMPRESA ENNOTEX S.A

Manual Técnico

Autor: Jaime Mauricio Carvajal Flores

Tutor: Ing. Johnny Coronel

Quito, Abril 2017

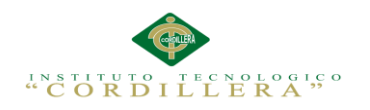

# **Manual Técnico**

El manual técnico está desarrollado para facilitar la interacción del usuario ajeno a la aplicación pero que entienda de términos técnicos, los cuales les servirá para orientarse y saber cuál es la finalidad de los sistemas así como de sus procesos, dependiendo de la aplicación puede darse el caso que sea desarrollado en estructura 3 capas las cuales son:

**Capa de Datos:** En la capa de datos mantendremos la información referente a conexión con las diferentes bases de datos. Etc.

**Capa Lógica de Negocio:** En la capa de lógica se definen las reglas o la estructura

que deberá sostener o cumplir la aplicación para obtener los resultados esperados.

**Capa de Presentación:** La capa de presentación es la parte visual con la que el usuario final interactuara.

#### **Interfaz de Usuario**

#### **FRM\_LOGIN**

```
<%@ Page Language="C#" AutoEventWireup="true" CodeBehind="FRM_LOGIN.aspx.cs" 
Inherits="Web Ennotex.Formularios.FRM_LOGIN" %>
<!DOCTYPE html>
<html xmlns="http://www.w3.org/1999/xhtml">
<head runat="server">
<meta http-equiv="Content-Type" content="text/html; charset=utf-8"/>
     <title></title>
     <link rel="stylesheet" href="../Estilos/Login.css"" />
</head>
<body>
     <div id="login">
         <form id="form" runat="server">
             <h2>INICIAR SESION</h2>
             <asp:TextBox ID="txtusuario" runat="server" placeholder="Ingrese 
Usuario"></asp:TextBox>
             <asp:TextBox ID="txtpassword" runat="server" TextMode="Password" 
placeholder="Ingrese Password" ></asp:TextBox>
             <asp:Button ID="login1" runat="server" Text="Ingresar" 
OnClick="login1_Click" />
```
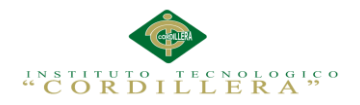

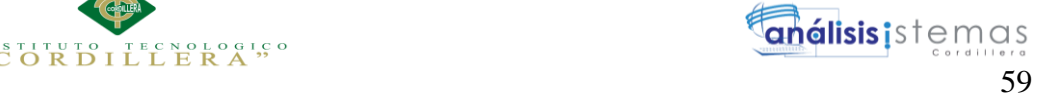

 <asp:Button ID="limpiar" runat="server" Text="Limpiar" OnClick="limpiar\_Click" /> </form> </div> </body> </html>

# **FRMI\_EMPLEADO**

```
<%@ Page Title="" Language="C#" MasterPageFile="~/PAGINA_MASTER.Master"
AutoEventWireup="true" CodeBehind="FRMI_EMPLEADO.aspx.cs"
Inherits="Web Ennotex.Formularios.FRMI EMPLEADO" %>
<%@ Register Assembly="AjaxControlToolkit" Namespace="AjaxControlToolkit"
TagPrefix="asp" %>
<asp:Content ID="Content1" ContentPlaceHolderID="head" runat="server">
</asp:Content>
<asp:Content ID="Content2" ContentPlaceHolderID="ContentPlaceHolder1"
runat="server">
     <link href="../Estilos/Estilos3.css" rel="stylesheet" type="text/css" />
     <asp:Panel ID="Panel6" runat="server" style="text-align: center; color: 
#FFFFFF;" Height="16px" Width="1021px">
         <asp:Label ID="Label2" runat="server" Text="ENNOTEX S.A"></asp:Label>
     </asp:Panel>
     <asp:Panel ID="Panel1" runat="server" style="text-align: center; color: 
#FFFFFF;" Width="1020px">
         <asp:Label ID="Label1" runat="server" Text="INGRESO 
EMPLEADOS"></asp:Label>
     </asp:Panel>
     <asp:Panel ID="Panel2" runat="server" Height="16px" Width="1020px">
     </asp:Panel>
     <asp:Panel ID="Panel3" runat="server">
     </asp:Panel>
     <asp:Panel ID="Panel7" runat="server">
     </asp:Panel>
     <asp:Panel ID="Panel4" runat="server">
         <table class="nav-justified">
            \langletr\rangle <td class="text-center" rowspan="13" style="width: 71px">
                     <asp:ImageButton ID="ImageButton2" runat="server"
BorderStyle="None" Height="56px" ImageUrl="~/Img_ennotex/nuevo.png"
Width="59px" OnClick="ImageButton2_Click" />
                    \text{Br} />
                     <asp:ImageButton ID="ImageButton3" runat="server"
Height="56px" ImageUrl="~/Img_ennotex/guardar.png" Width="59px"
OnClick="ImageButton3_Click" />
                    \text{Br} />
                    \text{ch} />
                 </td>
                 <td style="width: 42px; height: 24px;"></td>
                 <td style="width: 152px; height: 24px;"></td>
                 <td style="width: 280px; height: 24px;">
                      </td>
                 <td style="width: 130px; height: 24px;"></td>
                 <td style="height: 24px"></td>
             </tr>
             <tr>
                <td style="width: 42px">&nbsp;</td>
                <td style="width: 152px; color: #FFFFFF;"><b>Código</b></td>
                 <td style="width: 280px">
```
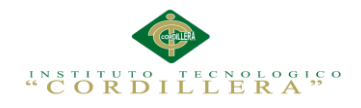

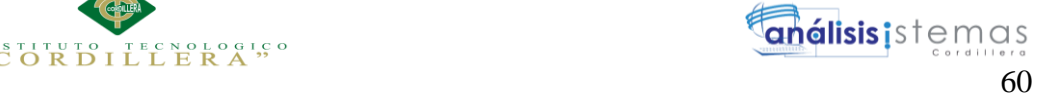

 <asp:TextBox ID="txtcodigo" runat="server"></asp:TextBox> </td> <td style="width: 130px">&nbsp;</td> <td>&nbsp;</td> </tr> <tr> <td style="width: 42px">&nbsp;</td> <td style="width: 152px; color: #FFFFFF;"><b>DNI</b></td> <td style="width: 280px"> <asp:TextBox ID="txtdni" runat="server"></asp:TextBox>  $\langle$ /td> <td style="width: 130px">&nbsp;</td> <td>&nbsp;</td> </tr>  $\langle$ tr $\rangle$  <td style="width: 42px; height: 25px;"></td> <td style="width: 152px; height: 25px; color: #FFFFFF;"><b>Nombre</b></td> <td style="width: 280px; height: 25px;"> <asp:TextBox ID="txtnombre" runat="server"></asp:TextBox> </td> <td style="width: 130px; height: 25px; color: #FFFFFF;"><b>Apellido</b></td> <td style="height: 25px"> <asp:TextBox ID="txtapellido" runat="server"></asp:TextBox>  $\langle$ /td> </tr> <tr> <td style="width: 42px">&nbsp;</td> <td style="width: 152px; color: #FFFFFF;"><b>Dirección</b></td> <td style="width: 280px"> <asp:TextBox ID="txtdireccion" runat="server"></asp:TextBox> </td> <td style="width: 130px; color: #FFFFFF;"><b>Telefóno</b></td> <td> <asp:TextBox ID="txttelefono" runat="server"></asp:TextBox> </td> </tr> <tr> <td style="width: 42px; height: 24px;">&nbsp;</td> <td style="width: 152px; height: 24px; color: #FFFFFF;"><b>Celular</b></td> <td style="width: 280px; height: 24px;"> <asp:TextBox ID="txtcelular" runat="server"></asp:TextBox> </td> <td style="width: 130px; height: 24px; color: #FFFFFF;"><b>Correo</b></td> <td style="height: 24px"> <asp:TextBox ID="txtcorreo" runat="server"></asp:TextBox> </td> </tr> <tr> <td style="width: 42px; height: 26px;"></td> <td style="width: 152px; height: 26px; color: #FFFFFF;"><b>Fecha\_Nacimiento</b></td> <td style="width: 280px; height: 26px;">

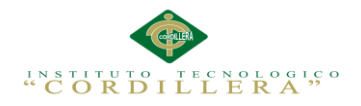

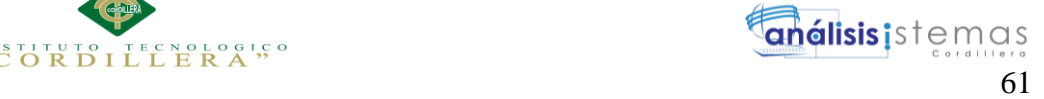

<div> <%--<asp:ScriptManager ID="ScriptManager1" runat="server"> </asp:ScriptManager>--%> <asp:CalendarExtender ID="CalendarExtender1" runat="server" TargetControlID="txtfechana" PopupButtonID="ImageButton1" Format="yyyy/MM/dd"> </asp:CalendarExtender> <asp:TextBox ID="txtfechana" runat="server"></asp:TextBox> <asp:ImageButton ID="ImageButton1" runat="server" Height="16px" ImageUrl="~/Img\_ennotex/calendario.png" Width="21px" OnClick="ImageButton1\_Click" /> </div> </td> <td style="width: 130px; height: 26px; color: #FFFFFF;"><b>Genero</b></td> <td style="height: 26px"> <asp:DropDownList ID="ddlgenero" runat="server" Height="22px" Width="178px"> <asp:ListItem Selected="True">Seleccione</asp:ListItem> <asp:ListItem Value="M">MASCULINO</asp:ListItem> <asp:ListItem Value="F">FEMENINO</asp:ListItem> </asp:DropDownList> </td> </tr> <tr> <td style="width: 42px; height: 24px"></td> <td style="width: 152px; height: 24px; color: #FFFFFF;"><b>Car\_Familiares</b></td> <td style="width: 280px; height: 24px"> <asp:DropDownList ID="ddlcargas" runat="server" Height="22px" Width="178px"> <asp:ListItem Value="Seleccione">Seleccione</asp:ListItem> <asp:ListItem>1</asp:ListItem> <asp:ListItem>2</asp:ListItem> <asp:ListItem>3</asp:ListItem> <asp:ListItem>4</asp:ListItem> <asp:ListItem>5</asp:ListItem> <asp:ListItem>6</asp:ListItem> <asp:ListItem>7</asp:ListItem> <asp:ListItem>8</asp:ListItem> <asp:ListItem>9</asp:ListItem> <asp:ListItem>10</asp:ListItem> </asp:DropDownList>  $\langle$ /td> <td style="width: 130px; height: 24px; color: #FFFFFF;"><b>Estado</b></td> <td style="height: 24px"> <asp:DropDownList ID="ddlestado" runat="server" Height="22px" Width="178px"> <asp:ListItem>Seleccione</asp:ListItem> <asp:ListItem Value="1">ACTIVO</asp:ListItem> <asp:ListItem Value="0">INACTIVO</asp:ListItem> </asp:DropDownList>

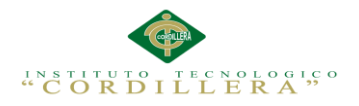

```
 </td>
             </tr>
             <tr>
                 <td style="width: 42px; height: 24px">&nbsp;</td>
                  <td style="width: 152px; height: 24px; color: 
#FFFFFF;">&nbsp;</td>
                 <td style="width: 280px; height: 24px">&nbsp;</td>
                  <td style="width: 130px; height: 24px; color: 
#FFFFFF;">&nbsp;</td>
                 <td style="height: 24px">&nbsp;</td>
             </tr>
             <tr>
                 <td style="width: 42px">&nbsp;</td>
                  <td style="width: 152px; color: 
#FFFFFF;"><strong>Cod_usuario</strong></td>
                  <td style="width: 280px">
                      <asp:TextBox ID="txtcodigou" runat="server"></asp:TextBox>
                 \langle/td>
                 <td style="width: 130px">&nbsp;</td>
                 <td>&nbsp;</td>
             </tr>
             <tr>
                 <td style="width: 42px">&nbsp;</td>
                 <td style="width: 152px; color: #FFFFFF;"><b>Usuario</b></td>
                  <td style="width: 280px">
                      <asp:TextBox ID="txtusuario" runat="server"></asp:TextBox>
                  </td>
                 <td style="width: 130px">&nbsp;</td>
                 <td>&nbsp;</td>
             </tr>
             <tr>
                 <td style="width: 42px">&nbsp;</td>
                 <td style="width: 152px; color: #FFFFFF;"><b>Password</b></td>
                  <td style="width: 280px">
                      <asp:TextBox ID="txtpassword"
runat="server"></asp:TextBox>
                  </td>
                  <td style="width: 130px">
                      </td>
                 <td>&nbsp;</td>
            2/trs
             <tr>
                 <td style="width: 42px">&nbsp;</td>
                 <td style="width: 152px; color: #FFFFFF;"><br/>b>Estado</b></td>
                  <td style="width: 280px">
                      <asp:DropDownList ID="ddlestadou" runat="server"
Height="22px" Width="178px">
                          <asp:ListItem>Seleccione</asp:ListItem>
                          <asp:ListItem Value="1">ACTIVO</asp:ListItem>
                          <asp:ListItem Value="0">INACTIVO</asp:ListItem>
                      </asp:DropDownList>
                  </td>
                 <td style="width: 130px">&nbsp;</td>
                 <td>&nbsp;</td>
            \langle/tr\rangle </table>
     </asp:Panel>
     <asp:Panel ID="Panel5" runat="server">
     </asp:Panel>
</asp:Content>
```
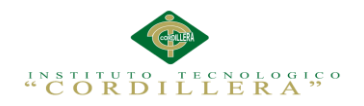

análisis istemas 63

# **FRM\_ROL\_PAGOS**

```
<%@ Page Title="" Language="C#" MasterPageFile="~/PAGINA_MASTER.Master"
AutoEventWireup="true" CodeBehind="FRMI_ROL_PAGOS.aspx.cs"
Inherits="Web_Ennotex.Formularios.FRMI_ROL_PAGOS" %>
<asp:Content ID="Content1" ContentPlaceHolderID="head" runat="server">
</asp:Content>
<asp:Content ID="Content2" ContentPlaceHolderID="ContentPlaceHolder1"
runat="server">
     <%@ Register Assembly="AjaxControlToolkit" Namespace="AjaxControlToolkit"
TagPrefix="asp" %>
      <link href="../Estilos/Estilos2.css" rel="stylesheet" type="text/css" />
     <asp:Panel ID="Panel6" runat="server" style="text-align: center; color: 
#FFFFFF;" Height="16px" Width="1021px">
         <asp:Label ID="Label2" runat="server" Text="ENNOTEX S.A"></asp:Label>
     </asp:Panel>
     <asp:Panel ID="Panel1" runat="server" style="text-align: center; color: 
#FFFFFF;" Width="1020px">
         <asp:Label ID="Label1" runat="server" Text="INGRESO ROL DE 
PAGOS"></asp:Label>
     </asp:Panel>
     <asp:Panel ID="Panel2" runat="server" Height="16px" Width="1020px">
     </asp:Panel>
     <asp:Panel ID="Panel3" runat="server">
     </asp:Panel>
     <asp:Panel ID="Panel7" runat="server">
     </asp:Panel>
     <asp:Panel ID="Panel4" runat="server" Width="1325px">
         <table class="nav-justified">
             <tr>
                 <td class="auto-style14" rowspan="19">
                      <asp:ImageButton ID="ImageButton2" runat="server"
BorderStyle="None" Height="56px" ImageUrl="~/Img_ennotex/nuevo.png"
Width="59px" OnClick="ImageButton2 Click" />
                     \text{chr} />
                     \text{br} />
                     \text{chr} />
                      <asp:ImageButton ID="ImageButton3" runat="server"
Height="56px" ImageUrl="~/Img_ennotex/guardar.png" Width="59px"
OnClick="ImageButton3_Click" />
                     \text{Br} />
                     \text{br} />
                     \text{ch} />
                     \text{br} />
                 </td>
                 <td class="auto-style9"></td>
                 <td style="width: 164px; height: 24px;"></td>
                 <td style="height: 24px;" colspan="4">
                     \langle/td>
                 <td class="auto-style1"></td>
                 <td style="height: 24px" colspan="5"></td>
             </tr>
             <tr>
                <td class="auto-style10">&nbsp;</td>
                 <td style="width: 164px; color: #FFFFFF;"><b>CODIGO 
ROL</b></td>
                 <td colspan="4">
                      <asp:TextBox ID="txtcodigorol" runat="server"
Height="20px" Width="130px"></asp:TextBox>
                 </td>
```
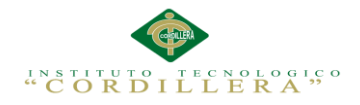

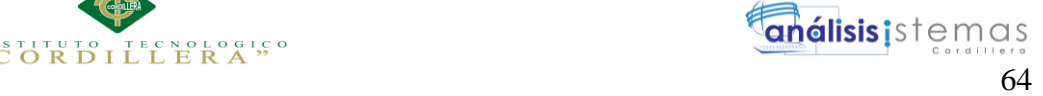

```
 <td style="color: #FFFFFF; font-weight: bold;" class="auto-
style2">CODIGO DETALLE ROL PAGOS</td>
                  <td colspan="5">
                      <asp:TextBox ID="txtcodigodpa" runat="server"
Height="20px" Width="130px"></asp:TextBox>
                  </td>
             \langle/tr>
             \zeta<td class="auto-style10">&nbsp;</td>
                  <td style="width: 164px; color: #FFFFFF;"><b>CEDULA 
EMPLEADO</b></td>
                  <td colspan="4">
                      <asp:TextBox ID="txtcedula" runat="server" Height="20px"
Width="130px"></asp:TextBox>
                 \langle/td>
                  <td style="color: #FFFFFF; font-weight: bold;" class="auto-
style2"><br />b>CODIGO EMPLEADO</b></td>
                  <td colspan="5">
                      <asp:TextBox ID="txtcodempleado" runat="server"
Height="20px" Width="130px"></asp:TextBox>
                 \langle/td>
              </tr>
              <tr>
                  <td class="auto-style23"></td>
                  <td style="color: #FFFFFF;" class="auto-style24"><b>DIAS 
TRABAJO</b></td>
                  <td colspan="4" class="auto-style25">
                      <asp:TextBox ID="txtdias" runat="server" Height="20px"
Width="130px"></asp:TextBox>
                  </td>
                  <td style="color: #FFFFFF; font-weight: bold;" class="auto-
style26">Codigo Contrato</td>
                  <td style="text-align: left;" class="auto-style8" colspan="3">
                      <asp:TextBox ID="txtcontrato" runat="server" Height="20px"
Width="130px"></asp:TextBox>
                  </td>
                  <td style="color: #FFFFFF;" class="auto-style25"></td>
                  <td class="auto-style25">
                     \langle/td>
             \langle/tr>
             <sub>tr</sub></sub>
                  <td class="auto-style10"></td>
                 <td style="width: 164px; color: #FFFFFF;"><b>SUELDO</b></td>
                  <td colspan="4">
                      <asp:TextBox ID="txtsueldo" runat="server" style="font-
weight: bold" Height="20px" Width="130px"></asp:TextBox>
                 \left\langle t+1\right\rangle <td style="color: #FFFFFF; font-weight: bold;" class="auto-
style3">MES DE CALCULO</td>
                  <td class="text-left" style="height: 25px; text-align: left; "
colspan="2">
                      <asp:DropDownList ID="ddlmes" runat="server" Height="20px"
Width="130px">
                          <asp:ListItem
Value="SELECCIONE">SELECCIONE</asp:ListItem>
                          <asp:ListItem Value="1">ENERO</asp:ListItem>
                          <asp:ListItem Value="2">FEBRERO</asp:ListItem>
                          <asp:ListItem Value="3">MARZO</asp:ListItem>
                          <asp:ListItem Value="4">ABRIL</asp:ListItem>
                          <asp:ListItem Value="5">MAYO</asp:ListItem>
                          <asp:ListItem Value="6">JUNIO</asp:ListItem>
```
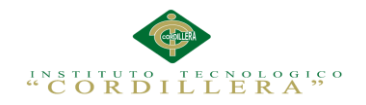

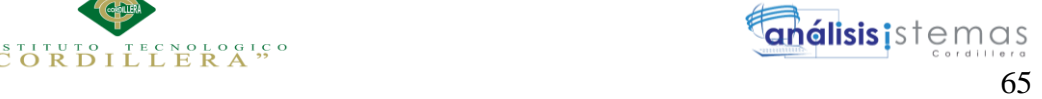

```
 <asp:ListItem Value="7">JULIO</asp:ListItem>
                          <asp:ListItem Value="8">AGOSTO</asp:ListItem>
                          <asp:ListItem Value="9">SEPTIEMBRE</asp:ListItem>
                          <asp:ListItem Value="10">OCTUBRE</asp:ListItem>
                          <asp:ListItem Value="11">NOVIEMBRE</asp:ListItem>
                          <asp:ListItem Value="12">DICIEMBRE</asp:ListItem>
                      </asp:DropDownList>
                     <span style="color:#">AÑO
                         <asp:DropDownList ID="ddlaño" runat="server"
Height="20px" Width="130px">
                          <asp:ListItem
Value="SELECCIONE">SELECCIONE</asp:ListItem>
                          <asp:ListItem>2016</asp:ListItem>
                          <asp:ListItem Value="2017">2017</asp:ListItem>
                          <asp:ListItem Value="2018">2018</asp:ListItem>
                          <asp:ListItem Value="2019">2019</asp:ListItem>
                          <asp:ListItem Value="2020">2020</asp:ListItem>
                         <asp:ListItem Value="2021">2021</asp:ListItem>
                         <asp:ListItem Value="2022">2022</asp:ListItem>
                         <asp:ListItem Value="2023">2023</asp:ListItem>
                         <asp:ListItem Value="2024">2024</asp:ListItem>
                         <asp:ListItem Value="2025">2025</asp:ListItem>
                         <asp:ListItem Value="2026">2026</asp:ListItem>
                     </asp:DropDownList>
                     </span>
                    \langle/td>
                 <td class="text-left" style="height: 25px; text-align: 
left;"> </td>
             </tr>
             <tr>
                 <td class="auto-style23"></td>
                 <td style="color: #FFFFFF;" class="auto-style24"><b>HORAS 
EXTRAS 50%</b></td>
                 <td class="auto-style20">
                     <asp:TextBox ID="txt50" runat="server" Height="20px"
Width="130px"></asp:TextBox>
                </td>
                 <td style="color: #FFFFFF; font-weight: bold;" class="auto-
style21"><b style="text-align:center">&nbsp;#</b></td>
                 <td style="color: #FFFFFF; " class="auto-style22"><b
style="text-align:center">
                      <asp:TextBox ID="txtn50" runat="server" Height="16px"
Width="27px"></asp:TextBox>
                    </b></td>
                 <td style="color: #FFFFFF; " class="auto-style25"></td>
                 <td style="color: #FFFFFF; " class="auto-style26">
                     <strong>FECHA</strong></td>
                 <td class="auto-style25"><div>
                         <%--<asp:ScriptManager ID="ScriptManager1" 
runat="server">
                     </asp:ScriptManager>--%>
                          <asp:TextBox ID="txtfecha" runat="server"
Height="20px" Width="130px"></asp:TextBox>
                         <asp:CalendarExtender ID="CalendarExtender1"
runat="server" Format="yyyy/MM/dd" PopupButtonID="ImageButton1"
TargetControlID="txtfecha"
```
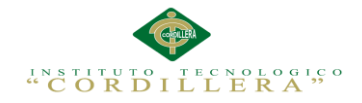

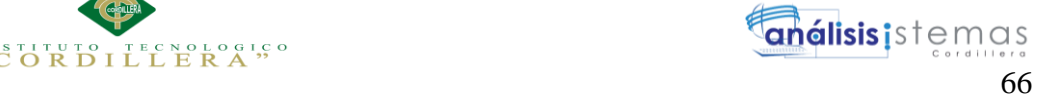

```
 <asp:ImageButton ID="ImageButton1" runat="server"
Height="16px" ImageUrl="~/Img_ennotex/calendario.png"
OnClick="ImageButton1_Click" Width="21px" />
                      </div></td>
                  <td class="auto-style25"></td>
                  <td colspan="2" class="auto-style25">
                 \langle/td>
             </tr>
             <tr>
                  <td class="auto-style11"></td>
                  <td style="width: 164px; height: 26px; color: 
#FFFFFF;"><b>HORAS EXTRAS 100%</b></td>
                  <td style="height: 26px;">
                     <asp:TextBox ID="txt100" runat="server" Height="20px"
Width="130px"></asp:TextBox>
                 \langle/td>
                  <td style="width: 20px; height: 26px; color: #FFFFFF; font-
weight: bold;"><b>&nbsp;#</b></td>
                  <td style="height: 26px; width: 53px;">

                     <asp:TextBox ID="txtn100" runat="server" Height="16px"
Width="27px"></asp:TextBox>
                     </b></td>
                 <td class="auto-style13">&nbsp:</td>
                  <td style="color: #FFFFFF; font-weight: bold;" class="auto-
style1">APORTACION IESS</td>
                  <td style="height: 24px" colspan="5">
                      <asp:TextBox ID="txtiess" runat="server" Height="20px"
Width="130px"></asp:TextBox>
                  </td>
            \langle/tr>
            \langletr\rangle <td class="auto-style15"></td>
                  <td style="color: #FFFFFF;" class="auto-style16"><b>FONDOS DE 
RESERVA</b></td>
                  <td colspan="4" class="auto-style17">
                      <asp:TextBox ID="txtreserva" runat="server" Height="20px"
Width="130px"></asp:TextBox>
                 </td>
                  <td style="color: #FFFFFF; font-weight: bold;" class="auto-
style18">ALIMENTACION</td>
                  <td colspan="5" class="auto-style17">
                      <asp:TextBox ID="txtalimentacion" runat="server"
Height="20px" Width="130px"></asp:TextBox>
                  </td>
            \langle/tr>
             <tr>
                 <td class="auto-style10">&nbsp;</td>
                 <td style="width: 164px; color: #FFFFFF;"><b>DECIMO
TERCERO</b></td>
                  <td colspan="4">
                      <asp:TextBox ID="txtdtercer" runat="server" Height="20px"
Width="130px"></asp:TextBox>
                  </td>
                  <td style="color: #FFFFFF; font-weight: bold; " class="auto-
style1">PRESTAMO EMPRESA</td>
                  <td colspan="5" style="height: 24px">
                      <asp:TextBox ID="txtpreempresa" runat="server"
Height="20px" Width="130px"></asp:TextBox>
```
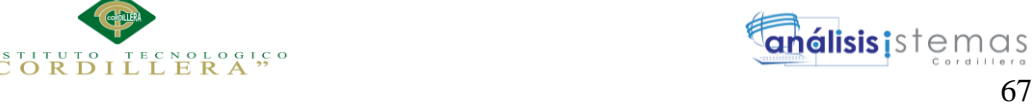

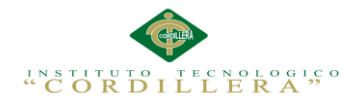

 </td> </tr> <tr> <td class="auto-style10">&nbsp;</td> <td style="width: 164px; color: #FFFFFF;"><b>DECIMO CUARTO</b></td> <td colspan="4"> <asp:TextBox ID="txtdcuarto" runat="server" Height="20px" Width="130px"></asp:TextBox>  $\langle$ /td> <td style="color: #FFFFFF; font-weight: bold;" class="autostyle2">PRESTAMO QUIROGRAFARIO</td> <td colspan="5"> <asp:TextBox ID="txtprequiro" runat="server" Height="20px" Width="130px"></asp:TextBox>  $\langle$ /td> </tr> <tr> <td class="auto-style15"></td> <td style="color: #FFFFFF;" class="autostyle16"><br />b>COMISIONES</b></td> <td colspan="4" class="auto-style17"> <asp:TextBox ID="txtcomisiones" runat="server" Height="20px" Width="130px"></asp:TextBox> </td> <td style="color: #FFFFFF; font-weight: bold;" class="autostyle18">PENSION JUDICIAL</td> <td colspan="5" class="auto-style17"> <asp:TextBox ID="txtpension" runat="server" Height="20px" Width="130px"></asp:TextBox> </td> </tr> <tr> <td class="auto-style10">&nbsp;</td> <td style="width: 164px; color: #FFFFFF;"><b>TRANSPORTE</b></td> <td colspan="4"> <asp:TextBox ID="txttransporte" runat="server" Height="20px" Width="130px"></asp:TextBox> </td> <td style="color: #FFFFFF; font-weight: bold;" class="autostyle2"> </td> <td colspan="5">&nbsp;</td> </tr> <tr> <td class="auto-style32"></td> <td style="color: #FFFFFF;" class="auto-style28"></td> <td colspan="4" class="auto-style33"></td> <td style="color: #FFFFFF; font-weight: bold;" class="autostyle31"></td> <td colspan="5" class="auto-style33"></td> </tr> <tr> <td class="auto-style10">&nbsp;</td> <td style="width: 164px; color: #FFFFFF;"><b>TOTAL INGRESOS</b></td> <td colspan="4"> <asp:TextBox ID="txtingresos" runat="server" Height="20px" Width="130px"></asp:TextBox> </td>

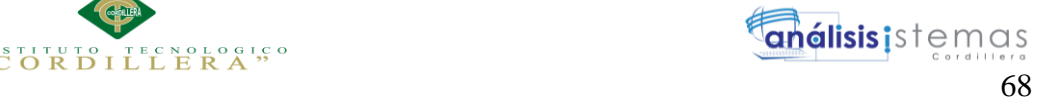

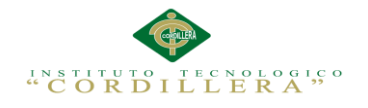

 <td style="color: #FFFFFF; font-weight: bold;" class="autostyle2">TOTAL EGRESOS</td> <td colspan="5"> <asp:TextBox ID="txtegresos" runat="server" Height="20px" Width="130px"></asp:TextBox> </td>  $\langle$ /tr>  $\left\langle$ trs <td class="auto-style10">&nbsp;</td> <td style="width: 164px; color: #FFFFFF;">&nbsp;</td> <td colspan="4">&nbsp;</td> <td style="color: #FFFFFF; font-weight: bold;" class="autostyle2"> </td> <td colspan="5">&nbsp;</td>  $\langle$ /tr> <tr> <td class="auto-style10">&nbsp;</td> <td style="width: 164px; color: #FFFFFF;">&nbsp;</td> <td colspan="4">&nbsp;</td> <td style="color: #FFFFFF; font-weight: bold;" class="autostyle2">TOTAL A RECIBIR</td> <td colspan="5"> <asp:TextBox ID="txtrecibir" runat="server" Height="20px" Width="130px"></asp:TextBox> </td> </tr> <tr> <td class="auto-style10">&nbsp;</td> <td style="width: 164px; color: #FFFFFF;">&nbsp;</td> <td colspan="4">&nbsp;</td> <td style="color: #FFFFFF; font-weight: bold;" class="autostyle2"> </td> <td colspan="5">&nbsp;</td> </tr> <tr> <td class="auto-style10">&nbsp;</td> <td style="width: 164px; color: #FFFFFF;"><b>ESTADO ROL</b></td> <td colspan="4"> <asp:DropDownList ID="ddlestadorol" runat="server" Height="20px" Width="130px"> <asp:ListItem>Seleccione</asp:ListItem> <asp:ListItem Value="1">ACTIVO</asp:ListItem> <asp:ListItem Value="0">INACTIVO</asp:ListItem> </asp:DropDownList>  $\langle$ /td> <td style="color: #FFFFFF; font-weight: bold;" class="autostyle2">ESTADO DETALLE ROL</td> <td colspan="5"> <asp:DropDownList ID="ddlestadodpa" runat="server" Height="20px" Width="130px"> <asp:ListItem>Seleccione</asp:ListItem> <asp:ListItem Value="1">ACTIVO</asp:ListItem> <asp:ListItem Value="0">INACTIVO</asp:ListItem> </asp:DropDownList> </td> </tr> <tr> <td class="auto-style10">&nbsp;</td> <td style="width: 164px; color: #FFFFFF;">&nbsp;</td> <td colspan="4">&nbsp;</td>

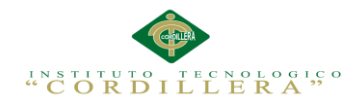

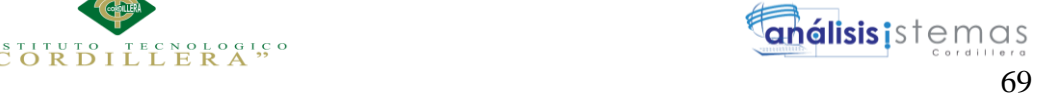

 <td style="color: #FFFFFF; font-weight: bold;" class="autostyle2"> </td> <td colspan="5">&nbsp;</td> </tr> </table> </asp:Panel> <asp:Panel ID="Panel5" runat="server"> </asp:Panel> </asp:Content>

#### **SCRIPT BASE DE DATOS**

#### **DB\_ENNOTEX**

USE [DB\_ENNOTEX] GO /\*\*\*\*\*\* Object: StoredProcedure [dbo].[CARGO\_ELIMINAR] Script Date: 30/03/2017 15:14:50 \*\*\*\*\*\*/ SET ANSI\_NULLS ON GO SET QUOTED\_IDENTIFIER ON GO CREATE procedure [dbo].[CARGO\_ELIMINAR] @CAR\_ID int as begin if exists(SELECT \* FROM TBL\_CARGO WHERE CAR\_ID=@CAR\_ID) begin UPDATE TBL\_CARGO SET CAR\_ESTADO=0 where CAR  $ID = @CAR$   $ID$ end else begin select 'registro no existe:'+ cast(@CAR\_ID as varchar) end end GO /\*\*\*\*\*\* Object: StoredProcedure [dbo].[CARGO\_GUARDAR] Script Date: 30/03/2017 15:14:50 \*\*\*\*\*\*/ SET ANSI NULLS ON GO SET QUOTED\_IDENTIFIER ON GO CREATE PROCEDURE [dbo].[CARGO\_GUARDAR] @DEP\_ID INT, @CAR\_DESCRIPCION VARCHAR(100), @CAR\_ESTADO INT AS BEGIN INSERT INTO TBL\_CARGO VALUES(@DEP\_ID,@CAR\_DESCRIPCION,@CAR\_ESTADO) END

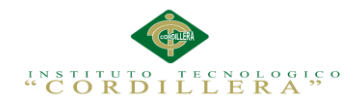

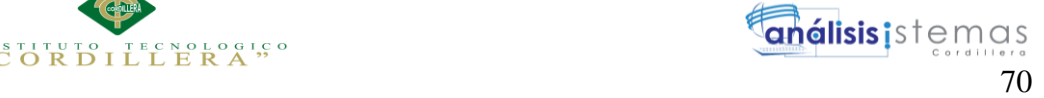

```
/****** Object: StoredProcedure [dbo].[CARGO_MODIFICAR] Script Date:
30/03/2017 15:14:50 ******/
SET ANSI NULLS ON
GO
SET QUOTED_IDENTIFIER ON
GO
CREATE PROCEDURE [dbo].[CARGO_MODIFICAR]
@CAR_ID INT,
@DEP_ID INT,
@CAR_DESCRIPCION VARCHAR(100),
@CAR_ESTADO INT
AS
BEGIN
UPDATE TBL_CARGO
SET DEP_ID=@DEP_ID, CAR_DESCRIPCION = @CAR_DESCRIPCION,CAR_ESTADO=@CAR_ESTADO
WHERE CAR_ID=@CAR_ID
FND
GO
/****** Object: StoredProcedure [dbo].[CONTRATO_ELIMINAR] Script Date: 
30/03/2017 15:14:50 ******/
SET ANSI_NULLS ON
GO
SET QUOTED_IDENTIFIER ON
GO
CREATE PROCEDURE [dbo].[CONTRATO_ELIMINAR]
 @CON_ID int
as
begin
if exists(select CON_ID from TBL CONTRATO where CON_ID = @CON_ID)
begin
UPDATE TBL_CONTRATO SET
CON ESTADO=0
where CON_ID = @CON_IDend
else
begin
select 'registro no existe:'+ cast(@CON_ID as varchar)
end
end
GO
/****** Object: StoredProcedure [dbo].[CONTRATO_GUARDAR] Script Date:
30/03/2017 15:14:50 ******/
SET ANSI NULLS ON
GO
SET QUOTED IDENTIFIER ON
GO
CREATE PROCEDURE [dbo].[CONTRATO_GUARDAR]
@EMP_ID INT,
@TCO_ID INT,
@CAR_ID INT,
@CON_FINGRESO DATE,
@CON_FFIN DATE,
@CON_SUELDO decimal(18,2),
@CON_FRESERVA INT,
@CON_DTERCER INT,
@CON_DCUARTO INT,
@CON_ESTADO INT
```
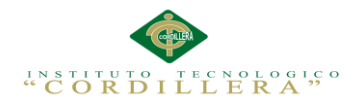

#### BEGIN

end

```
INSERT INTO TBL_CONTRATO
VALUES(@EMP_ID,@TCO_ID,@CAR_ID,@CON_FINGRESO,@CON_FFIN,@CON_SUELDO,@CON_FRESER
VA,@CON_DTERCER,@CON_DCUARTO,@CON_ESTADO)
END
```

```
GO
/****** Object: StoredProcedure [dbo].[CONTRATO_MODIFICAR] Script Date:
30/03/2017 15:14:50 ******/
SET ANSI_NULLS ON
GO
SET QUOTED_IDENTIFIER ON
GO
CREATE PROCEDURE [dbo].[CONTRATO_MODIFICAR]
@CON_ID INT,
@EMP_ID INT,
@TCO_ID INT,
@CAR_ID INT,
@CON_FINGRESO DATE,
@CON_FFIN DATE,
@CON_SUELDO DECIMAL(18,2),
@CON_FRESERVA INT,
@CON_DTERCER INT,
@CON_DCUARTO INT,
@CON_ESTADO INT
AS
BEGIN
UPDATE TBL_CONTRATO
SET
EMP_ID=@EMP_ID,TCO_ID=@TCO_ID,CAR_ID=@CAR_ID,CON_FINGRESO=@CON_FINGRESO,CON_FF
IN=@CON_FFIN,CON_SUELDO=@CON_SUELDO,
CON_FRESERVA=@CON_FRESERVA,CON_DTERCER=@CON_DTERCER,CON_DCUARTO=@CON_DCUARTO,C
ON_ESTADO=@CON_ESTADO
WHERE CON_ID=@CON_ID
END
GO
/****** Object: StoredProcedure [dbo].[DEPARTAMENTO_ELIMINAR] Script Date:
30/03/2017 15:14:50 ******/
SET ANSI_NULLS ON
GO
SET QUOTED_IDENTIFIER ON
GO
CREATE PROCEDURE [dbo].[DEPARTAMENTO_ELIMINAR]
 @DEP_ID int
as
begin
if exists(select DEP_ID from TBL_DEPARTAMENTO where DEP_ID = @DEP_ID)
begin
UPDATE TBL_DEPARTAMENTO SET
DEP_ESTADO=0
where DEP_ID = @DEP_ID
end
else
begin
select 'registro no existe:'+ cast(@DEP_ID as varchar)
end
```
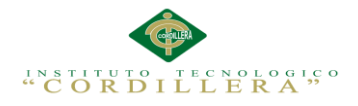

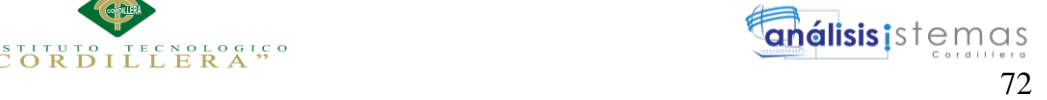

```
GO
/****** Object: StoredProcedure [dbo].[DEPARTAMENTO_GUARDAR] Script Date:
30/03/2017 15:14:50 ******/
SET ANSI_NULLS ON
GO
SET QUOTED IDENTIFIER ON
GO
CREATE PROCEDURE [dbo].[DEPARTAMENTO_GUARDAR]
@DEP_DESCRIPCION VARCHAR(100),
@DEP_ESTADO INT
AS
BEGIN
INSERT INTO TBL_DEPARTAMENTO
VALUES(@DEP_DESCRIPCION,@DEP_ESTADO)
FND
GO
/****** Object: StoredProcedure [dbo].[DEPARTAMENTO_MODIFICAR] Script 
Date: 30/03/2017 15:14:50 ******/
SET ANSI_NULLS ON
GO
SET QUOTED IDENTIFIER ON
GO
CREATE PROCEDURE [dbo]. [DEPARTAMENTO_MODIFICAR]
@DEP_ID INT,
@DEP_DESCRIPCION VARCHAR(100),
@DEP_ESTADO INT
AS
BEGIN
UPDATE TBL_DEPARTAMENTO
SET DEP_DESCRIPCION = @DEP_DESCRIPCION, DEP_ESTADO=@DEP_ESTADO
WHERE DEP ID=@DEP ID
END
GO
/****** Object: StoredProcedure [dbo].[EMPLEADO_ELIMINAR] Script Date: 
30/03/2017 15:14:50 ******/
SET ANSI NULLS ON
GO
SET QUOTED_IDENTIFIER ON
GO
CREATE procedure [dbo].[EMPLEADO_ELIMINAR]
 @EMP_ID int
as
begin
if exists(select EMP_ID from TBL_EMPLEADO where EMP_ID = @EMP_ID)
begin
UPDATE TBL_EMPLEADO SET
EMP_ESTADO=0
where EMP ID = @EMP ID
end
else
begin
select 'registro no existe:'+ cast(@EMP_ID as varchar)
end
end
GO
```
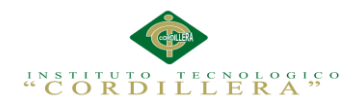

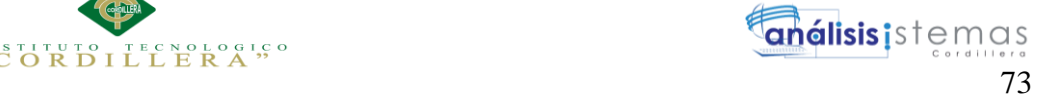

```
/****** Object: StoredProcedure [dbo].[EMPLEADO_GUARDAR] Script Date: 
30/03/2017 15:14:50 ******/
SET ANSI NULLS ON
GO
SET QUOTED_IDENTIFIER ON
GO
CREATE PROCEDURE [dbo].[EMPLEADO_GUARDAR]
@EMP_DNI VARCHAR(13),
@EMP_NOMBRE VARCHAR(50),
@EMP_APELLIDO VARCHAR(50),
@EMP_DIRECCION VARCHAR(500),
@EMP_FONO VARCHAR(20),
@EMP_CELULAR VARCHAR(20),<br>@EMP_EMAIL VARCHAR(100)
             VARCHAR(100),
@EMP_FNACIMIENTO DATE,
@EMP_GENERO CHAR(1),
@EMP_CFAMILIARES INT,
@EMP_ESTADO INT
AS
BEGIN
INSERT INTO TBL_EMPLEADO
(EMP_DNI,EMP_NOMBRE,EMP_APELLIDO,EMP_DIRECCION,EMP_FONO,EMP_CELULAR,EMP_EMAIL,
EMP_FNACIMIENTO,
EMP_GENERO,EMP_CFAMILIARES,EMP_ESTADO)
VALUES(@EMP_DNI,@EMP_NOMBRE,@EMP_APELLIDO,@EMP_DIRECCION,@EMP_FONO,@EMP_CELULA
R,@EMP_EMAIL,@EMP_FNACIMIENTO,
@EMP_GENERO,@EMP_CFAMILIARES,@EMP_ESTADO)
END
GO
/****** Object: StoredProcedure [dbo].[EMPLEADO_MODIFICAR] Script Date: 
30/03/2017 15:14:50 ******/
SET ANSI NULLS ON
GO
SET QUOTED_IDENTIFIER ON
GO
CREATE PROCEDURE [dbo].[EMPLEADO_MODIFICAR]
@EMP_ID INT,
@EMP_DNI VARCHAR(13),
@EMP_NOMBRE VARCHAR(50),
@EMP_APELLIDO VARCHAR(50),
@EMP_DIRECCION VARCHAR(500),
@EMP_FONO VARCHAR(20),
@EMP_CELULAR VARCHAR(20),
@EMP_EMAIL VARCHAR(100),
@EMP_FNACIMIENTO DATE,
@EMP_GENERO CHAR(1),
@EMP_CFAMILIARES INT,
@EMP_ESTADO INT
AS
BEGIN
UPDATE TBL_EMPLEADO
SET EMP DNI =
@EMP_DNI,EMP_NOMBRE=@EMP_NOMBRE,EMP_APELLIDO=@EMP_APELLIDO,EMP_DIRECCION=@EMP_
DIRECCION,
EMP_FONO=@EMP_FONO,EMP_CELULAR=@EMP_CELULAR,EMP_EMAIL=@EMP_EMAIL,EMP_FNACIMIEN
TO=@EMP_FNACIMIENTO,
EMP_GENERO=@EMP_GENERO,EMP_CFAMILIARES=@EMP_CFAMILIARES,EMP_ESTADO=@EMP_ESTADO
WHERE EMP_ID=@EMP_ID
END
```
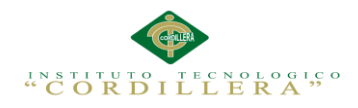

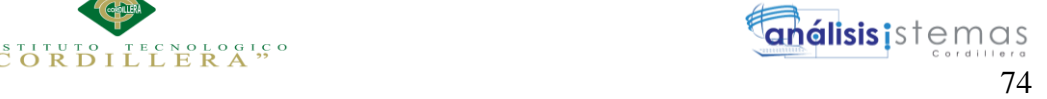

```
GO
/****** Object: StoredProcedure [dbo].[PAGO_ELIMINAR] Script Date:
30/03/2017 15:14:50 ******/
SET ANSI_NULLS ON
GO
SET QUOTED IDENTIFIER ON
GO
CREATE PROCEDURE [dbo].[PAGO_ELIMINAR]
@DPA_ID int
as
begin
if exists(SELECT * FROM TBL_DET_PAGO WHERE DPA_ID=@DPA_ID)
begin
UPDATE TBL_DET_PAGO SET
DPA_ESTADO=0
where DPA_ID = @DPA_ID
end
else
begin
select 'registro no existe:'+ cast(@DPA_ID as varchar)
end
end
GO
/****** Object: StoredProcedure [dbo].[PAGO_GUARDAR] Script Date: 
30/03/2017 15:14:50 ******/
SET ANSI NULLS ON
GO
SET QUOTED IDENTIFIER ON
GO
CREATE PROCEDURE [dbo].[PAGO_GUARDAR]
@ROL_ID INT,
@DPA_SUELDO DECIMAL(18,2),
@DPA_NHEX_50 DECIMAL(18,2),
@DPA_HEX_50 DECIMAL(18,2),
@DPA_NHEX_100 DECIMAL(18,2),
@DPA_HEX_100 DECIMAL(18,2),
@DPA_FONRES DECIMAL(18,2),
@DPA_DTERCER DECIMAL(18,2),
@DPA_DCUARTO DECIMAL(18,2),
@DPA_COMISIONES DECIMAL(18,2),
@DPA_ALIMENTACION DECIMAL(18,2),
@DPA_TRANSPORTE DECIMAL(18,2),
@DPA_IESS DECIMAL(18,2),
@DPA_PREEMPRESA DECIMAL(18,2),
@DPA_PREQUIROGRAFARIO DECIMAL(18,2),
@DPA_PENSIONJUD DECIMAL(18,2),
@DPA_ESTADO INT
AS
BEGIN
INSERT INTO TBL_DET_PAGO
VALUES(@ROL_ID,@DPA_SUELDO,@DPA_NHEX_50,@DPA_HEX_50,@DPA_NHEX_100,@DPA_HEX_100
,@DPA_FONRES,@DPA_DTERCER,@DPA_DCUARTO,@DPA_COMISIONES,
@DPA_ALIMENTACION,@DPA_TRANSPORTE,@DPA_IESS,@DPA_PREEMPRESA,@DPA_PREQUIROGRAFA
RIO,@DPA_PENSIONJUD,@DPA_ESTADO)
END
```
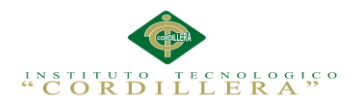

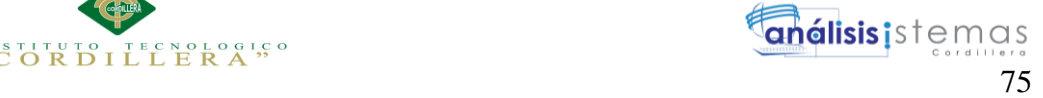

```
/****** Object: StoredProcedure [dbo].[PAGO_MODIFICAR] Script Date:
30/03/2017 15:14:50 ******/
SET ANSI NULLS ON
GO
SET QUOTED_IDENTIFIER ON
GO
CREATE PROCEDURE [dbo].[PAGO_MODIFICAR]
@DPA_ID INT,
@ROL_ID INT,
@DPA_SUELDO DECIMAL(18,2),
@DPA_NHEX_50 DECIMAL(18,2),
@DPA_HEX_50 DECIMAL(18,2),
@DPA_NHEX_100 DECIMAL(18,2),
@DPA_HEX_100 DECIMAL(18,2),
@DPA_FONRES DECIMAL(18,2),
@DPA_DTERCER DECIMAL(18,2),
@DPA_DCUARTO DECIMAL(18,2),
@DPA_COMISIONES DECIMAL(18,2),
@DPA_ALIMENTACION DECIMAL(18,2),
@DPA_TRANSPORTE DECIMAL(18,2),
@DPA_IESS DECIMAL(18,2),
@DPA_PREEMPRESA DECIMAL(18,2),
@DPA_PREQUIROGRAFARIO DECIMAL(18,2),
@DPA_PENSIONJUD DECIMAL(18,2),
@DPA_ESTADO INT
AS
BEGIN
UPDATE TBL_DET_PAGO
SET
ROL_ID=@ROL_ID,DPA_SUELDO=@DPA_SUELDO,DPA_NHEX_50=@DPA_NHEX_50,DPA_HEX_50=@DPA
HEX 50,DPA NHEX 100=@DPA NHEX 100,DPA HEX 100=@DPA HEX 100,
DPA_FONRES=@DPA_FONRES,DPA_DTERCER=@DPA_DTERCER,DPA_DCUARTO=@DPA_DCUARTO,DPA_C
OMISIONES=@DPA_COMISIONES,DPA_ALIMENTACION=@DPA_ALIMENTACION,
DPA_TRANSPORTE=@DPA_TRANSPORTE,DPA_IESS=@DPA_IESS,DPA_PREEMPRESA=@DPA_PREEMPRE
SA,DPA_PREQUIROGRAFARIO=@DPA_PREQUIROGRAFARIO,
DPA_PENSIONJUD=@DPA_PENSIONJUD,DPA_ESTADO=@DPA_ESTADO
WHERE DPA ID=@DPA ID
FND
GO
/****** Object: StoredProcedure [dbo].[ROL_ELIMINAR] Script Date: 
30/03/2017 15:14:50 ******/
SET ANSI_NULLS ON
GO
SET QUOTED IDENTIFIER ON
GO
CREATE PROCEDURE [dbo].[ROL_ELIMINAR]
 @ROL_ID int
 as
 begin
if exists(SELECT * FROM TBL ROL PAGOS WHERE ROL ID=@ROL ID)
begin
UPDATE TBL_ROL_PAGOS SET
ROL_ESTADO=0
where ROL ID = @ROL ID
end
else
begin
select 'registro no existe:'+ cast(@ROL_ID as varchar)
end
```
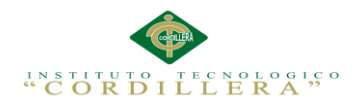

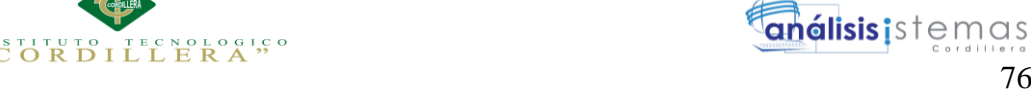

#### end

```
GO
/****** Object: StoredProcedure [dbo].[ROL_GUARDAR] Script Date: 
30/03/2017 15:14:50 ******/
SET ANSI_NULLS ON
GO
SET QUOTED IDENTIFIER ON
GO
CREATE PROCEDURE [dbo].[ROL_GUARDAR]
@CON_ID INT,
@EMP_ID INT,
@ROL_FECHA DATE,
@ROL_INGRESOS DECIMAL(18,2),
@ROL_EGRESOS DECIMAL(18,2),
@ROL_NETO DECIMAL(18,2),
@ROL_DIAS INT,
@ROL_MES INT,
@ROL_AÑO VARCHAR(50),
@ROL_ESTADO INT
AS
BEGIN
INSERT INTO TBL_ROL_PAGOS
VALUES(@CON_ID,@EMP_ID,@ROL_FECHA,@ROL_INGRESOS,@ROL_EGRESOS,@ROL_NETO,@ROL_DI
AS,@ROL_MES,@ROL_AÑO,@ROL_ESTADO)
END
GO
/****** Object: StoredProcedure [dbo].[ROL_MODIFICAR] Script Date: 
30/03/2017 15:14:50 ******/
SET ANSI NULLS ON
GO
SET QUOTED_IDENTIFIER ON
GO
CREATE PROCEDURE [dbo].[ROL_MODIFICAR]
@ROL_ID INT,
@CON_ID INT,
@EMP_ID INT,
@ROL_FECHA DATE,
@ROL_INGRESOS DECIMAL(18,2),
@ROL_EGRESOS DECIMAL(18,2),
@ROL_NETO DECIMAL(18,2),
@ROL_DIAS INT,
@ROL_MES INT,
@ROL_AÑO VARCHAR(50),
@ROL_ESTADO INT
AS
BEGIN
UPDATE TBL_ROL_PAGOS
SET
EMP_ID=@EMP_ID,CON_ID=@CON_ID,ROL_FECHA=@ROL_FECHA,ROL_INGRESOS=@ROL_INGRESOS,
ROL_EGRESOS=@ROL_EGRESOS,ROL_NETO=@ROL_NETO,
ROL_DIAS=@ROL_DIAS,ROL_MES=@ROL_MES,ROL_AÑO=@ROL_AÑO,ROL_ESTADO=@ROL_ESTADO
WHERE ROL ID=@ROL ID
END
GO
/****** Object: StoredProcedure [dbo].[TCONTRATO_ELIMINAR] Script Date:
```

```
30/03/2017 15:14:50 ******/
```
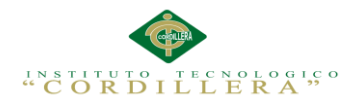

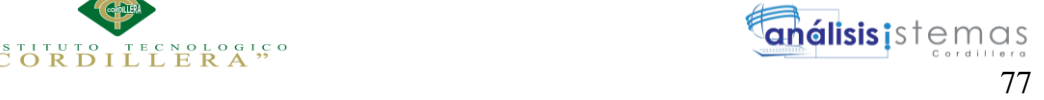

```
SET ANSI NULLS ON
GO
SET QUOTED IDENTIFIER ON
GO
CREATE PROCEDURE [dbo].[TCONTRATO_ELIMINAR]
 @TCO_ID int
 as
begin
if exists(select TCO_ID from TBL_T_CONTRATO where TCO_ID = @TCO_ID)
begin
UPDATE TBL_T_CONTRATO SET
TCO_ESTADO=0
where TCO_ID = @TCO_ID
end
else
begin
select 'registro no existe:'+ cast(@TCO_ID as varchar)
end
end
GO
/****** Object: StoredProcedure [dbo].[TCONTRATO_GUARDAR] Script Date: 
30/03/2017 15:14:50 ******/
SET ANSI_NULLS ON
GO
SET OUOTED IDENTIFIER ON
GO
CREATE PROCEDURE [dbo].[TCONTRATO_GUARDAR]
@TCO_DESCRIPCION VARCHAR(100),
@TCO_ESTADO INT
AS
BEGIN
INSERT INTO TBL_T_CONTRATO
VALUES(@TCO_DESCRIPCION,@TCO_ESTADO)
FND
GO
/****** Object: StoredProcedure [dbo].[TCONTRATO_MODIFICAR] Script Date:
30/03/2017 15:14:50 ******/
SET ANSI NULLS ON
GO
SET QUOTED_IDENTIFIER ON
GO
CREATE PROCEDURE [dbo].[TCONTRATO_MODIFICAR]
@TCO_ID INT,
@TCO_DESCRIPCION VARCHAR(100),
@TCO_ESTADO INT
AS
BEGIN
UPDATE TBL_T_CONTRATO
SET TCO DESCRIPCION = @TCO_DESCRIPCION, TCO_ESTADO=@TCO_ESTADO
WHERE TCO ID=@TCO ID
END
GO
/****** Object: StoredProcedure [dbo].[USUARIO_ELIMINAR] Script Date: 
30/03/2017 15:14:50 ******/
SET ANSI_NULLS ON
GO
```
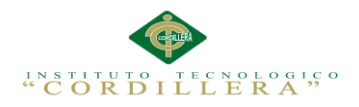

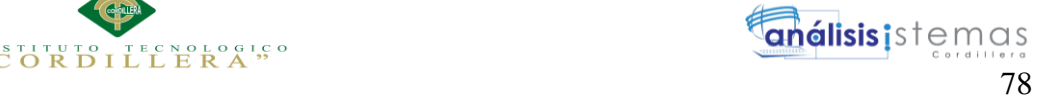

```
SET QUOTED IDENTIFIER ON
GO
CREATE PROCEDURE [dbo].[USUARIO_ELIMINAR]
 @USU_ID int
 as
begin
if exists(SELECT * FROM TBL USUARIO WHERE USU ID=@USU ID)
begin
UPDATE TBL_USUARIO SET
USU ESTADO=0
where USU_ID = @USU_ID
end
else
begin
select 'registro no existe:'+ cast(@USU_ID as varchar)
end
end
GO
/****** Object: StoredProcedure [dbo]. [USUARIO GUARDAR] Script Date:
30/03/2017 15:14:50 ******/
SET ANSI_NULLS ON
GO
SET QUOTED IDENTIFIER ON
GO
CREATE PROCEDURE [dbo].[USUARIO_GUARDAR]
@EMP_ID INT,
@USU_USUARIO VARCHAR(50),
@USU_PASSWORD VARCHAR(50),
@USU_ESTADO INT
AS
BEGIN
INSERT INTO TBL_USUARIO (EMP_ID,USU_USUARIO,USU_PASSWORD,USU_ESTADO)
VALUES(@EMP_ID,@USU_USUARIO,@USU_PASSWORD,@USU_ESTADO)
END
GO
/****** Object: StoredProcedure [dbo].[USUARIO_MODIFICAR] Script Date:
30/03/2017 15:14:50 ******/
SET ANSI NULLS ON
GO
SET QUOTED_IDENTIFIER ON
GO
CREATE PROCEDURE [dbo].[USUARIO_MODIFICAR]
@USU_ID INT,
@EMP_ID INT,
@USU_USUARIO VARCHAR(50),
@USU_PASSWORD VARCHAR(50),
@USU_ESTADO INT
AS
BEGIN
UPDATE TBL_USUARIO
SET EMP_ID=@EMP_ID, USU USUARIO =
@USU_USUARIO,USU_PASSWORD=@USU_PASSWORD,USU_ESTADO=@USU_ESTADO
WHERE USU ID=@USU ID
END
GO
/****** Object: Table [dbo].[TBL_CARGO] Script Date: 30/03/2017 15:14:50 
******/
```
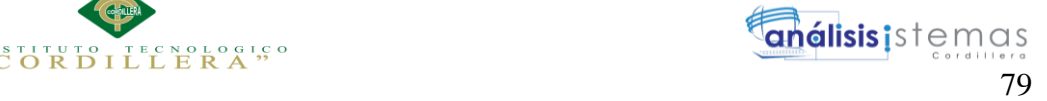

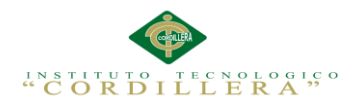

```
SET ANSI NULLS ON
GO
SET QUOTED IDENTIFIER ON
GO
SET ANSI_PADDING ON
GO
CREATE TABLE [dbo].[TBL_CARGO](
       [CAR_ID] [int] IDENTITY(1,1) NOT NULL,
       [DEP_ID] [int] NULL,
       [CAR_DESCRIPCION] [varchar](100) NULL,
       [CAR_ESTADO] [int] NULL,
CONSTRAINT [PK_TBL_CARGO] PRIMARY KEY CLUSTERED
(
       [CAR_ID] ASC
)WITH (PAD INDEX = OFF, STATISTICS NORECOMPUTE = OFF, IGNORE DUP KEY = OFF,
ALLOW_ROW_LOCKS = ON, ALLOW_PAGE_LOCKS = ON) ON [PRIMARY]
) ON [PRIMARY]
GO
SET ANSI PADDING OFF
GO
/****** Object: Table [dbo].[TBL_CONTRATO] Script Date: 30/03/2017 
15:14:50 ******/
SET ANSI_NULLS ON
GO
SET OUOTED IDENTIFIER ON
GO
CREATE TABLE [dbo].[TBL_CONTRATO](
       [CON ID] [int] IDENTITY(1,1) NOT NULL,
       [EMP_ID] [int] NULL,
       [TCO_ID] [int] NULL,
       [CAR_ID] [int] NULL,
       [CON_FINGRESO] [date] NULL,
       [CON_FFIN] [date] NULL,
       [CON_SUELDO] [decimal](18, 2) NULL,
       [CON_FRESERVA] [int] NULL,
       [CON_DTERCER] [int] NULL,
       [CON_DCUARTO] [int] NULL,
       [CON_ESTADO] [int] NULL,
CONSTRAINT [PK_TBL_CONTRATO] PRIMARY KEY CLUSTERED
(
       [CON_ID] ASC
)WITH (PAD_INDEX = OFF, STATISTICS_NORECOMPUTE = OFF, IGNORE_DUP_KEY = OFF,
ALLOW_ROW_LOCKS = ON, ALLOW_PAGE_LOCKS = ON) ON [PRIMARY]
) ON [PRIMARY]
GO
/****** Object: Table [dbo].[TBL_DEPARTAMENTO] Script Date: 30/03/2017 
15:14:50 ******/
SET ANSI_NULLS ON
GO
SET OUOTED IDENTIFIER ON
GO
SET ANSI PADDING ON
GO
CREATE TABLE [dbo].[TBL_DEPARTAMENTO](
       [DEP_ID] [int] IDENTITY(1,1) NOT NULL,
       [DEP_DESCRIPCION] [varchar](100) NULL,
       [DEP_ESTADO] [int] NULL,
 CONSTRAINT [PK_TBL_DEPARTAMENTO] PRIMARY KEY CLUSTERED
(
```
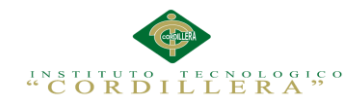

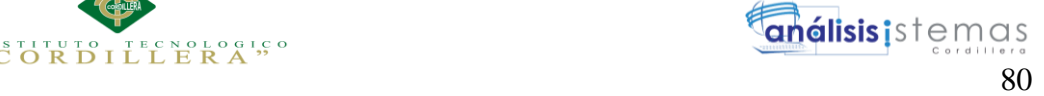

```
[DEP_ID] ASC
)WITH (PAD INDEX = OFF, STATISTICS NORECOMPUTE = OFF, IGNORE DUP KEY = OFF,
ALLOW ROW LOCKS = ON, ALLOW PAGE LOCKS = ON) ON [PRIMARY]) ON [PRIMARY]
GO
SET ANSI PADDING OFF
GO
/****** Object: Table [dbo].[TBL_DET_PAGO] Script Date: 30/03/2017 
15:14:50 ******/
SET ANSI NULLS ON
GO
SET QUOTED_IDENTIFIER ON
GO
CREATE TABLE [dbo].[TBL_DET_PAGO](
       [DPA_ID] [int] IDENTITY(1,1) NOT NULL,
       [ROL_ID] [int] NULL,
       [DPA_SUELDO] [decimal](18, 2) NULL,
       [DPA_NHEX_50] [int] NULL,
       [DPA_HEX_50] [decimal](18, 2) NULL,
       \overline{IDPA} NHEX 100] [int] NULL,
       [DPA HEX 100] [decimal](18, 2) NULL,
       [DPA_FONRES] [decimal](18, 2) NULL,
       [DPA_DTERCER] [decimal](18, 2) NULL,
       [DPA_DCUARTO] [decimal](18, 2) NULL,
       [DPA_COMISIONES] [decimal](18, 2) NULL,
       [DPA ALIMENTACION] [decimal](18, 2) NULL,
       [DPA_TRANSPORTE] [decimal](18, 2) NULL,
       [DPA_IESS] [decimal](18, 2) NULL,
       [DPA_PREEMPRESA] [decimal](18, 2) NULL,
       [DPA_PREQUIROGRAFARIO] [decimal](18, 2) NULL,
       [DPA_PENSIONJUD] [decimal](18, 2) NULL,
       [DPA_ESTADO] [int] NULL,
CONSTRAINT [PK_TBL_DET_PAGO] PRIMARY KEY CLUSTERED
(
       [DPA_ID] ASC
)WITH (PAD INDEX = OFF, STATISTICS NORECOMPUTE = OFF, IGNORE DUP KEY = OFF,
ALLOW ROW LOCKS = ON, ALLOW PAGE LOCKS = ON) ON [PRIMARY]
) ON [PRIMARY]
GO
/****** Object: Table [dbo].[TBL_EMPLEADO] Script Date: 30/03/2017 
15:14:50 ******/
SET ANSI_NULLS ON
GO
SET OUOTED IDENTIFIER ON
GO
SET ANSI PADDING ON
GO
CREATE TABLE [dbo].[TBL_EMPLEADO](
       [EMP_ID] [int] IDENTITY(1,1) NOT NULL,
       [EMP_DNI] [varchar](13) NULL,
       [EMP_NOMBRE] [varchar](50) NULL,
       [EMP_APELLIDO] [varchar](50) NULL,
       [EMP_DIRECCION] [varchar](500) NULL,
       [EMP_FONO] [varchar](20) NULL,
       [EMP_CELULAR] [varchar](20) NULL,
       [EMP_EMAIL] [varchar](100) NULL,
       [EMP_FNACIMIENTO] [date] NULL,
       [EMP_GENERO] [char](1) NULL,
       [EMP_CFAMILIARES] [int] NULL,
```
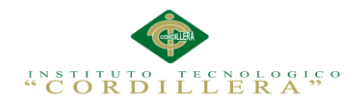

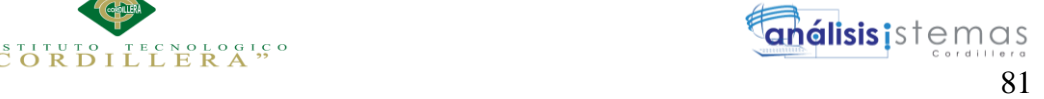

```
[EMP_ESTADO] [int] NULL,
 CONSTRAINT [PK_TBL_EMPLEADO] PRIMARY KEY CLUSTERED
(
       [EMP_ID] ASC
)WITH (PAD_INDEX = OFF, STATISTICS_NORECOMPUTE = OFF, IGNORE_DUP_KEY = OFF,
ALLOW_ROW_LOCKS = ON, ALLOW_PAGE_LOCKS = ON) ON [PRIMARY]
) ON [PRIMARY]
GO
SET ANSI PADDING OFF
GO
/****** Object: Table [dbo].[TBL_ROL_PAGOS] Script Date: 30/03/2017 
15:14:50 ******/
SET ANSI_NULLS ON
GO
SET QUOTED IDENTIFIER ON
GO
SET ANSI_PADDING ON
GO
CREATE TABLE [dbo].[TBL_ROL_PAGOS](
       [ROL_ID] [int] IDENTITY(1,1) NOT NULL,
       [CON_ID] [int] NULL,
       [EMP_ID] [int] NULL,
       [ROL_FECHA] [date] NULL,
       [ROL_INGRESOS] [decimal](18, 2) NULL,
       [ROL EGRESOS] [decimal](18, 2) NULL,
       [ROL NETO] [decimal](18, 2) NULL,
       [ROL DIAS] [int] NULL,
       [ROL_MES] [int] NULL,
       [ROL_AÑO] [varchar](4) NULL,
       [ROL_ESTADO] [int] NULL,
 CONSTRAINT [PK_TBL_ROL_PAGOS] PRIMARY KEY CLUSTERED
(
       [ROL_ID] ASC
)WITH (PAD INDEX = OFF, STATISTICS NORECOMPUTE = OFF, IGNORE DUP KEY = OFF,
ALLOW_ROW_LOCKS = ON, ALLOW_PAGE_LOCKS = ON) ON [PRIMARY]
) ON [PRIMARY]
GO
SET ANSI PADDING OFF
GO
/****** Object: Table [dbo].[TBL_T_CONTRATO] Script Date: 30/03/2017 
15:14:50 ******/
SET ANSI_NULLS ON
GO
SET OUOTED IDENTIFIER ON
GO
SET ANSI PADDING ON
GO
CREATE TABLE [dbo].[TBL_T_CONTRATO](
       [TCO_ID] [int] IDENTITY(1,1) NOT NULL,
       [TCO_DESCRIPCION] [varchar](100) NULL,
       [TCO_ESTADO] [int] NULL,
 CONSTRAINT [PK_TBL_T_CONTRATO] PRIMARY KEY CLUSTERED
(
       [TCO_ID] ASC
)WITH (PAD INDEX = OFF, STATISTICS NORECOMPUTE = OFF, IGNORE DUP KEY = OFF,
ALLOW_ROW_LOCKS = ON, ALLOW_PAGE_LOCKS = ON) ON [PRIMARY]
) ON [PRIMARY]
```

```
GO
```
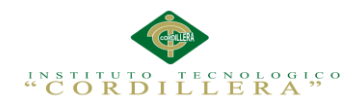

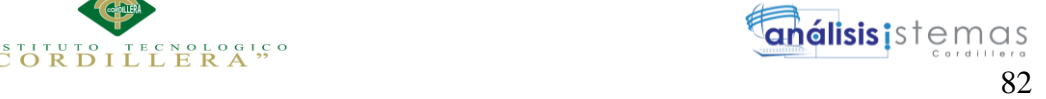

```
SET ANSI PADDING OFF
GO
/****** Object: Table [dbo].[TBL_USUARIO] Script Date: 30/03/2017 15:14:50 
******/
SET ANSI_NULLS ON
GO
SET QUOTED IDENTIFIER ON
GO
SET ANSI PADDING ON
GO
CREATE TABLE [dbo].[TBL_USUARIO](
       [USU_ID] [int] IDENTITY(1,1) NOT NULL,
       [EMP_ID] [int] NULL,
       [USU_USUARIO] [varchar](50) NULL,
       [USU_PASSWORD] [varchar](50) NULL,
       [USU_ESTADO] [int] NULL,
 CONSTRAINT [PK_TBL_USUARIO] PRIMARY KEY CLUSTERED
(
       [USU_ID] ASC
)WITH (PAD INDEX = OFF, STATISTICS NORECOMPUTE = OFF, IGNORE DUP KEY = OFF,
ALLOW ROW LOCKS = ON, ALLOW PAGE LOCKS = ON) ON [PRIMARY]
) ON [PRIMARY]
GO
SET ANSI PADDING OFF
GO
/****** Object: View [dbo].[vista_depa_cargo] Script Date: 30/03/2017 
15:14:50 ******/
SET ANSI NULLS ON
GO
SET QUOTED IDENTIFIER ON
GO
CREATE VIEW [dbo]. [vista depa cargo]
AS
SELECT dbo.TBL_DEPARTAMENTO.*, dbo.TBL_CARGO.CAR_ID,
dbo.TBL_CARGO.CAR_DESCRIPCION, dbo.TBL_CARGO.CAR_ESTADO, dbo.TBL_CARGO.DEP_ID
AS Expr1<br>FROM
         dbo.TBL DEPARTAMENTO INNER JOIN
                   dbo.TBL_CARGO ON dbo.TBL_DEPARTAMENTO.DEP_ID =
dbo.TBL_CARGO.DEP_ID
GO
/****** Object: View [dbo].[vista_emp_rol] Script Date: 30/03/2017 
15:14:50 ******/
SET ANSI_NULLS ON
GO
SET QUOTED IDENTIFIER ON
GO
CREATE VIEW [dbo].[vista_emp_rol]
AS
SELECT dbo.TBL EMPLEADO.*, dbo.TBL ROL PAGOS.ROL ID AS Expr1,
dbo.TBL_DET_PAGO.*, dbo.TBL_ROL_PAGOS.CON_ID, dbo.TBL_ROL_PAGOS.ROL_FECHA,
dbo.TBL_ROL_PAGOS.ROL_INGRESOS,
                   dbo.TBL_ROL_PAGOS.ROL_EGRESOS, dbo.TBL_ROL_PAGOS.ROL_NETO,
dbo.TBL_ROL_PAGOS.ROL_DIAS, dbo.TBL_ROL_PAGOS.ROL_MES,
dbo.TBL_ROL_PAGOS.ROL_AÑO, dbo.TBL_ROL_PAGOS.ROL_ESTADO,
                   dbo.TBL_CONTRATO.CON_ID AS Expr2, dbo.TBL_CONTRATO.CAR_ID,
dbo.TBL_CONTRATO.CON_FINGRESO, dbo.TBL_CONTRATO.CON_FFIN,
dbo.TBL_CONTRATO.CON_SUELDO,
                   dbo.TBL_CONTRATO.CON_FRESERVA, dbo.TBL_CONTRATO.CON_DTERCER,
dbo.TBL_CONTRATO.CON_DCUARTO, dbo.TBL_CONTRATO.CON_ESTADO
```
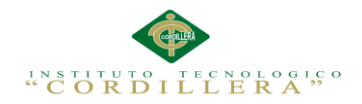

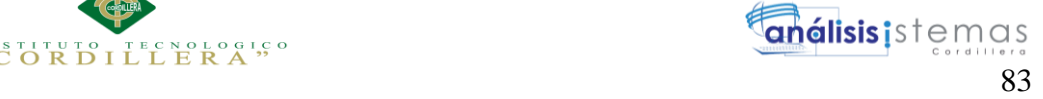

FROM dbo.TBL EMPLEADO INNER JOIN dbo.TBL\_ROL\_PAGOS ON dbo.TBL\_EMPLEADO.EMP\_ID = dbo.TBL\_ROL\_PAGOS.EMP\_ID INNER JOIN dbo.TBL\_DET\_PAGO ON dbo.TBL\_ROL\_PAGOS.ROL\_ID = dbo.TBL\_DET\_PAGO.ROL\_ID INNER JOIN dbo.TBL\_CONTRATO ON dbo.TBL\_EMPLEADO.EMP\_ID = dbo.TBL\_CONTRATO.EMP\_ID AND dbo.TBL\_ROL\_PAGOS.CON\_ID = dbo.TBL\_CONTRATO.CON\_ID GO /\*\*\*\*\*\* Object: View [dbo].[vista\_empleado] Script Date: 30/03/2017 15:14:50 \*\*\*\*\*\*/ SET ANSI\_NULLS ON GO SET QUOTED\_IDENTIFIER ON GO CREATE VIEW [dbo].[vista\_empleado] AS SELECT dbo.TBL\_EMPLEADO.\* FROM dbo.TBL\_EMPLEADO GO /\*\*\*\*\*\* Object: View [dbo].[vista empleado contrato] Script Date: 30/03/2017 15:14:50 \*\*\*\*\*\*/ SET ANSI\_NULLS ON GO SET OUOTED IDENTIFIER ON GO CREATE VIEW [dbo].[vista\_empleado\_contrato] AS SELECT dbo.TBL\_EMPLEADO.\*, dbo.TBL\_CONTRATO.CON\_ID, dbo.TBL\_CONTRATO.EMP\_ID AS Expr1, dbo.TBL CONTRATO.CAR ID, dbo.TBL T CONTRATO.\* FROM dbo.TBL EMPLEADO INNER JOIN dbo.TBL CONTRATO ON dbo.TBL EMPLEADO.EMP ID = dbo.TBL\_CONTRATO.EMP\_ID INNER JOIN dbo.TBL\_T\_CONTRATO ON dbo.TBL\_CONTRATO.TCO\_ID = dbo.TBL\_T\_CONTRATO.TCO\_ID GO ALTER TABLE [dbo].[TBL\_CARGO] WITH CHECK ADD CONSTRAINT [FK\_TBL\_CARG\_RELATIONS\_TBL\_DEPA] FOREIGN KEY([DEP\_ID]) REFERENCES [dbo].[TBL\_DEPARTAMENTO] ([DEP\_ID]) GO ALTER TABLE [dbo].[TBL\_CARGO] CHECK CONSTRAINT [FK\_TBL\_CARG\_RELATIONS\_TBL\_DEPA] GO ALTER TABLE [dbo].[TBL\_CONTRATO] WITH CHECK ADD CONSTRAINT [FK\_TBL\_CONT\_RELATIONS\_TBL\_CARG] FOREIGN KEY([CAR\_ID]) REFERENCES [dbo].[TBL CARGO] ([CAR\_ID]) GO ALTER TABLE [dbo].[TBL\_CONTRATO] CHECK CONSTRAINT [FK\_TBL\_CONT\_RELATIONS\_TBL\_CARG] GO ALTER TABLE [dbo].[TBL\_CONTRATO] WITH CHECK ADD CONSTRAINT [FK\_TBL\_CONT\_RELATIONS\_TBL\_EMPL] FOREIGN KEY([EMP\_ID]) REFERENCES [dbo].[TBL\_EMPLEADO] ([EMP\_ID]) GO ALTER TABLE [dbo].[TBL\_CONTRATO] CHECK CONSTRAINT [FK\_TBL\_CONT\_RELATIONS\_TBL\_EMPL] GO ALTER TABLE [dbo].[TBL\_CONTRATO] WITH CHECK ADD CONSTRAINT [FK\_TBL\_CONT\_RELATIONS\_TBL\_T\_CON] FOREIGN KEY([TCO\_ID])

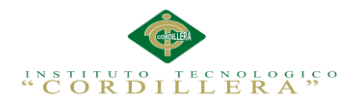

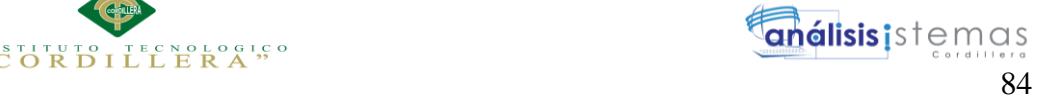

```
REFERENCES [dbo].[TBL_T_CONTRATO] ([TCO_ID])
GO
ALTER TABLE [dbo]. [TBL CONTRATO] CHECK CONSTRAINT
[FK_TBL_CONT_RELATIONS_TBL_T_CON]
GO
ALTER TABLE [dbo].[TBL_DET_PAGO] WITH CHECK ADD CONSTRAINT
[FK_TBL_DET__RELATIONS_TBL_ROL_] FOREIGN KEY([ROL_ID])
REFERENCES [dbo].[TBL_ROL_PAGOS] ([ROL_ID])
GO
ALTER TABLE [dbo].[TBL_DET_PAGO] CHECK CONSTRAINT
[FK_TBL_DET__RELATIONS_TBL_ROL_]
GO
ALTER TABLE [dbo].[TBL_ROL_PAGOS] WITH CHECK ADD CONSTRAINT
[FK_TBL_ROL__RELATIONS_TBL_EMPL] FOREIGN KEY([EMP_ID])
REFERENCES [dbo].[TBL_EMPLEADO] ([EMP_ID])
GO
ALTER TABLE [dbo].[TBL_ROL_PAGOS] CHECK CONSTRAINT
[FK_TBL_ROL__RELATIONS_TBL_EMPL]
GO
ALTER TABLE [dbo]. [TBL ROL PAGOS] WITH CHECK ADD CONSTRAINT
[FK_TBL_ROL_PAGOS_TBL_CONTRATO] FOREIGN KEY([CON_ID])
REFERENCES [dbo].[TBL_CONTRATO] ([CON_ID])
GO
ALTER TABLE [dbo]. [TBL ROL PAGOS] CHECK CONSTRAINT
[FK_TBL_ROL_PAGOS_TBL_CONTRATO]
GO
ALTER TABLE [dbo] [TBL USUARIO] WITH CHECK ADD CONSTRAINT
[FK_TBL_USUA_RELATIONS_TBL_EMPL] FOREIGN KEY([EMP_ID])
REFERENCES [dbo].[TBL_EMPLEADO] ([EMP_ID])
GO
ALTER TABLE [dbo]. [TBL USUARIO] CHECK CONSTRAINT
[FK_TBL_USUA_RELATIONS_TBL_EMPL]
GO
```
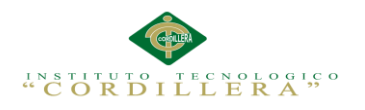

**Anexo A.07 Manual de Usuario**

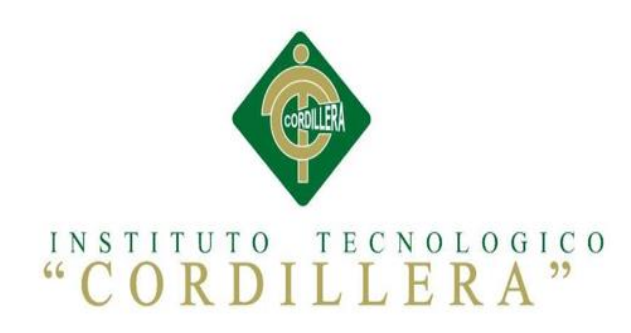

# CARRERA ANÁLISIS DE SISTEMAS

# AUTOMATIZACIÓN DEL PROCESO DE CONTROL DE NÓMINA Y LA ELABORACIÓN DEL ROL DE PAGOS MEDIANTE UN SISTEMA WEB DE LA EMPRESA ENNOTEX S.A

Manual de Usuario

Autor: Jaime Mauricio Carvajal Flores

Tutor: Ing. Johnny Coronel

Quito, Abril 2017

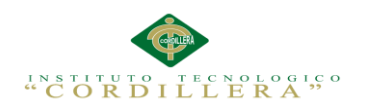

# **Manual de Usuario**

### **Página de inicio de ingreso al sistema**

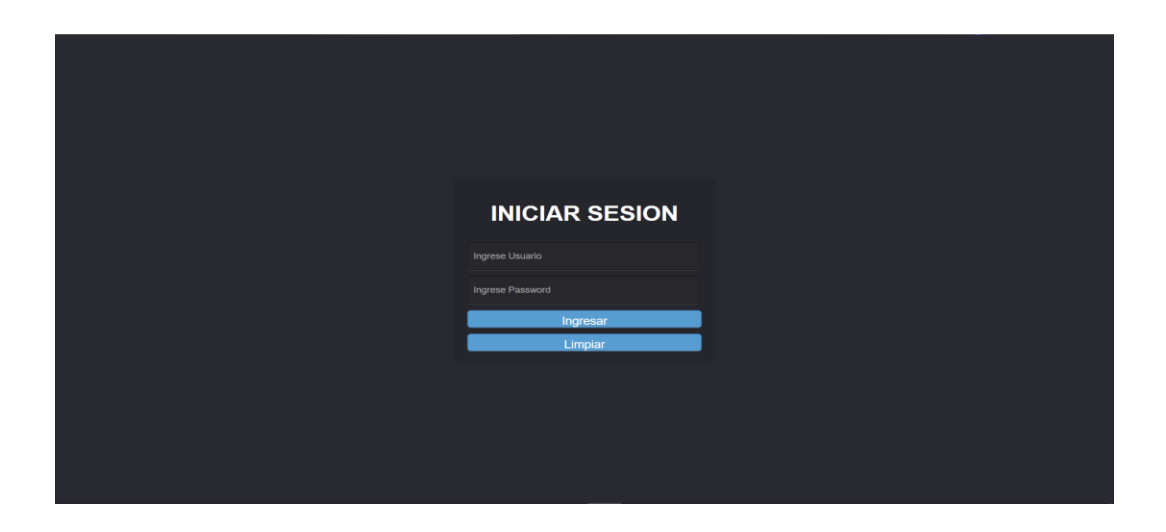

### *Figura 42 Página de inicio Login Usuario*

Se debe realizar el ingreso mediante un usuario y contraseña que se encuentren

registrados dentro del sistema.

#### **Página de inicio menú**

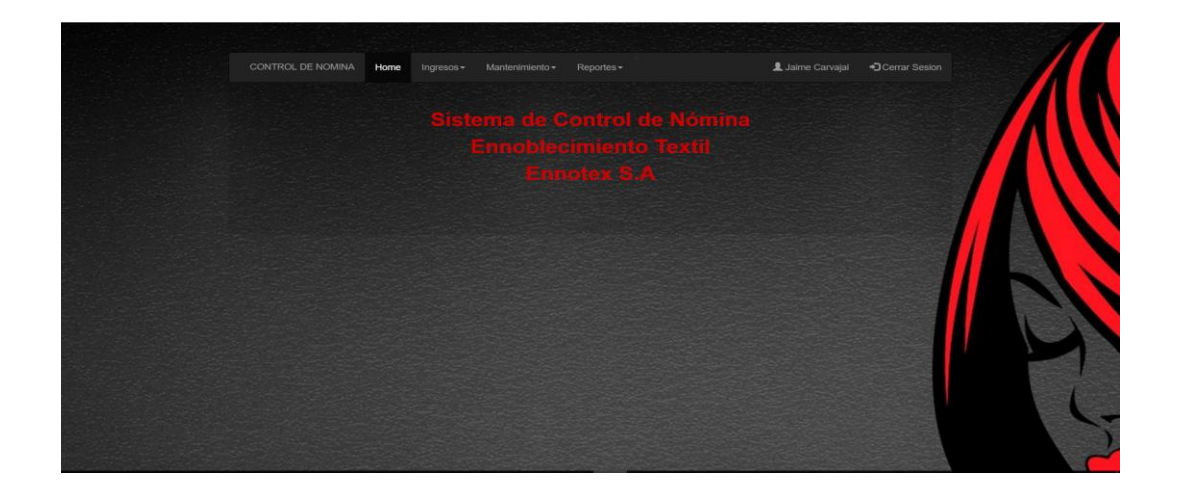

#### *Figura 43 Página de inicio menú*

En la página de menú podremos observar todos los procesos que realizará el sistema

como ingresos, mantenimientos y reportes.

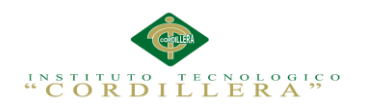

## **Formulario de ingresos de empleados y usuario**

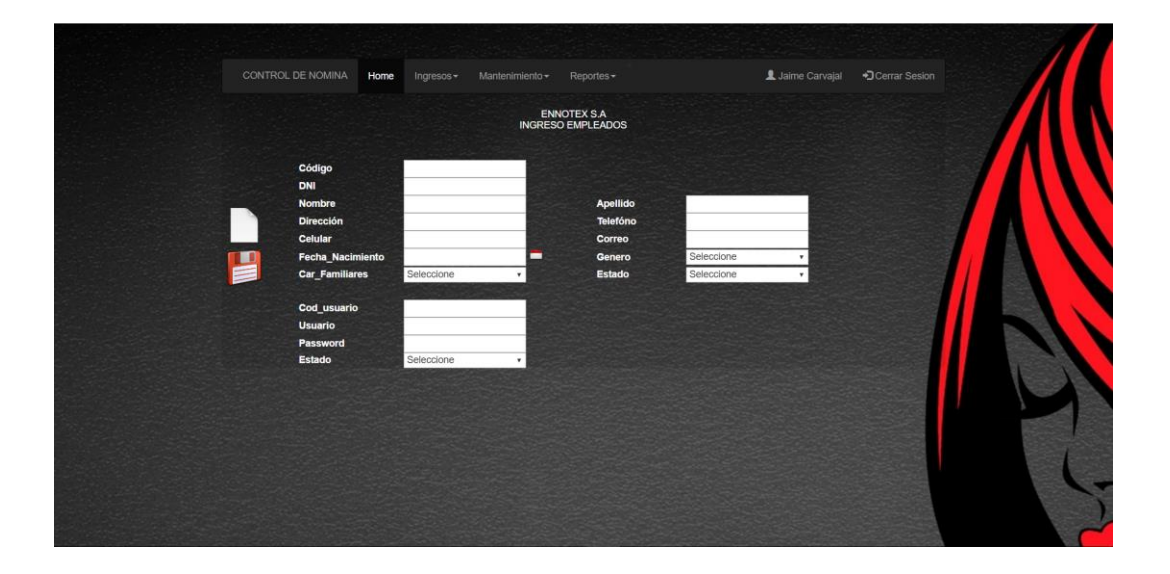

#### *Figura 44 Ingresos de empleados*

En el icono de la hoja en blanco es para ingresar un nuevo registro con el cual se habilitarán los cuadros de texto para el ingreso de información, con el icono de guardar almacenará la información ingresada en los cuadros de texto, los cuales se encuentran validados.

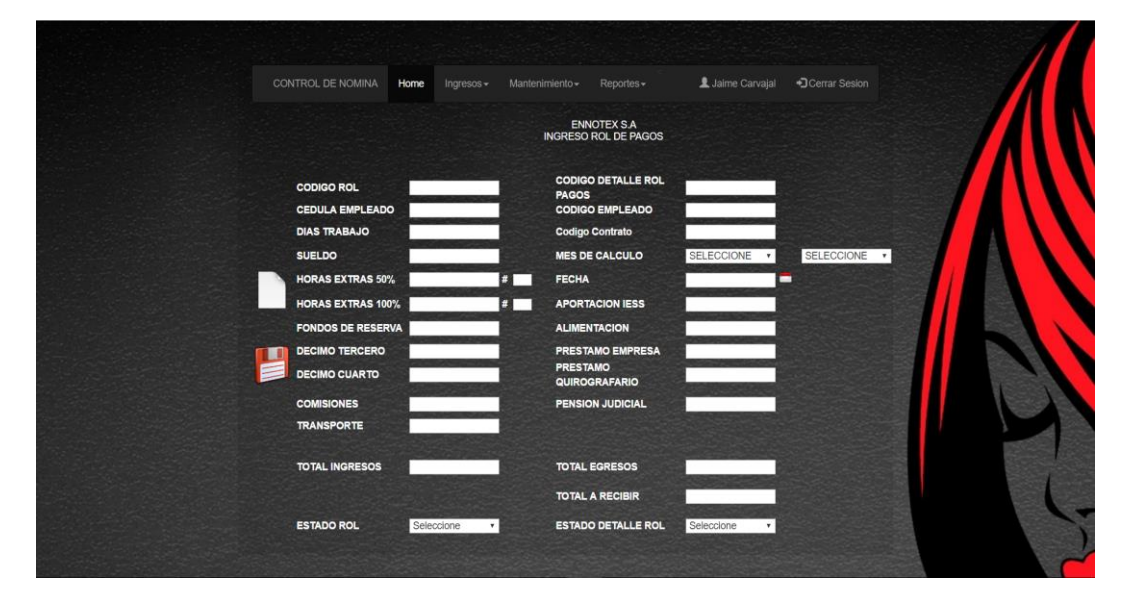

#### **Formulario de Ingreso de rol de pagos**

*Figura 45 Ingreso rol de pagos*

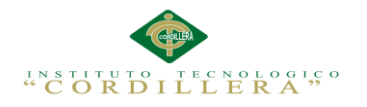

En el icono de la hoja en blanco es para ingresar un nuevo registro con el cual se habilitarán los cuadros de texto para el ingreso de información, con el icono de guardar almacenará la información ingresada en los cuadros de texto y para buscar al empleado que se desea ingresar el rol se verificará mediante el cuadro de texto ingresando la cédula. CEDULA EMPLEADO

#### **Ingreso de Departamento**

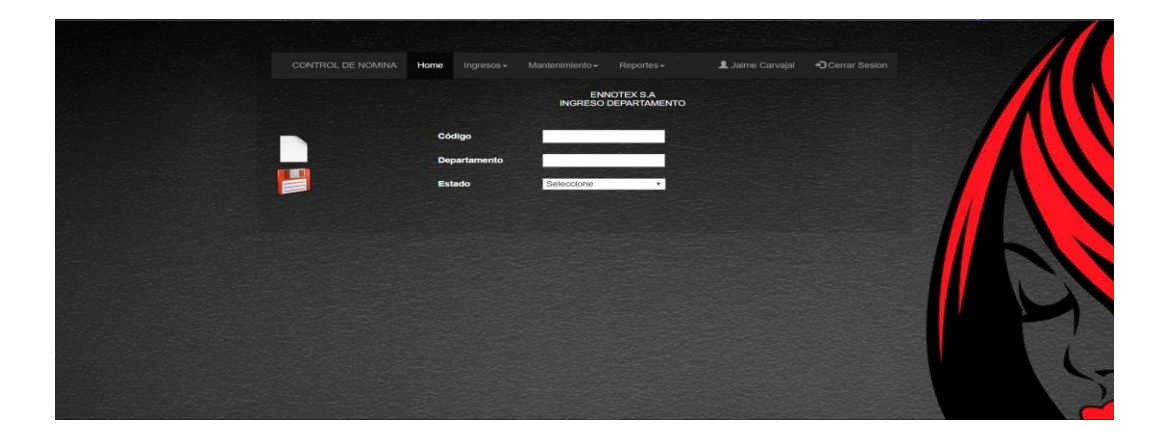

#### *Figura 46 Ingreso de departamento*

En el icono de la hoja en blanco es para ingresar un nuevo registro con el cual se habilitarán los cuadros de texto para el ingreso de información, con el icono de guardar almacenará la información ingresada en los cuadros de texto.

#### **Ingreso de Cargo**

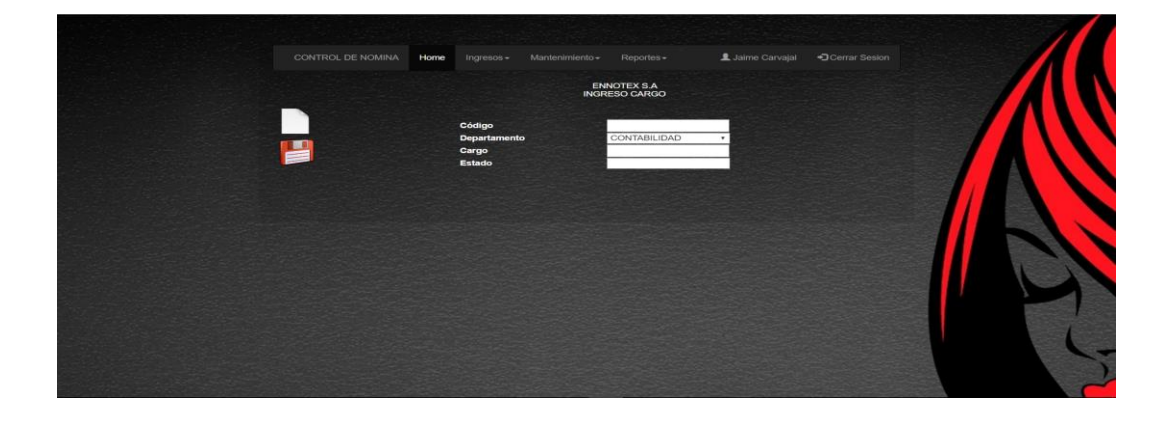

#### *Figura 47 Ingreso de cargo*

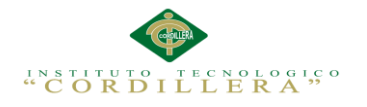

En el icono de la hoja en blanco es para ingresar un nuevo registro con el cual se habilitarán los cuadros de texto para el ingreso de información, con el icono de guardar se almacenará la información ingresada en los cuadros de texto.

#### **Ingreso de Contrato**

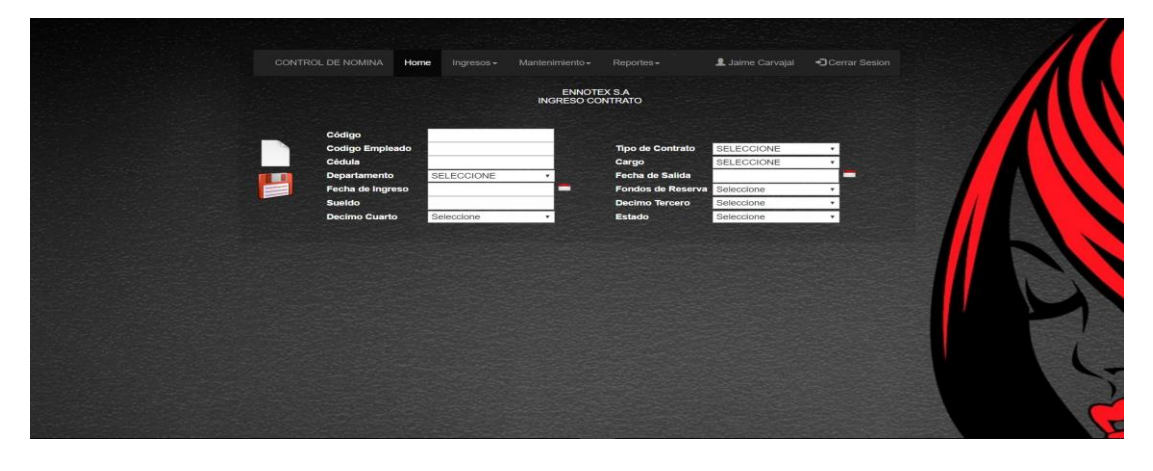

#### *Figura 48 Ingreso de contrato*

En el icono de la hoja en blanco es para ingresar un nuevo registro con el cual se habilitarán los cuadros de texto para el ingreso de información, con el icono de guardar se almacenará la información ingresada en los cuadros de texto y para buscar al empleado que se desea ingresar el rol se verificará mediante el cuadro de texto ingresando la cédula del empleado.

## **Ingreso de Tipo Contrato**

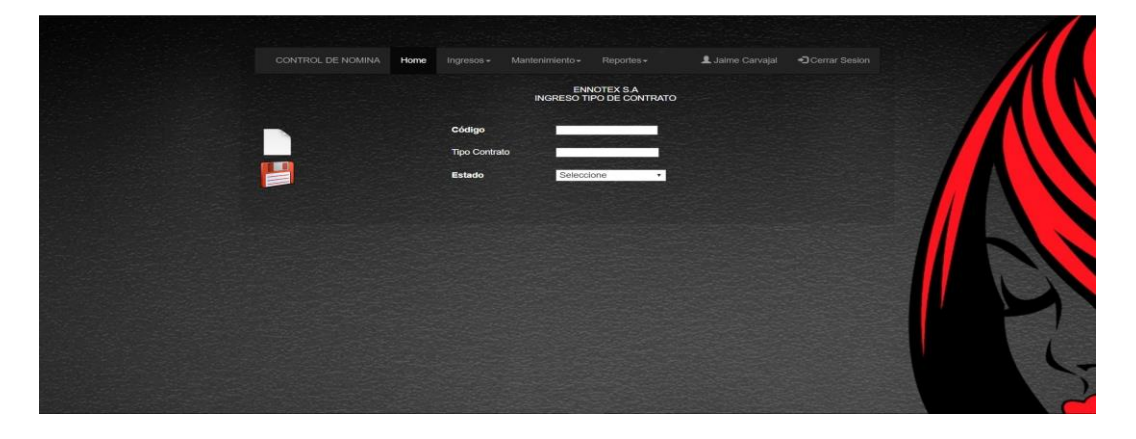

#### *Figura 49 Ingreso de tipo contrato*

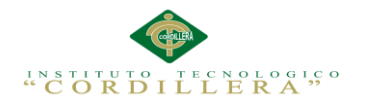

En el icono de la hoja en blanco es para ingresar un nuevo registro con el cual se habilitarán los cuadros de texto para el ingreso de información, con el icono de guardar se almacenará la información ingresada en los cuadros de texto.

## **Bibliografía**

### **Bibliografía**

- Gómez, R. C. (19 de 03 de 2015). *Instinto Binario*. Obtenido de http://instintobinario.com/diagrama-de-clases/
- LinkedIn Corporation. (06 de 08 de 2010). *Modelo Físico*. Obtenido de https://es.slideshare.net/emilio507/modelo-fsico
- M.A.G Costa Rica. (19 de 10 de 2010). *Estándares de Programación*. Obtenido de http://sistemas.mag.go.cr/SoporteTecnico/Est%C3%A1ndares%20de%20Sist emas.pdf
- M.A.G Costa Rica. (19 de 10 de 2010). *Estándares de Programación*. Obtenido de http://sistemas.mag.go.cr/SoporteTecnico/Est%C3%A1ndares%20de%20Sist emas.pdf
- Marilyn, M. (2015). *AUTOMATIZACIÓN DE LOS PROCESOS CLÍNICOS ODONTOLÓGICOS MEDIANTE UN SISTEMA INTEGRADO DE GESTIÓN CLÍNICA MÓDULO: GESTION DE TALENTO HUMANO.* Quito, Pichincha, Ecuador.
- Melo, M. (2015). *AUTOMATIZACIÓN DE LOS PROCESOS CLÍNICOS ODONTOLÓGICOS MEDIANTE UN SISTEMA INTEGRADO DE GESTIÓN CLÍNICA MÓDULO: GESTION DE TALENTO HUMANO.* Quito.
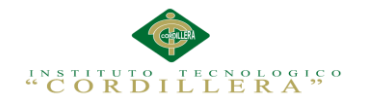

Morillo, A. (05 de 08 de 2012). *Información en español sobre Microsoft SQL Server*. Obtenido de SQLCoffee en Español:

http://albertomorillosqlserver.blogspot.com/2012/08/como-instalar-sqlserver-2012.html

Morillo, A. (05 de 08 de 2012). *Información en español sobre Microsoft SQL Server*. Obtenido de SQLCoffee en Español:

http://albertomorillosqlserver.blogspot.com/2012/08/como-instalar-sqlserver-2012.html

Morillo, A. (05 de 08 de 2012). *Información en español sobre Microsoft SQL Server*. Obtenido de SQLCoffee en Español:

http://albertomorillosqlserver.blogspot.com/2012/08/como-instalar-sqlserver-2012.html

sparxsystems. (14 de 03 de 2007). *El Modelo Lógico*. Obtenido de http://www.sparxsystems.com/

## **Referencias**

Gómez, R. C. (19 de 03 de 2015). *Instinto Binario*. Obtenido de http://instintobinario.com/diagrama-de-clases/

LinkedIn Corporation. (06 de 08 de 2010). *Modelo Físico*. Obtenido de https://es.slideshare.net/emilio507/modelo-fsico

M.A.G Costa Rica. (19 de 10 de 2010). *Estándares de Programación*. Obtenido de

http://sistemas.mag.go.cr/SoporteTecnico/Est%C3%A1ndares%20de%20Sist

emas.pdf

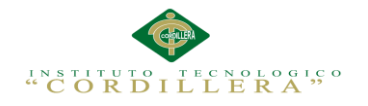

M.A.G Costa Rica. (19 de 10 de 2010). *Estándares de Programación*. Obtenido de http://sistemas.mag.go.cr/SoporteTecnico/Est%C3%A1ndares%20de%20Sist emas.pdf

Marilyn, M. (2015). *AUTOMATIZACIÓN DE LOS PROCESOS CLÍNICOS ODONTOLÓGICOS MEDIANTE UN SISTEMA INTEGRADO DE GESTIÓN CLÍNICA MÓDULO: GESTION DE TALENTO HUMANO.* Quito, Pichincha, Ecuador.

## Melo, M. (2015). *AUTOMATIZACIÓN DE LOS PROCESOS CLÍNICOS ODONTOLÓGICOS MEDIANTE UN SISTEMA INTEGRADO DE GESTIÓN CLÍNICA MÓDULO: GESTION DE TALENTO HUMANO.* Quito.

Morillo, A. (05 de 08 de 2012). *Información en español sobre Microsoft SQL Server*. Obtenido de SQLCoffee en Español:

http://albertomorillosqlserver.blogspot.com/2012/08/como-instalar-sqlserver-2012.html

Morillo, A. (05 de 08 de 2012). *Información en español sobre Microsoft SQL Server*. Obtenido de SQLCoffee en Español: http://albertomorillosqlserver.blogspot.com/2012/08/como-instalar-sql-

server-2012.html

Morillo, A. (05 de 08 de 2012). *Información en español sobre Microsoft SQL Server*. Obtenido de SQLCoffee en Español:

http://albertomorillosqlserver.blogspot.com/2012/08/como-instalar-sql-

server-2012.html

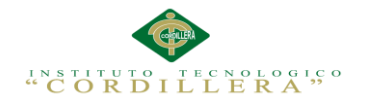

sparxsystems. (14 de 03 de 2007). *El Modelo Lógico*. Obtenido de

http://www.sparxsystems.com/

## **Trabajos citados**

- Gómez, R. C. (19 de 03 de 2015). *Instinto Binario*. Obtenido de http://instintobinario.com/diagrama-de-clases/
- LinkedIn Corporation. (06 de 08 de 2010). *Modelo Físico*. Obtenido de https://es.slideshare.net/emilio507/modelo-fsico
- M.A.G Costa Rica. (19 de 10 de 2010). *Estándares de Programación*. Obtenido de http://sistemas.mag.go.cr/SoporteTecnico/Est%C3%A1ndares%20de%20Sist emas.pdf
- M.A.G Costa Rica. (19 de 10 de 2010). *Estándares de Programación*. Obtenido de http://sistemas.mag.go.cr/SoporteTecnico/Est%C3%A1ndares%20de%20Sist emas.pdf

Marilyn, M. (2015). *AUTOMATIZACIÓN DE LOS PROCESOS CLÍNICOS ODONTOLÓGICOS MEDIANTE UN SISTEMA INTEGRADO DE GESTIÓN CLÍNICA MÓDULO: GESTION DE TALENTO HUMANO.* Quito, Pichincha, Ecuador.

Melo, M. (2015). *AUTOMATIZACIÓN DE LOS PROCESOS CLÍNICOS ODONTOLÓGICOS MEDIANTE UN SISTEMA INTEGRADO DE GESTIÓN CLÍNICA MÓDULO: GESTION DE TALENTO HUMANO.* Quito.

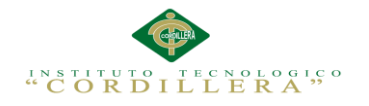

Morillo, A. (05 de 08 de 2012). *Información en español sobre Microsoft SQL Server*. Obtenido de SQLCoffee en Español:

http://albertomorillosqlserver.blogspot.com/2012/08/como-instalar-sqlserver-2012.html

Morillo, A. (05 de 08 de 2012). *Información en español sobre Microsoft SQL Server*. Obtenido de SQLCoffee en Español:

http://albertomorillosqlserver.blogspot.com/2012/08/como-instalar-sqlserver-2012.html

Morillo, A. (05 de 08 de 2012). *Información en español sobre Microsoft SQL Server*. Obtenido de SQLCoffee en Español:

http://albertomorillosqlserver.blogspot.com/2012/08/como-instalar-sql-

server-2012.html

sparxsystems. (14 de 03 de 2007). *El Modelo Lógico*. Obtenido de

http://www.sparxsystems.com/